## Bedienanleitung<br>IRS31Pro-UMB

### **Intelligenter Straßensensor**

Bitte lesen Sie diese Betriebsanleitung vollständig durch, bevor Sie mit der Installation beginnen.

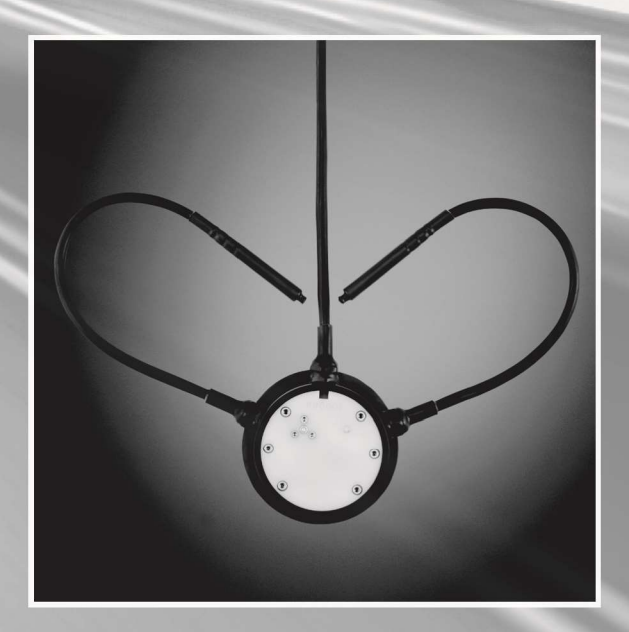

# WWW.lufft.com

#### **Inhaltsverzeichnis**

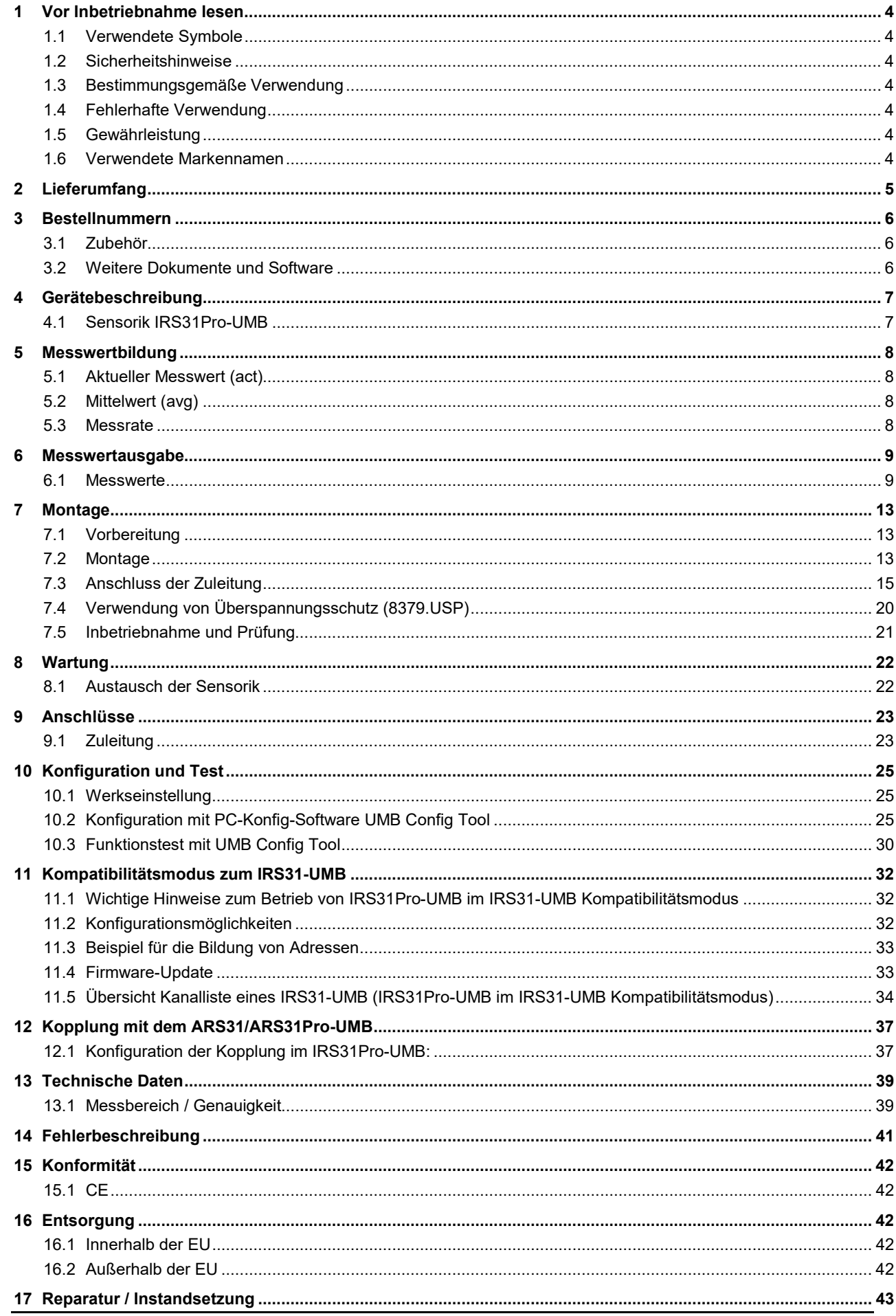

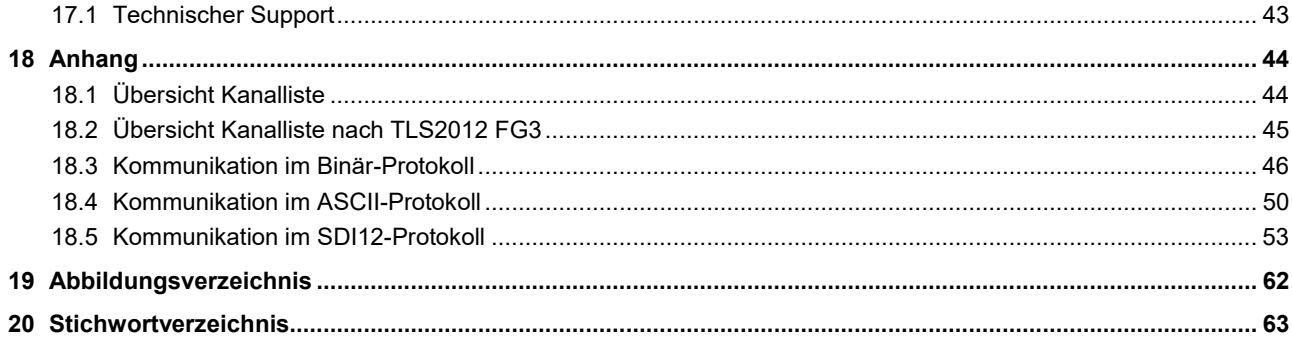

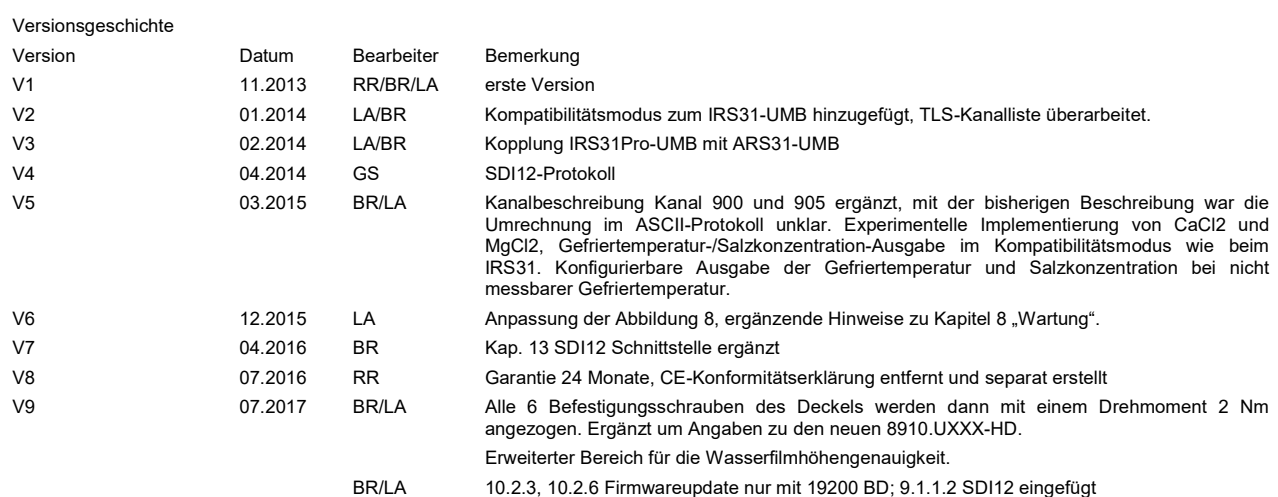

#### 1 Vor Inbetriebnahme lesen

Bitte lesen Sie diese Bedienungsanleitung vor der Inbetriebnahme des Gerätes vollständig durch und bewahren Sie sie für ein späteres Nachschlagen auf. Bitte beachten Sie, dass diverse Komponenten des Sensors und der beschriebenen Software etwas anders aussehen können als in den Abbildungen dieser Bedienungsanleitung.

Dieses Handbuch gilt für den IRS31Pro-UMB ab Geräteversion 8 (ab Februar 2014). Einzelne Funktionen oder Eigenschaften, die in diesem Handbuch beschrieben werden, können für ältere Geräte nicht verfügbar bzw. nicht gültig sein. Die Geräteversion ist aus der letzten Zahl der Seriennummer auf dem Typenschild zu erkennen, z.B.: das Gerät mit SN: 063.1013.1203.014 hat die Geräteversion 14.

#### 1.1 Verwendete Symbole

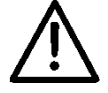

Wichtiger Hinweis auf mögliche Gefahren für den Anwender

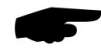

Wichtiger Hinweis für die korrekte Funktion des Gerätes

#### 1.2 Sicherheitshinweise

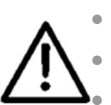

- Die Montage und Inbetriebnahme dürfen nur durch ausreichend qualifiziertes Fachpersonal erfolgen.
- Niemals an spannungsführenden Teilen messen oder spannungsführende Teile berühren.
	- Technische Daten, Lager- und Betriebsbedingungen beachten.

#### 1.3 Bestimmungsgemäße Verwendung

Das Gerät darf nur innerhalb der spezifizierten technischen Daten betrieben werden.

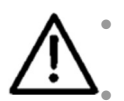

 Das Gerät darf nicht modifiziert oder umgebaut werden; die Betriebssicherheit und Funktion ist dann nicht mehr gewährleistet.

 Der Sensor IRS31Pro-UMB ist für den bündigen Einbau in festen Fahr-, Roll- und Ladebahnen bestimmt. Er dient zur Erfassung der im Abschnitt 6.1 aufgezählten Messgrößen.

 Der Sensor IRS31Pro-UMB kann als Ersatzteil für den Sensor IRS31-UMB verwendet werden. Dazu ist er entsprechend der Anleitung in Kapitel 11 zu konfigurieren.

#### 1.4 Fehlerhafte Verwendung

Bei fehlerhafter Montage

funktioniert das Gerät möglicherweise nicht oder nur eingeschränkt

kann das Gerät dauerhaft beschädigt werden

Wird das Gerät nicht ordnungsgemäß angeschlossen

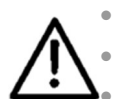

- funktioniert das Gerät möglicherweise nicht
- kann dieses dauerhaft beschädigt werden

besteht unter Umständen die Gefahr eines elektrischen Schlags

#### Beim elektrischen Anschluss ist unbedingt auf die korrekte Versorgungsspannung (12VDC) zu achten.

In keinem Fall darf die negative Versorgungsspannung (GND1) mit dem auf Erde gelegten Kabelschirm verbunden werden.

#### 1.5 Gewährleistung

Die Gewährleistung beträgt 24 Monate ab Lieferdatum. Wird die bestimmungsgemäße Verwendung missachtet, erlischt die Gewährleistung.

#### 1.6 Verwendete Markennamen

Alle verwendeten Markennamen unterliegen uneingeschränkt dem gültigen Markenrecht und dem Besitzrecht des jeweiligen Eigentümers.

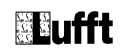

#### 2 Lieferumfang

Der Inhalt der Lieferung besteht aus folgenden Komponenten:

Sensor IRS31Pro-UMB

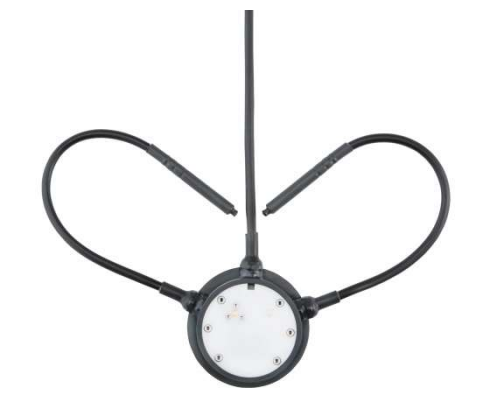

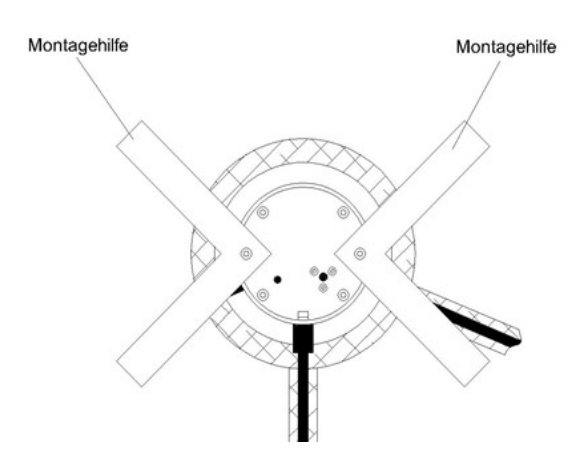

Montagehilfe

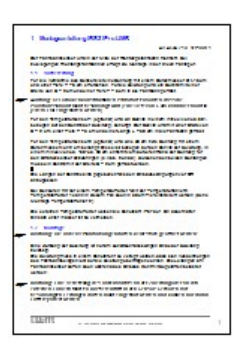

Montageanleitung

• Transportverpackung

#### 3 Bestellnummern

#### Standardausführung:

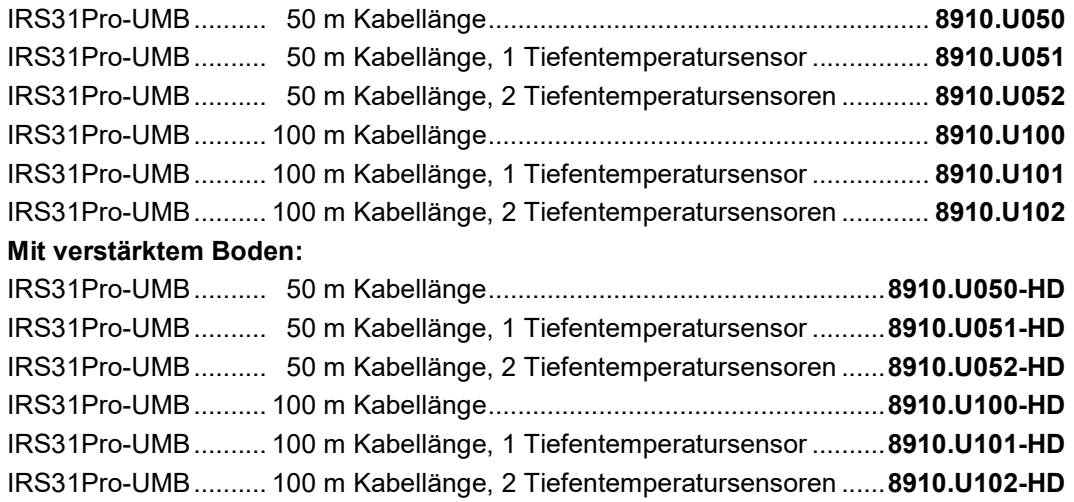

• Intelligenter passiver Fahrbahnsensor mit integriertem Temperatursensor für die Fahrbahnoberflächentemperatur

#### 3.1 Zubehör

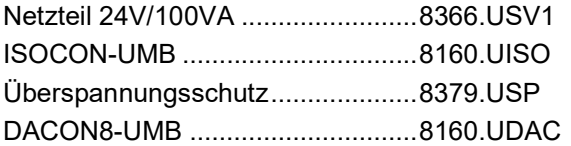

#### 3.2 Weitere Dokumente und Software

Im Internet unter www.lufft.de finden Sie folgende Dokumente und Software zum Herunterladen.

- **Betriebsanleitung better dieses Dokument**
- UMB Config Tool Software für Windows<sup>®</sup> zum Test, Firmwareupdate und zur Konfiguration der UMB-Geräte
- UMB-Protokoll Kommunikationsprotokoll der UMB-Geräte
- Firmware aktuelle Firmware des Gerätes

#### 4 Gerätebeschreibung

Abhängig von den Anforderungen an ein verkehrsmeteorologisches Messnetz werden Sensoren in die Fahrbahnen eingebaut und/oder "über Kopf" installiert. Der Lufft-IRS31Pro-UMB ist für den Einbau in die Fahrbahn bestimmt. Das passive Messgerät IRS31Pro-UMB dient zur Ermittlung der Fahrbahntemperatur, der Wasserfilmhöhe über dem Sensor und der Salzkonzentration auf dem Sensor (daraus abgeleitet die Gefriertemperatur). Aus diesen Größen werden über die integrierten Fahrbahnzustandsmodelle die entsprechenden Fahrbahnzustände ermittelt.

Der Sensor liefert die für den Winterdienst bekannten und verwendeten Entscheidungswerte Wasserfilmhöhe, Fahrbahnzustand, Fahrbahnoberflächentemperatur und Gefriertemperatur. Zusätzlich wird die Messgröße Eisprozent durch den Sensor geliefert. Bei einer Zunahme der Eisanteile auf der Oberfläche verschlechtert sich der Reibungswert, und kann damit als Anhalt für präventive Streu-Entscheidungen herangezogen werden.

Je nach Variante der Sensorik können bis zu 2 Tiefentemperaturen im Boden gemessen werden, bevorzugt in der Tiefe 5 cm und 30 cm.

Der Anschluss des Gerätes erfolgt über ein 4-poliges Anschlusskabel (je nach Variante in der Länge 50m oder 100m).

Die gemessenen Werte werden über die RS485-Schnittstelle gemäß dem UMB-Protokoll abgefragt.

Die Konfiguration und Überprüfung bei der Inbetriebnahme erfolgt mit dem UMB Config Tool (Windows®- PC-Software).

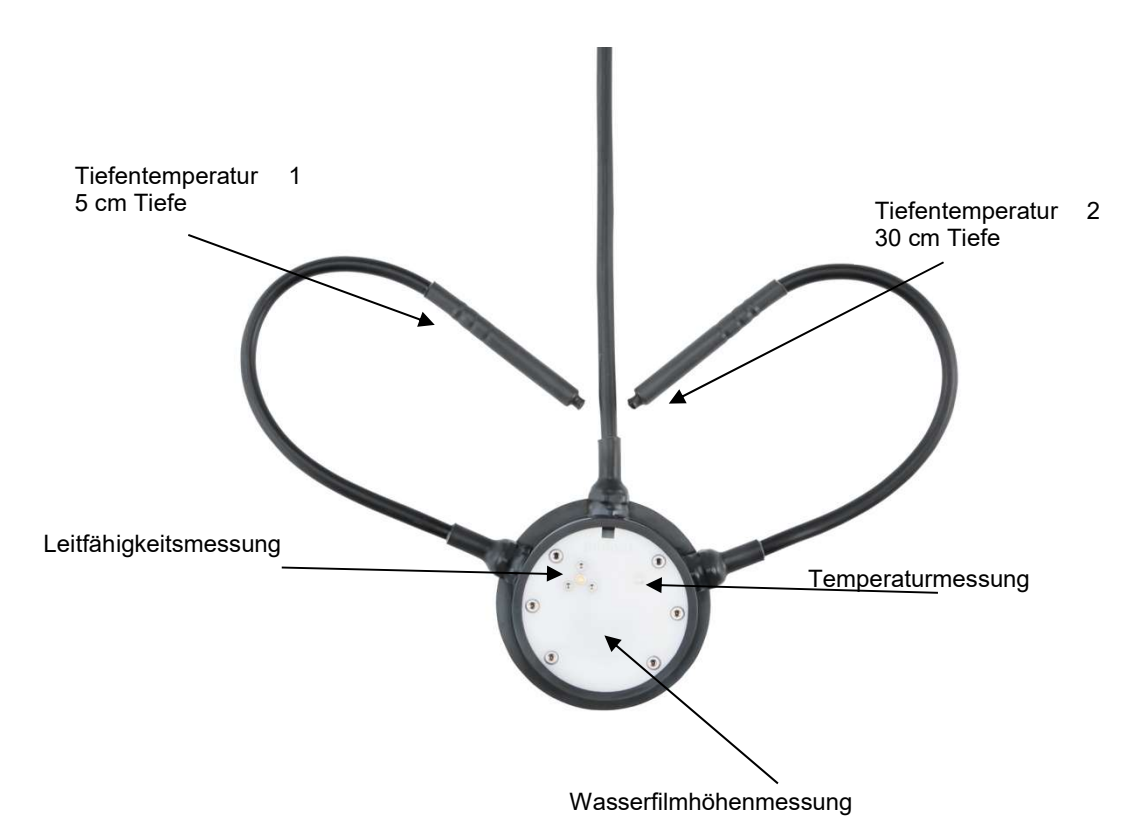

#### 4.1 Sensorik IRS31Pro-UMB

Abbildung 1: Sensorik

#### 5 Messwertbildung

Es wird empfohlen die Mittelwertkanäle abzufragen. Die Messwerte der TLS-Kanäle basieren auf der konfigurierten Mittelwertbildung.

#### 5.1 Aktueller Messwert (act)

Bei der Abfrage des aktuellen Messwertes wird der Wert der letzten Messung ausgegeben.

#### 5.2 Mittelwert (avg)

Die Anzahl der Messwerte, die in die gleitende Mittelwertbildung einfließen, kann zwischen 1 und 20 konfiguriert werden. In der Werkseinstellung ist die Messrate 10s, es erfolgt eine gleitende Mittelwertbildung über 6 Messungen.

Der "gemittelte" Fahrbahnzustand wird aus den Mittelwerten der zugrundeliegenden Kanäle berechnet.

Die gemittelte Gefriertemperatur wird aus der gemittelten Salzkonzentration berechnet.

#### 5.3 Messrate

Die Messrate im Sensor ist konfigurierbar und kann die Werte 10, 20, 30 oder 60 Sekunden annehmen. Die Abfrage der Messwerte erfolgt typisch in Intervallen von 1, 2, 5 oder 10 Minuten. Wenn Mess- und Abfragerate unterschiedlich sind, wird eine Mittelwertbildung empfohlen.

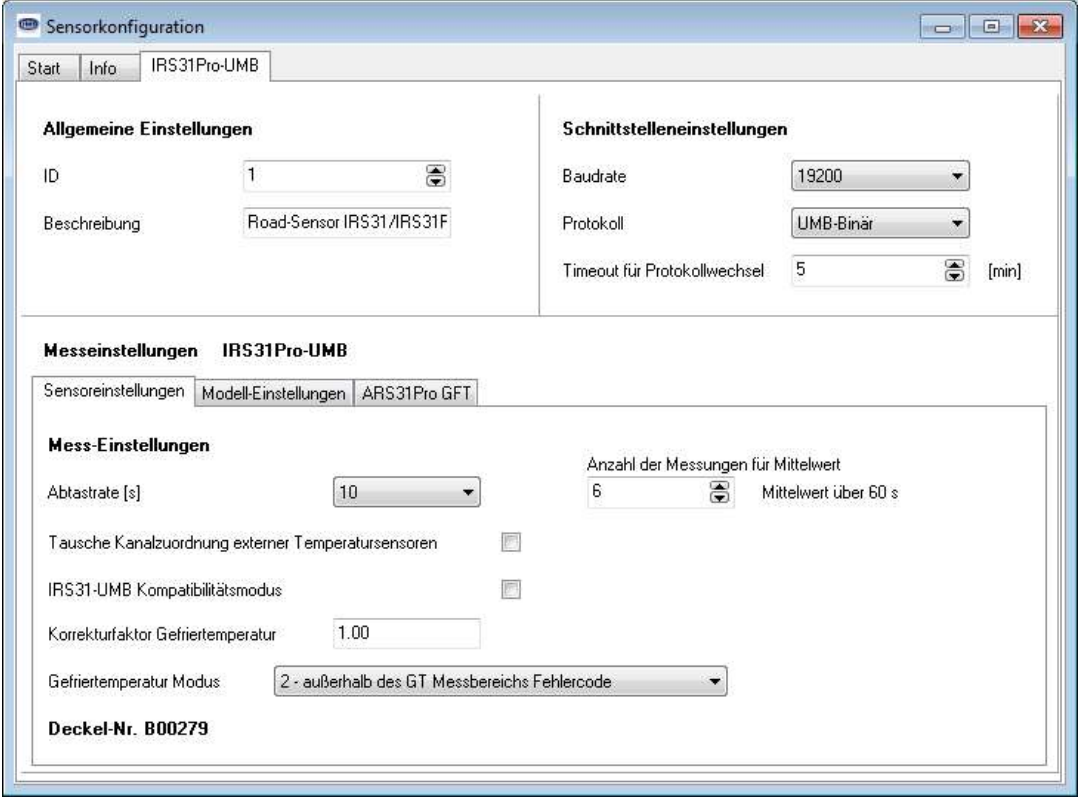

Abbildung 2: UMB Config Tool: Menü Sensorkonfiguration / Sensoreinstellungen

#### 6 Messwertausgabe

Die Messwertausgabe erfolgt im Auslieferungszustand gemäß dem UMB-Binär-Protokoll.

Ein Beispiel einer Abfrage in den verschiedenen Protokollen und die komplette Übersicht der Kanalliste (inklusive TLS Kanäle) finden Sie im Anhang.

#### 6.1 Messwerte

#### 6.1.1 Verwendete Datentypen

uint8 unsigned char (8 Bit Ganzzahl ohne Vorzeichen)

uint16 unsigned short (16 Bit Ganzzahl ohne Vorzeichen)

float32 float (32 Bit Gleitkommazahl nach IEEE-754)

#### 6.1.2 Fahrbahnoberflächentemperatur

Messrate: Einstellbar 10, 20, 30, 60s; s. Kap. 5.3 Messrate, S.8 Einheiten: Normiert, °C; °F

Abfragekanäle:

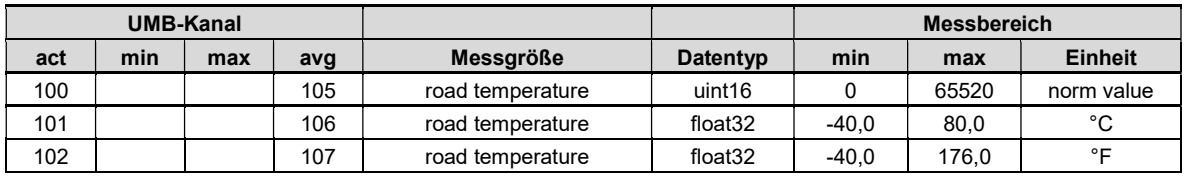

#### 6.1.3 Externe Temperatur 1 (5 cm Tiefe)

Messrate: Siehe Kap. 5.3

Einheiten: Normiert, °C; °F

Abfragekanäle:

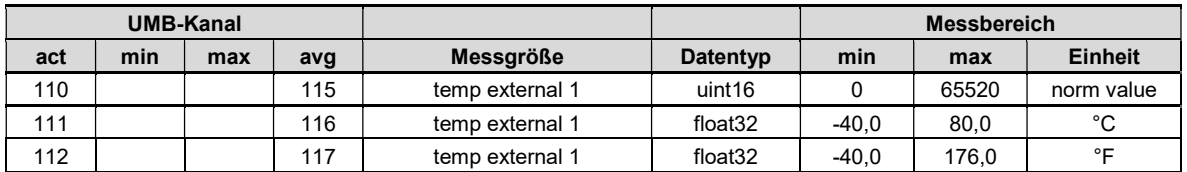

#### 6.1.4 Externe Temperatur 2 (30 cm Tiefe)

Messrate: Siehe Kap. 5.3

Einheiten: Normiert, °C; °F

Abfragekanäle:

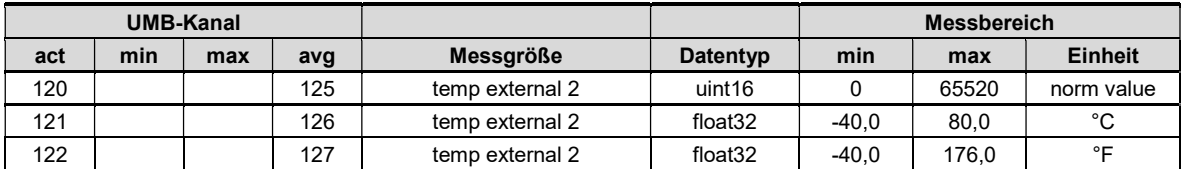

#### 6.1.5 Gefriertemperatur NaCl

Messrate: Siehe Kap. 5.3 Einheiten: Normiert, °C; °F

Abfragekanäle:

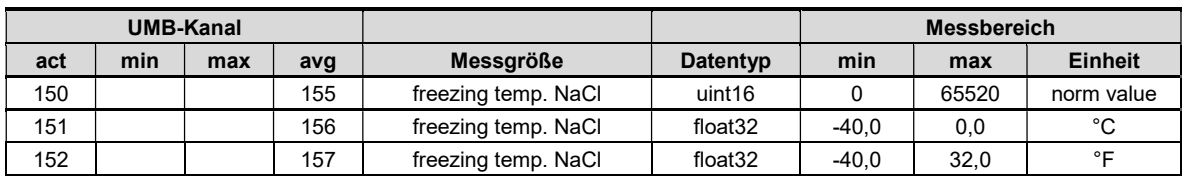

#### 6.1.6 Gefriertemperatur MgCl<sub>2</sub><sup>1</sup>

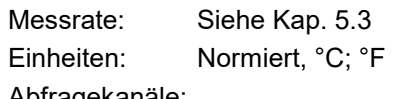

Abfragekanäle:

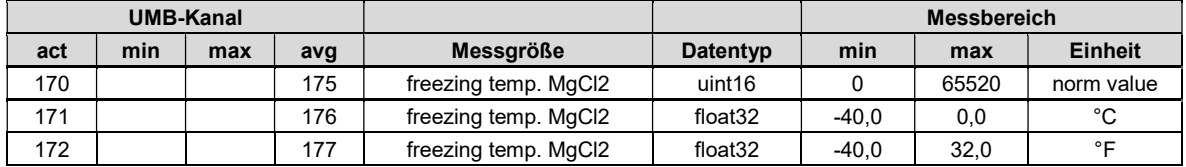

#### 6.1.7 Gefriertemperatur CaCl<sub>2</sub><sup>1</sup>

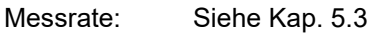

Einheiten: Normiert, °C; °F

Abfragekanäle:

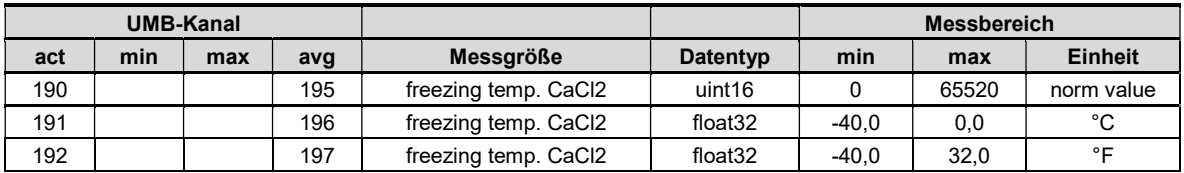

#### 6.1.8 Wasserfilmhöhe

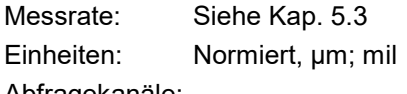

Abfragekanäle:

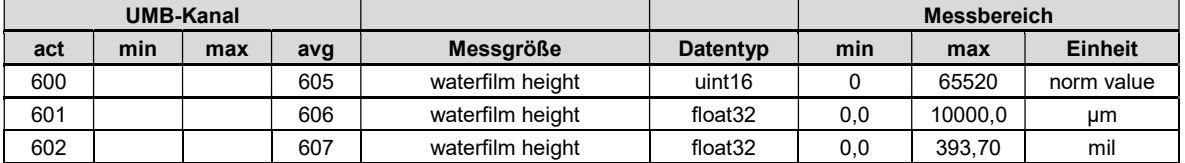

#### 6.1.9 Salzkonzentration NaCl

Messrate: Siehe Kap. 5.3

Einheiten: Normiert, % Gewichtsprozent, g/m<sup>2</sup>, lbs. p. l. mile

Abfragekanäle:

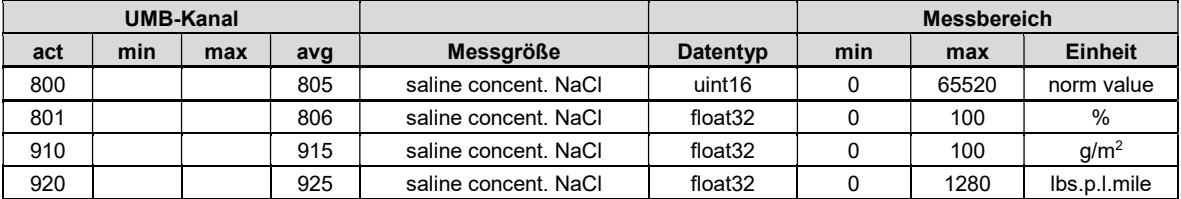

#### 6.1.10 Eisprozent

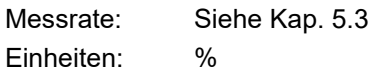

Abfragekanäle:

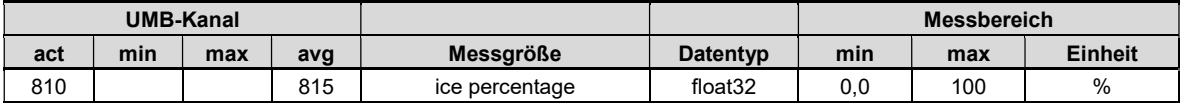

-

<sup>1</sup> experimentelle Implementierung

#### 6.1.11 Reibung

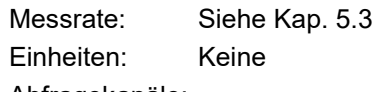

Abfragekanäle:

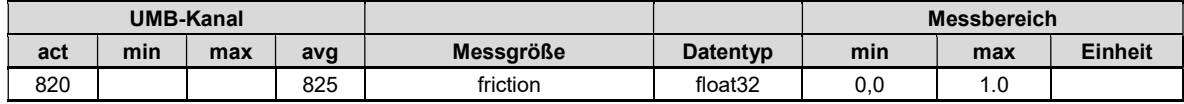

#### 6.1.12 Salzkonzentration MgCl<sub>2</sub><sup>2</sup>

Messrate: Siehe Kap. 5.3

Einheiten: Normiert, % Gewichtsprozent, g/m<sup>2</sup>, lbs.p. I. mile

Abfragekanäle:

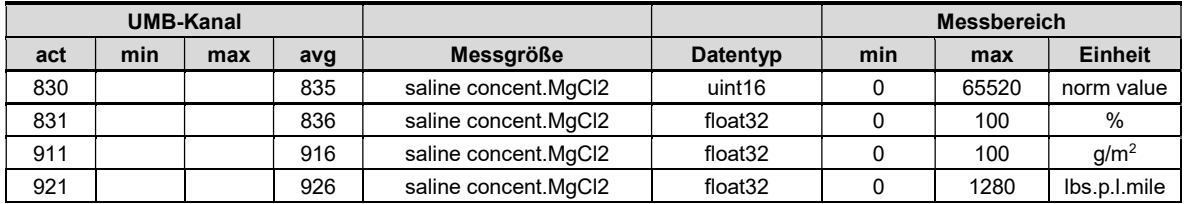

#### 6.1.13 Salzkonzentration CaCl<sub>2</sub><sup>2</sup>

Messrate: Siehe Kap. 5.3

Einheiten: Normiert, % Gewichtsprozent, g/m<sup>2</sup>, lbs. P. I. mile

Abfragekanäle:

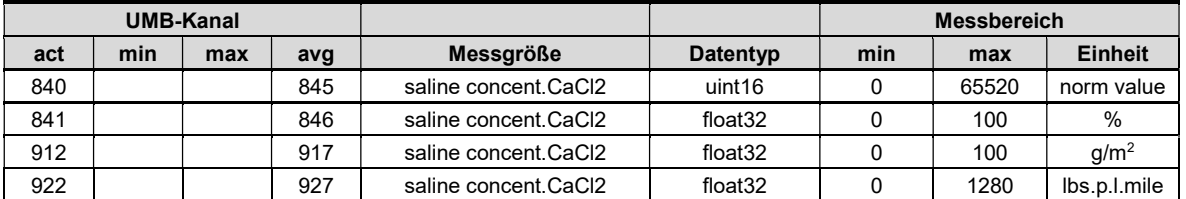

#### 6.1.14 Fahrbahnzustand

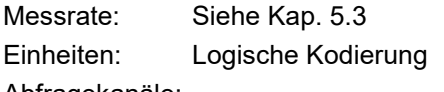

Abfragekanäle:

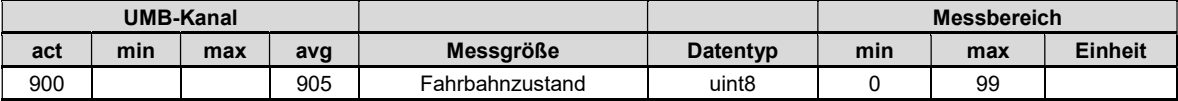

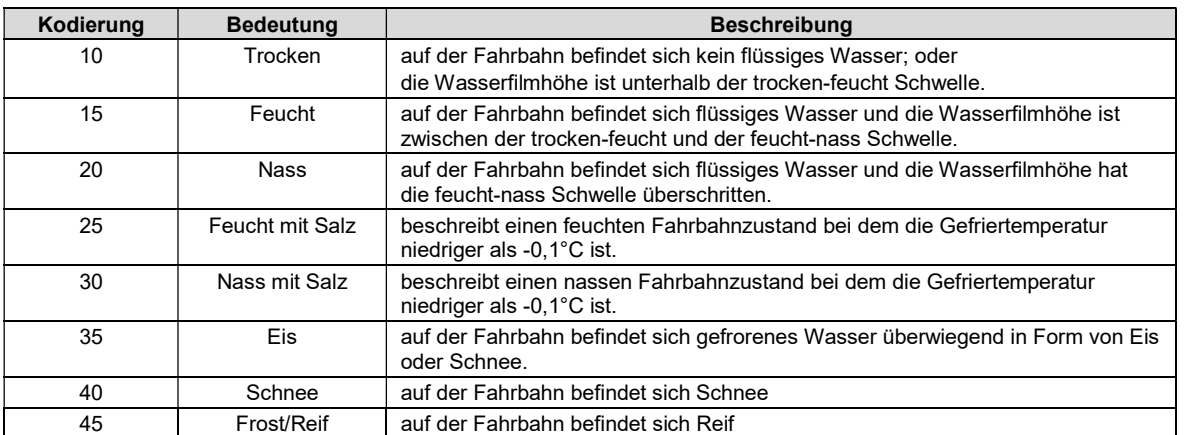

Die Schwellen für feucht und nass sind in der Werkseinstellung 10 bzw. 200µm; diese können in der Sensorkonfiguration angepasst werden (s. Screenshot).

<sup>2</sup>experimentelle Implementierung

-

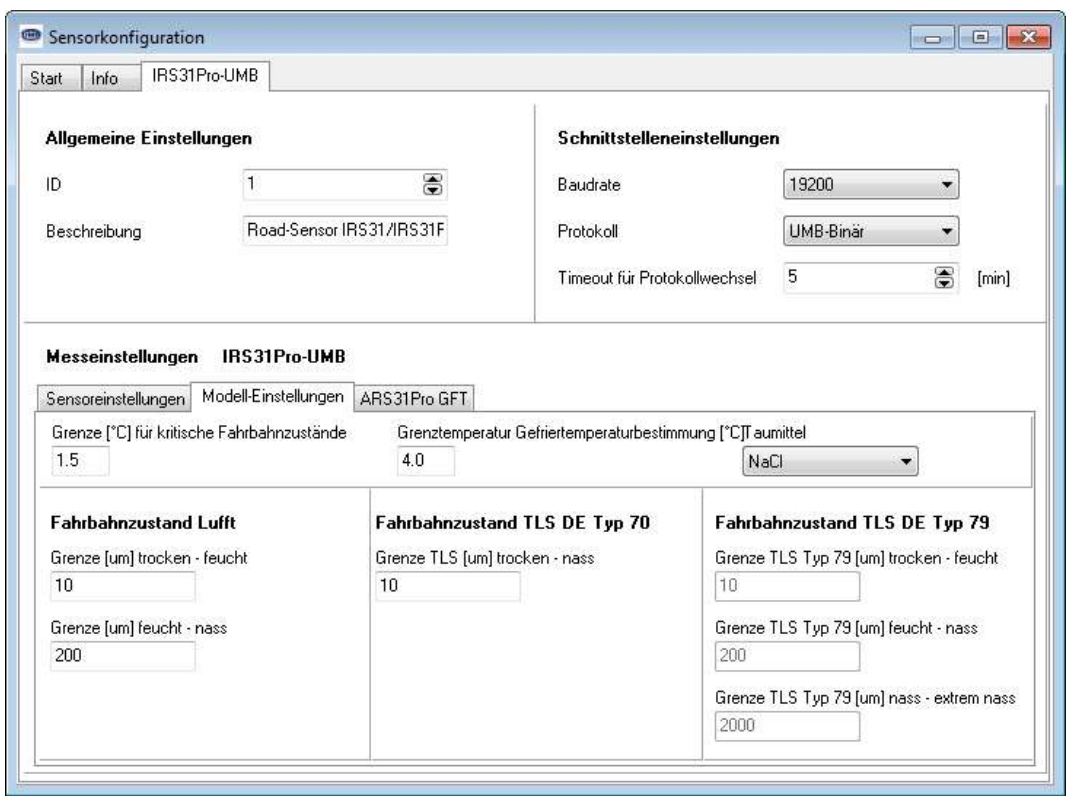

Abbildung 3: Feucht / Nass - Schwellen einstellen

#### 6.1.15 Zustand der Kopplung

Messrate: Siehe Kap. 5.3

Einheiten: Keine

Abfragekanäle:

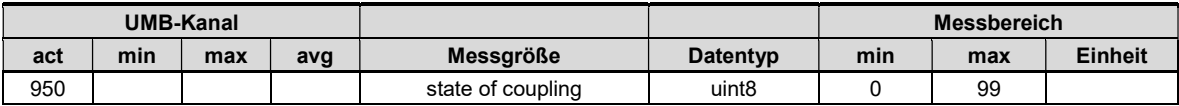

#### 6.1.16 Messungszähler

Messrate: Siehe Kap. 5.3

Einheiten: Keine

Abfragekanäle:

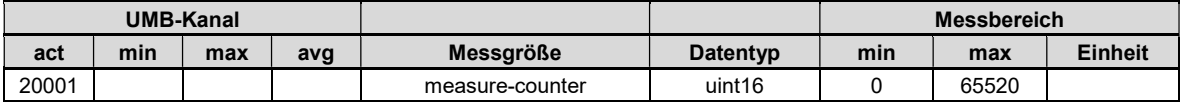

#### 6.1.17 Widerstand

Messrate: Siehe Kap. 5.3 Einheiten: Ohm

Abfragekanäle:

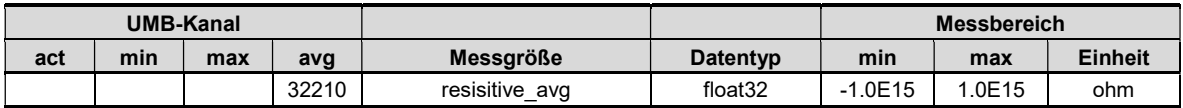

#### 7 Montage

Der Fahrbahnsensor muss in der Mitte der Richtungsfahrbahn montiert werden. Bei zweispurigen Richtungsfahrbahnen erfolgt die Montage in der linken Fahrspur.

#### 7.1 Vorbereitung

Für die Aufnahme des Sensors ist eine Bohrung mit einem Durchmesser D > 16 cm und einer Tiefe T = 6 cm erforderlich. Für die Zuleitung wird ein Schlitz mit einer Breite von B = 2 cm und einer Tiefe T = 5 cm in die Fahrbahn gefräst.

Achtung! Bei Brückenkonstruktionen ist darauf zu achten, dass die Isolationsschicht nicht beschädigt wird (eine Tiefe von 6 cm kann hier nicht in jedem Fall eingehalten werden).

Für den Temperatursensor 1 (optional) wird ein Schlitz in einem Winkel von ca. 68°, bezogen auf den Schlitz der Zuleitung, benötigt. Der Schlitz wird mit einer Breite von B = 2 cm, einer Tiefe T = 5 cm und einer Länge L = 50 cm in die Fahrbahn gefräst.

Für den Temperatursensor 2 (optional) wird eine 30 cm tiefe Bohrung mit einem Durchmesser von 2 cm benötigt. Diese ist, bezogen auf den Schlitz der Zuleitung, in einem Winkel von ca. -68° ca. 20 cm entfernt vom äußeren Rand der Bohrung für den Straßensensor anzubringen (s. Abb. 2 und 3). Zwischen den beiden Bohrungen muss ein Schlitz mit der Breite B = 2 cm gefräst werden.

Die Längen der Schlitze sind gegebenenfalls den Einbaubedingungen vor Ort anzupassen.

Bei Sensoren mit nur einem Temperaturfühler fehlt der Temperaturfühler 2. Temperaturfühler 1 kann in diesem Fall auch in 30 cm Tiefe installiert werden (siehe Montage Temperaturfühler 2).

Die externen Temperaturfühler weisen die Schutzart IP67 auf. Ein dauerhafter Einsatz unter Wasser ist zu vermeiden.

Einer der Temperaturfühler ist mit einer roten Kabelfahne gekennzeichnet, auf der die vorgesehene Einbautiefe angegeben ist. Wird der Sensor nicht in der gekennzeichneten Tiefe eingebaut, ist in der Sensorkonfiguration die Kanalzuordnung zu tauschen. Siehe Kapitel 10.2.4 Geräteeinstellungen.

#### 7.2 Montage

#### Warnung: Die Kabelverschraubungen dürfen keinesfalls geöffnet werden!

Eine Kürzung der Zuleitung ist nur am schaltschrankseitigen Ende der Zuleitung zulässig. Die Zuleitung muss in einem Schutzrohr so verlegt werden, dass sich Ausdehnungen des Fahrbahnbelags nicht auf die Zuleitung übertragen können. Die Leitungen am Fahrbahnsensor dürfen auch während des Einbaus nicht mit Zugkräften belastet werden!

#### Warnung: Eine Verletzung des Kabelmantels an der Zuleitung oder an den externen Fühlern führt zu Wassereintritt in den Sensor! Sensoren mit beschädigten Leitungen dürfen nicht eingebaut werden und können nur durch Lufft repariert werden.

Der Straßensensor wird in die vorgesehene Bohrung so eingesetzt, dass er mit der Fahrbahnoberfläche bündig abschließt. Dazu wird die Einbauhilfe, die bei der Auslieferung bereits montiert ist, auf den Rand des Fahrbahnbelags aufgesetzt. Gegebenenfalls ist der Sensor durch Verbiegen der Einbauhilfe auszurichten.

#### Der Straßensensor darf unter keinen Umständen über die Oberfläche des Fahrbahnbelags hinausragen (Beschädigung durch Räumfahrzeuge!).

Die Hohlräume werden mit Gießharzbeton ausgegossen.

Es dürfen ausschließlich Verguss-systeme eingesetzt werden, bei denen die Temperatur beim Aushärten unter 80 °C bleibt, da sonst der Fahrbahnsensor beschädigt wird. Nach Aushärtung des Gießharzbetons ist die Einbauhilfe zu entfernen und die grüne Schutzfolie abzuziehen. Die Befestigungsschrauben der Einbauhilfe werden in die offenen Bohrungen des Sensors

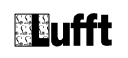

wiedereingesetzt. Alle 6 Befestigungsschrauben des Deckels werden dann mit einem Drehmoment 2 Nm angezogen.

#### 7.2.1 Verlängerung der Zuleitung (z.B. 100m)

Wichtig: Das Originalkabel muss nach möglichst kurzer Distanz (Fahrbahnrand 5m) gekürzt und von dort verlängert werden. Der Schleifenwiderstand des Gesamtkabels darf 10 Ω nicht übersteigen!

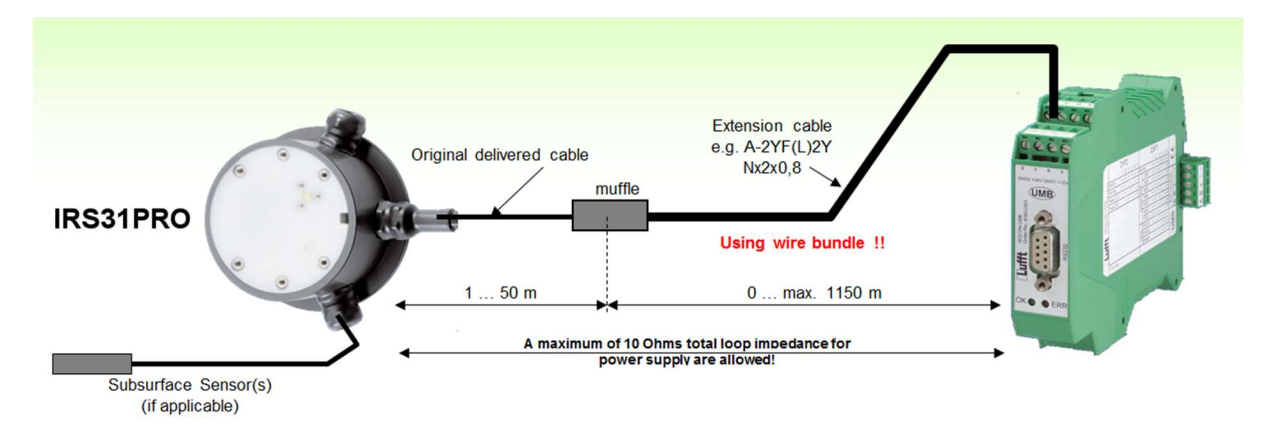

Abbildung 4: Kabelverlängerung

Beispiel: Verlängerung auf 100 m mit einem 0,5 mm<sup>2</sup> Kabel von 73,2 Ω/km Schleifenwiderstand und Parallelschaltung von jeweils 4 Adern:

Je Ader bei 100 m ergibt einen Schleifenwiderstand von 7,3 Ω. Durch Parallelschaltung von 4 Adern ergibt sich ein Schleifenwiderstand von 7,3  $Ω / 4 = 1,83$   $Ω$ 

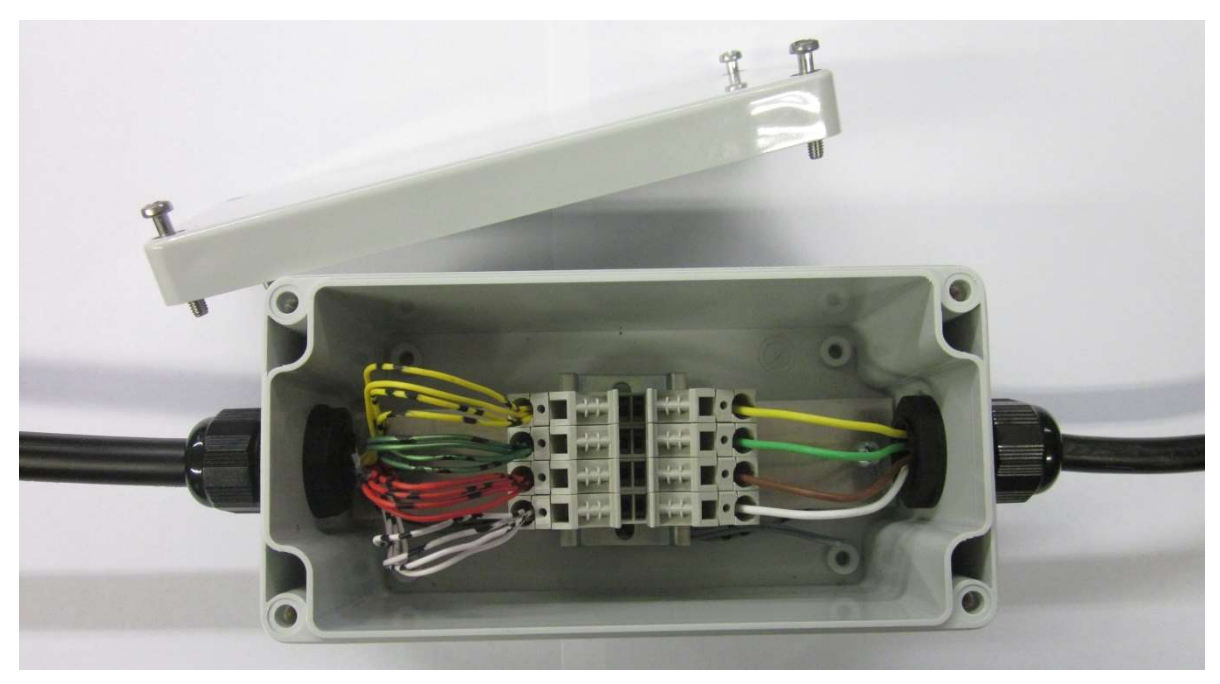

Abbildung 5: Beispiel einer Verlängerungsbox

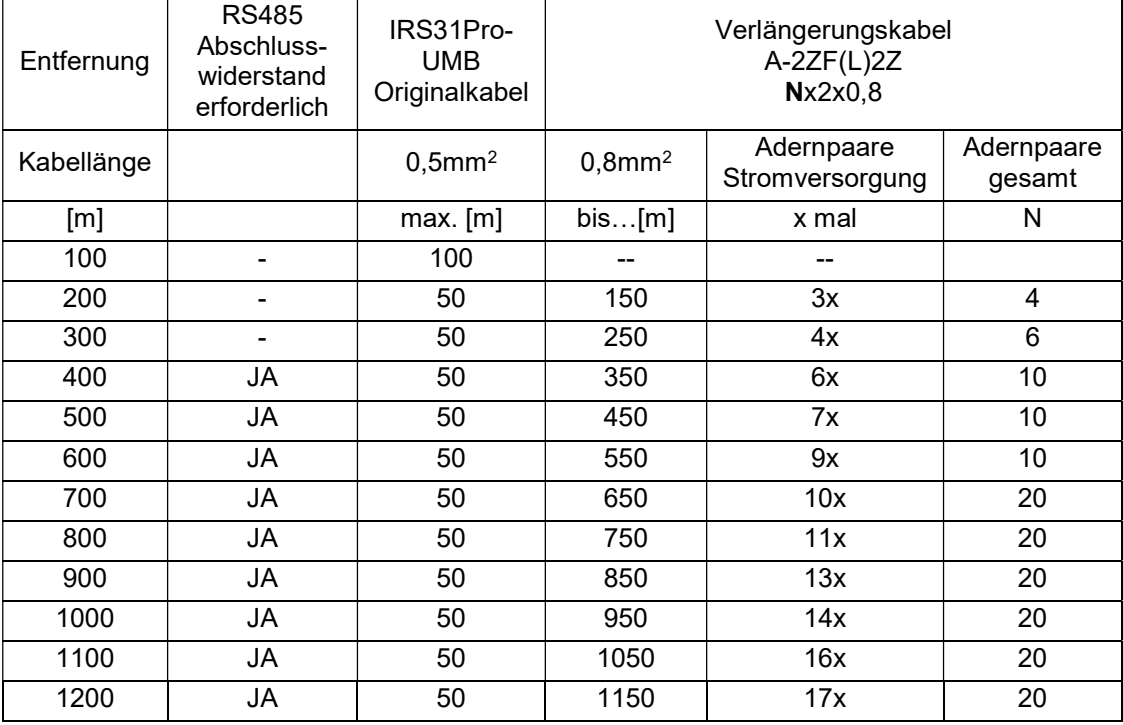

#### 7.2.1.1 Verlängerungstabelle für IRS31Pro-UMB passiver Fahrbahnsensor

Erläuterungen:

Empfohlenes Verlängerungskabel: A-2YF(L)2Y Nx2x0, 8 oder ähnliche;

Adernpaar 2x (2 mal) bedeutet 2 Paar von Drähten zB 2x2x0,8, denn 2 einzelne Adern sind 1 Paar für die Stromversorgung (+ & -)!

RS485 Abschlusswiderstand erforderlich bedeutet, dass entweder auf der Sensor-Eingang oder Muffen Position ein Widerstand von 120 Ohm parallel zur RS485 2-Draht-Schnittstelle angeschlossen werden sollte.

#### 7.3 Anschluss der Zuleitung

Die Zuleitung des Straßensensors wird im Schaltschrank mit der Stromversorgung und dem Bussystem z.B. des ISOCON-UMB verbunden.

Die Datenleitungen und die Versorgungsspannung eines jeden IRS31Pro-UMB müssen zueinander galvanisch getrennt sein. Dies kann z.B. mittels eines LUFFT ISOCON-UMB erfolgen. Wird der Sensor ohne galvanische Trennung betrieben, kann es zur Zerstörung des Sensors kommen, und es erlischt die Gewährleistung!

Die Schirmung des Anschlusskabels MUSS im Schaltschrank auf Erde gelegt werden! In keinem Fall darf die negative Versorgungsspannung (GND1) mit dem auf Erde gelegten Kabelschirm verbunden werden.

Bei Sensoren mit 12VDC Versorgungsspannung ist das Kabelende im Schaltschrank ab Werk mit einem roten Schrumpfschlauch gekennzeichnet!

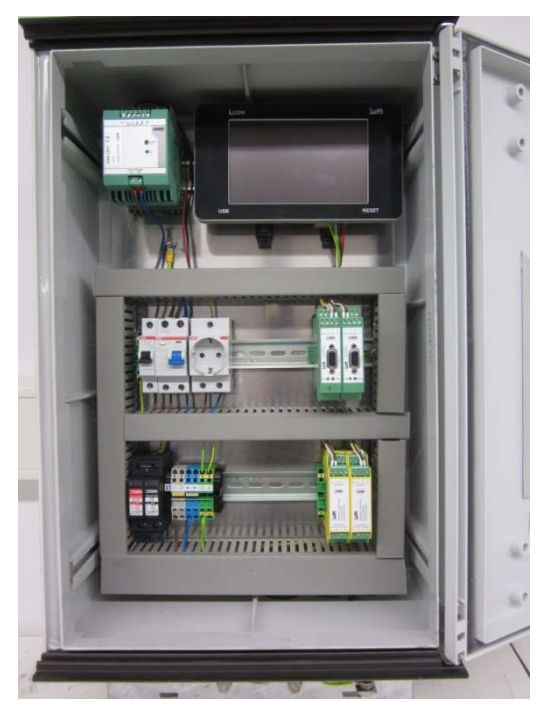

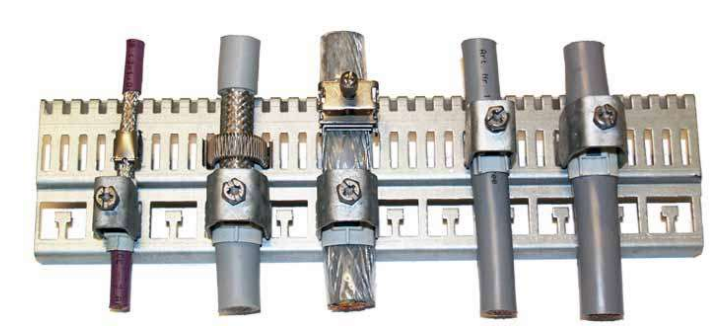

Abbildung 6: Bespiel eines Standard<br>Lufft UMB-Schaltschrankes

Abbildung 7: Beispiele der Erdung des Schirmes

Die Sensoren werden mit verschiedenen Kabeln geliefert: Mit farblich codierten oder numerisch codierten.

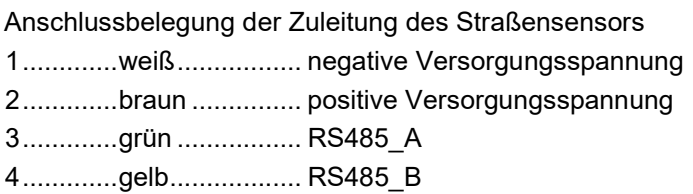

Wenn keine farbigen Kabel verwendet wurden, gelten die Ziffern.

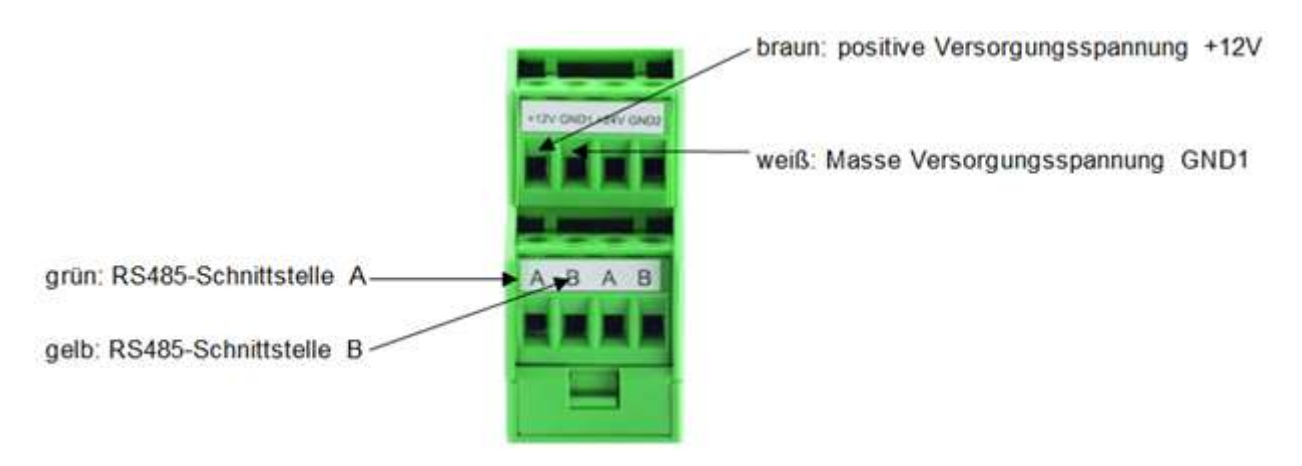

Abbildung 8: Anschluss ISOCON-UMB

Hinweis: Bitte beachten Sie beim Aufbau der Anlage auch die Betriebsanleitung des ISOCON-UMB Achtung, ein Vertauschen der Anschlüsse führt zur Zerstörung des Straßensensors! Achtung, ein Anschluss des Sensors an 24VDC führt nach kurzer Zeit zur Zerstörung des Sensors!

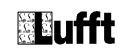

#### 7.3.1 Anschluss der Zuleitung beim SDI12-Betrieb

Beim Anschluss des Sensors an einen SDI12 Logger sind zwei Varianten möglich:

Anschlussbelegung der Zuleitung des Straßensensors bei Spannungsversorgung über den SDI12-Bus

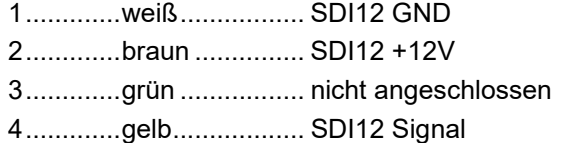

Hinweis: Für diese Anschlussbelegung darf SDI12 GND nicht mit Erde verbunden sein!

Anschlussbelegung der Zuleitung des Straßensensors bei galvanisch getrennter Spannungsversorgung

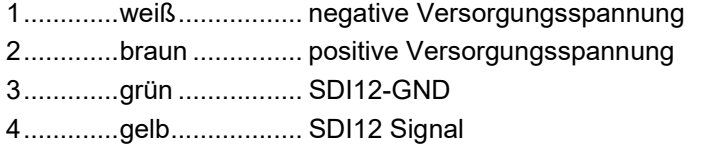

Hinweis: Die Versorgungsspannungsspannungsleitungen dürfen nicht mit Erde verbunden sein!

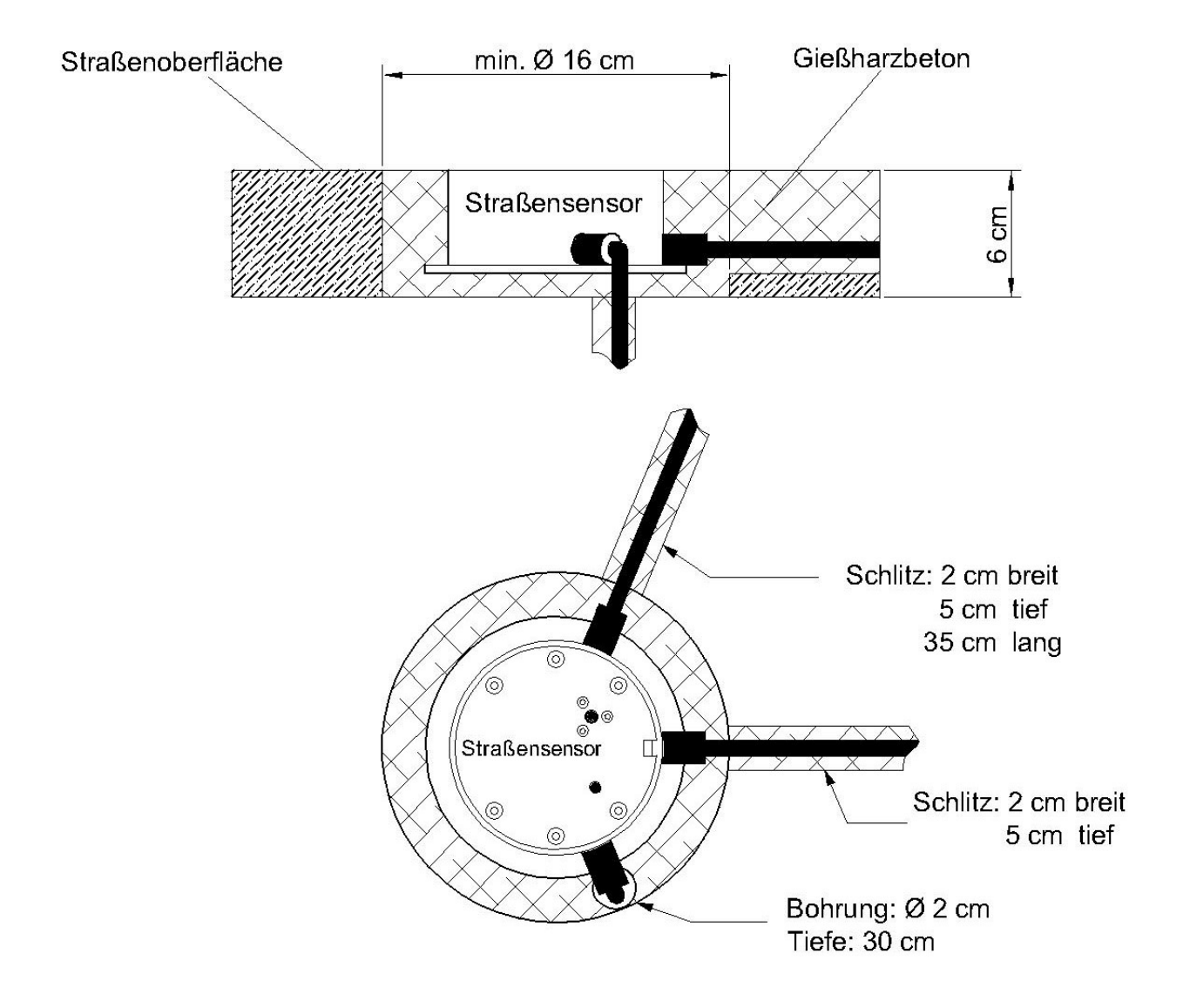

Abbildung 9: IRS31Pro-UMB Einbau in der Straße bei 2 externen Temperaturfühlern, Standardausführung

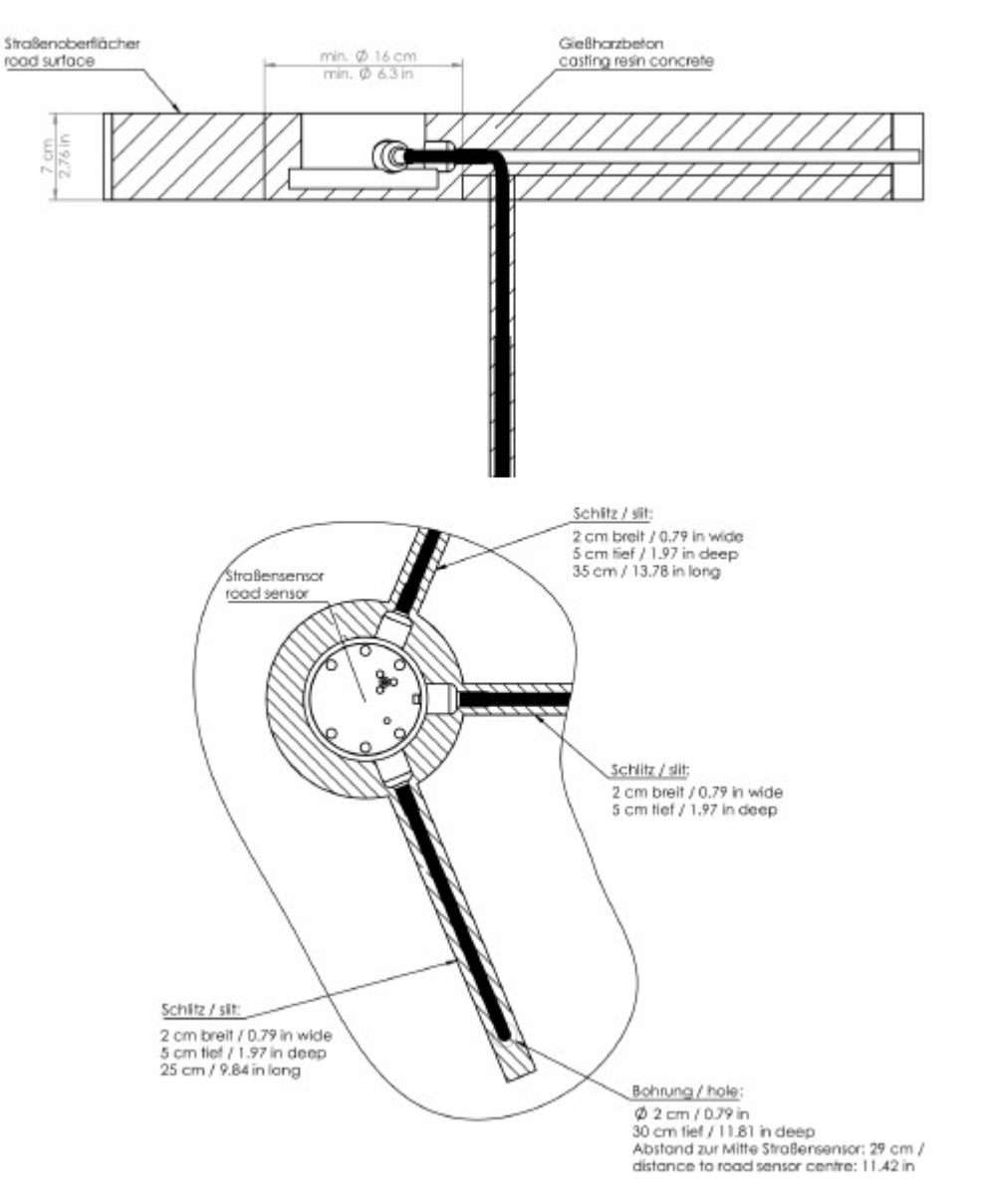

Abbildung 10: IRS31Pro-UMB Einbau in der Straße bei 2 externen Temperaturfühlern, Ausführung mit verstärktem Boden

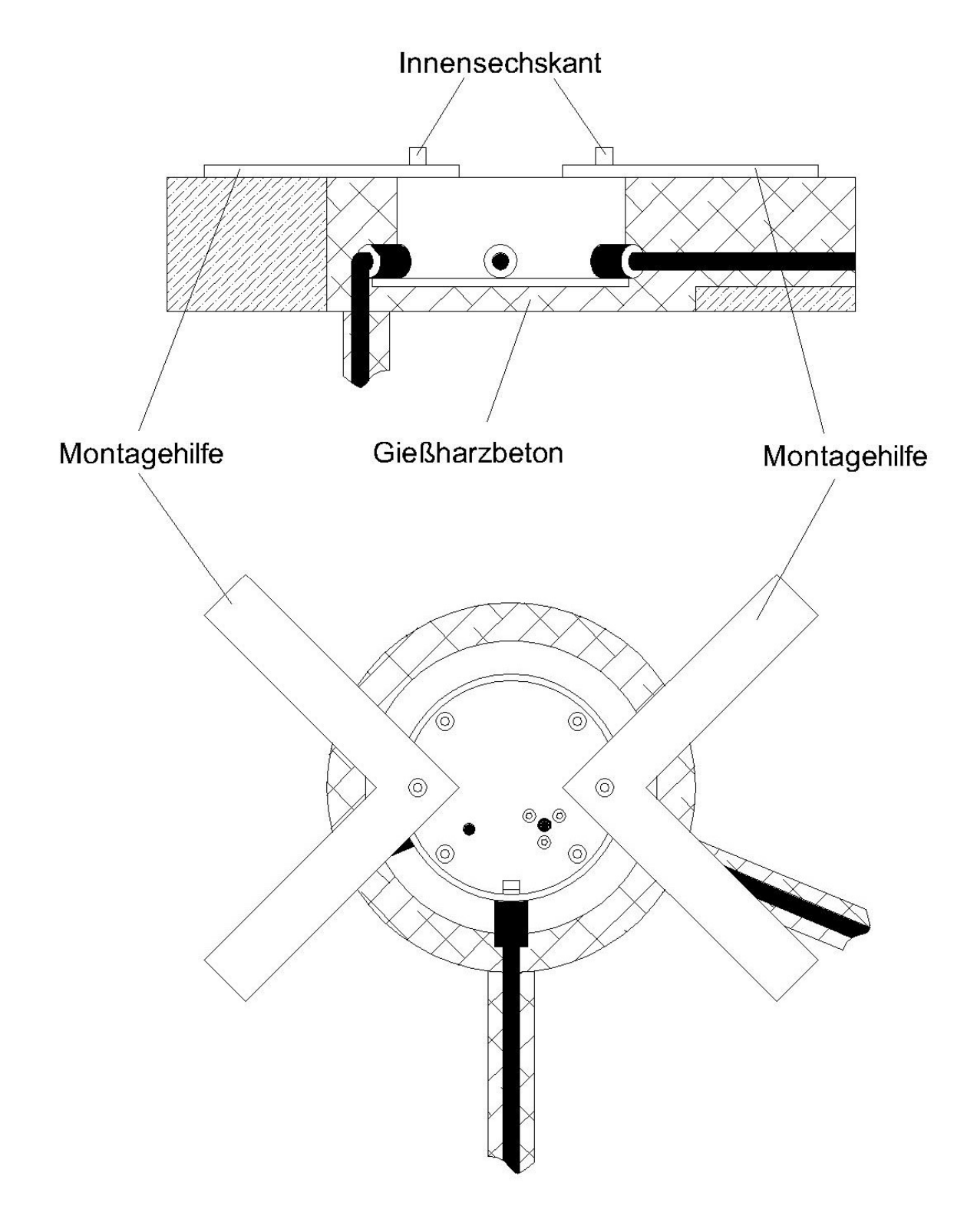

Abbildung 11: Montage des IRS31Pro-UMB

#### 7.4 Verwendung von Überspannungsschutz (8379.USP)

Bei der Verwendung des Überspannungsschutz (Bestell-Nr.: 8379.USP) bitte das Anschlussbeispiel aus der Betriebsanleitung des Überspannungsschutz beachten

#### 7.5 Inbetriebnahme und Prüfung

Sobald das Gerät nach erfolgter Montage und korrektem Anschluss an die zulässige Versorgungsspannung angeschlossen ist, beginnt es mit der Initialisierung und danach mit der Messung.

Nach erfolgter Installation des Straßensensors ist die Funktionsfähigkeit zu überprüfen. Dazu ist der Sensor an eine Auswerteeinheit anzuschließen. Es ist zu prüfen, ob die Kommunikation zwischen Sensor und Auswerteeinheit einwandfrei funktioniert. Der von der Auswerteeinheit ermittelte Straßenzustand sollte bei trockenem und nassem Sensor getestet werden.

Eine Beschreibung des Funktionstests befindet sich in Kapitel 10, Konfiguration und Test

#### 8 Wartung

Der Straßensensor sollte einmal pro Jahr gewartet werden. Dies umfasst die optische Inspektion des Gehäuses. Es empfiehlt sich die Sensoroberfläche bei groben Verschmutzungen zu reinigen. Die Reinigung darf nur mit einem Tuch erfolgen. Als Reinigungsmittel darf zusätzlich Isopropanol verwenden. Achtung: Auf keinem Fall dürfen die Elektroden mit Schleifpapier oder Drahtbürste bearbeitet werden.

Bei erheblichen mechanischen Beschädigungen des Sensors, welche die Dichtigkeit des Gehäuses beeinträchtigen könnten, ist ein Austausch des Sensors zu empfehlen. Dies gilt auch dann, wenn der Kunststoffeinsatz des Sensors durch Verschleiß stark abgenutzt ist.

Achtung: Wenn Wasser in die Gehäusebuchse des Sensors eingedrungen ist, muss der Sensor mit Gehäuse und Kabel ausgetauscht werden.

#### 8.1 Austausch der Sensorik

Ist der Kunststoffeinsatz des Straßensensors durch mechanische Einwirkungen unbrauchbar geworden, oder die Sensorik beschädigt, kann der Kunststoffeinsatz ausgetauscht werden, ohne dass der Austausch des gesamten Gehäuses notwendig ist.

#### Achtung: Der Austausch darf nur bei trockener Fahrbahn vorgenommen werden!

Zum Ausbau des Kunststoffeinsatzes werden alle sechs Innensechskantschrauben entfernt. Am Rand der Abdeckung befindet sich eine kleine Aussparung, die zur Aufnahme eines Schraubendrehers dient. Damit lässt sich der Kunststoffeinsatz herausheben. Es ist zu beachten, dass die Verbindungskabel an der Unterseite des Sensors nicht abgerissen werden. Die Steckverbindungen müssen ohne Zugbelastung der Kabel abgezogen werden!

Wichtig: Bei Austausch der Sensorik ist in jedem Fall die Ringdichtung zu erneuern und ein neuer Trockenmittelbeutel einzulegen!

Das Gehäuse ist vor dem Einbau des neuen Sensors gründlich zu reinigen. Auch geringe Verunreinigungen des Dichtungssitzes führen langfristig zum Ausfall des Sensors! Im Gehäuse darf keine Feuchtigkeit eingeschlossen werden! Der neue Trockenmittelbeutel darf erst unmittelbar vor dem Einbau aus der versiegelten Schutzverpackung entnommen werden. Der Aufkleber zeigt die Funktionsfähigkeit an (blau: o.k., rosa: das Trockenmittel ist verbraucht).

Beim Anschließen der Steckverbinder an den neuen Sensor ist zu beachten, dass die Elektronik des Sensors nicht berührt wird. Elektrostatische Entladungen (ESD) zerstören den Sensor!

Die Dichtung muss vor dem Einsetzen mit Silikonfett eingefettet werden. Die Dichtung darf beim Einbau des Kunststoffdeckels nicht verkanten. Der Kunststoffdeckel muss sich ohne Kraftaufwand in das Gehäuse einlegen lassen. Die Gewinde der Befestigungsschrauben sind einzufetten. Die Schrauben werden zuerst leicht eingeschraubt und dann über Kreuz angezogen (Drehmoment 2 Nm).

#### 9 Anschlüsse

#### 9.1 Zuleitung

siehe Kapitel 7.3 Anschluss der Zuleitung

#### 9.1.1.1 Versorgungsspannung

Die Versorgung des IRS31Pro-UMB erfolgt über eine Gleichspannung von 12 V. Das verwendete Netzteil muss zum Betrieb von Geräten der Schutzklasse III (SELV) zugelassen sein.

#### 9.1.1.2 RS485-Schnittstelle oder SDI12

Das Gerät verfügt über eine halbduplex 2-Draht-RS485-Schnittstelle mit folgenden Einstellungen:

Datenbits:………8

Stoppbit………...1

Parität…………...keine

Einstellbare Baudraten: 1200, 2400, 9600, 19200\*, 38400

\*=Werkseinstellung und Baudrate für Firmwareupdate

Über die Sensorkonfiguration kann diese Schnittstelle auf SDI12 umgestellt werden.

Die Schirmung der Zuleitung MUSS im Schaltschrank auf Erde gelegt werden!

Wird das Gerät nicht ordnungsgemäß angeschlossen

- funktioniert das Gerät möglicherweise nicht
- kann dieses dauerhaft beschädigt werden

besteht unter Umständen die Gefahr eines elektrischen Schlags

#### 9.1.2 Anschlüsse im Gehäuse

Auf der Unterseite des Kunststoffeinsatzes befinden sich zwei 4-polige Steckbuchsen. Diese dienen zum Anschluss der Versorgungsspannung und der Schnittstelle mit dem dazugehörigen Anschlusskabel, sowie dem optionalen Anschluss der externen Temperaturfühler.

Anschlussbelegung Versorgungsspannung/RS485 (uncodiert):

1 ....... weiß ......... negative Versorgungsspannung

2 ....... braun ....... positive Versorgungsspannung

- 3 ....... grün ......... RS485\_A
- 4 ....... gelb .......... RS485\_B

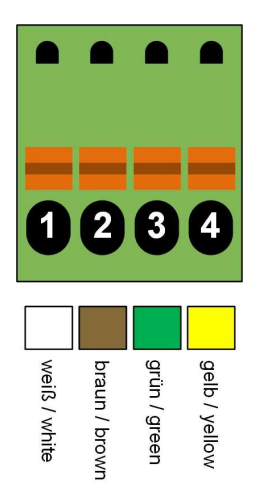

Anschlussbelegung externe Temperaturfühler (Codierung Pin1):

- 1 ....... weiß ......... ext. Temperatur rechts 1
- 2 ....... braun ....... ext. Temperatur rechts 2
- 3 ....... weiß ......... ext. Temperatur links 1
- 4 ....... braun ....... ext. Temperatur links 2

Die Kabelkennzeichnung ist an die DIN 47100 angelehnt.

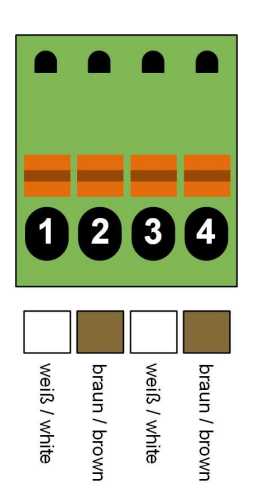

#### 10 Konfiguration und Test

Für die Konfiguration stellt Lufft eine PC-Software zur Verfügung. Mit Hilfe dieser Software kann der Benutzer das Gerät nach seinen Bedürfnissen einstellen.

#### 10.1 Werkseinstellung

Im Auslieferungszustand hat der IRS31Pro-UMB folgende Einstellung:

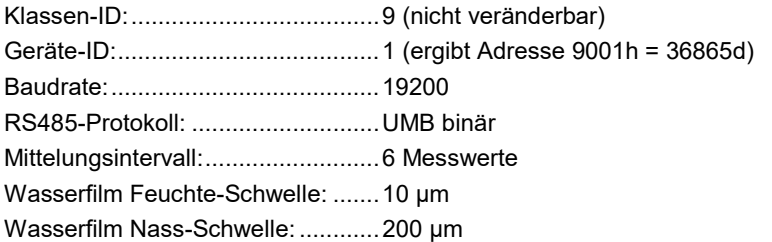

Hinweis: Werden mehrere IRS31Pro-UMB in einem UMB-Netzwerk betrieben, muss vor dem Anschluss an das Netzwerk die ID geändert werden, da jedes Gerät eine eindeutige ID benötigt. Dabei werden sinnvollerweise die IDs mit Eins beginnend in aufsteigender Reihenfolge vergeben.

#### 10.2 Konfiguration mit PC-Konfig-Software UMB Config Tool

Die prinzipielle Funktionsweise der Konfigurationssoftware ist in der Onlinehilfe ausführlich beschrieben. Deshalb werden hier nur die sensorspezifischen Menüs und Funktionen beschrieben.

#### 10.2.1 Sensorauwahl

Der Straßensensor wird in der Sensorauswahl als IRS31Pro-UMB (Klassen-ID 9) dargestellt.

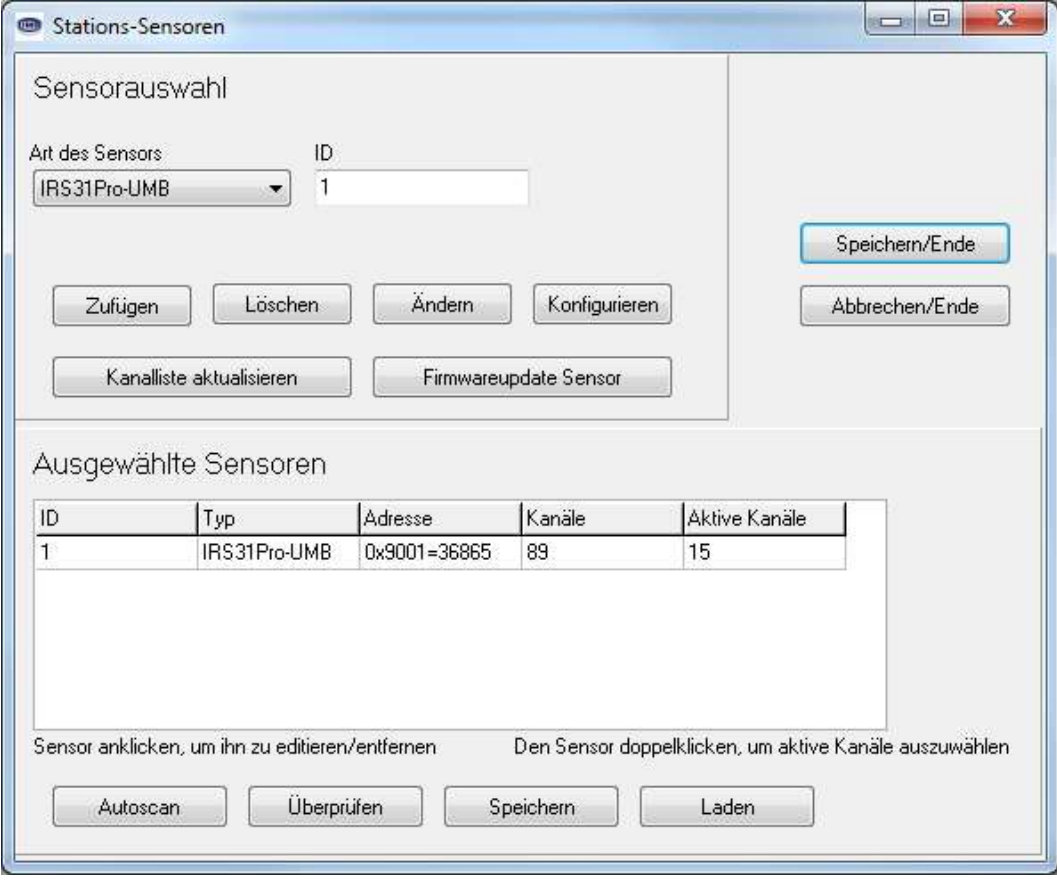

Abbildung 12: Sensorauswahl

#### 10.2.2 Konfiguration

Nach dem Laden einer IRS31-UMB-Konfiguration können alle relevanten Einstellungen und Werte angepasst werden.

#### 10.2.3 Allgemeine Einstellungen

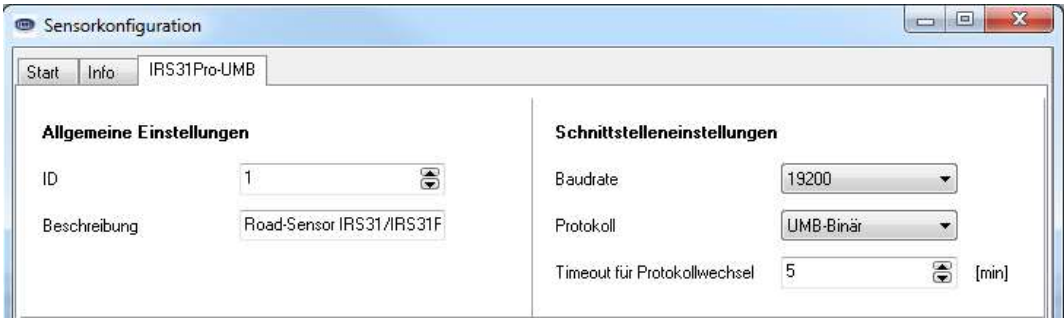

Abbildung 13: Sensorkonfiguration –Allgemeine Einstellungen

- ID: Geräte-ID (Werkseinstellung 1; weitere Geräte mit aufsteigender ID vergeben)
- Beschreibung: Zur Unterscheidung der Geräte kann hier eine Beschreibung, wie z.B. der Standort, eingegeben werden.
- Baudrate: Übertragungsgeschwindigkeit der RS485-Schnittstelle (Werkseinstellung 19200; für Betrieb mit ISOCON-UMB NICHT ändern!). Firmwareupdates können nur in der Werkseinstellung der Baudrate (19200 BD) erfolgen.
- Protokoll: Kommunikationsprotokoll des Sensors (UMB-Binär, UMB-ASCII)
- Timeout: Bei zeitweiliger Umschaltung des Kommunikationsprotokolls, wird nach dieser Zeit (in Minuten) wieder in das konfigurierte Protokoll umgeschaltet. Nähere Informationen entnehmen Sie bitte der Bedienanleitung des UMB Config Tools.

Wichtiger Hinweis: Wird die Baudrate geändert, kommuniziert der Sensor nach dem Speichern der Konfiguration auf dem Sensor mit der neuen Baudrate. Beim Betrieb des Sensors in einem UMB-Netzwerk mit ISOCON-UMB darf diese Baudrate nicht geändert werden; andernfalls ist der Sensor nicht mehr ansprechbar und kann nicht mehr konfiguriert werden!

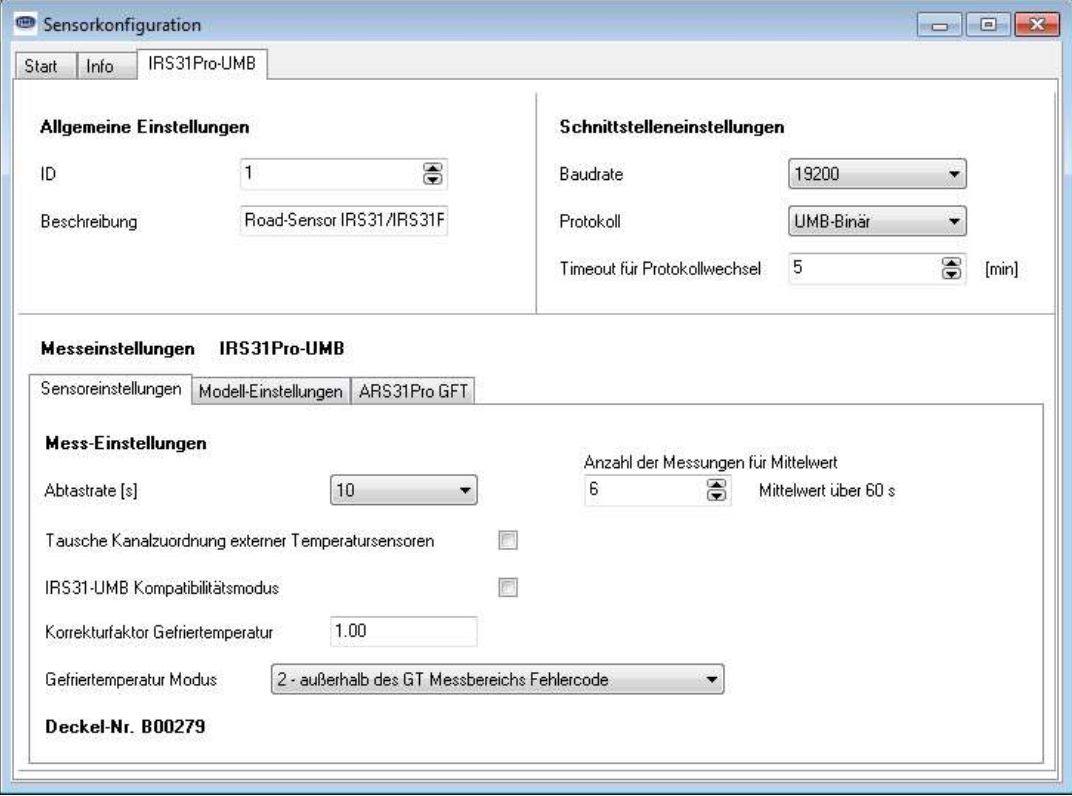

#### 10.2.4 Geräteeinstellungen

Abbildung 14: Sensorkonfiguration: Abtastrate, Mittelwertbildung, Korrekturfaktor Gefriertemperatur

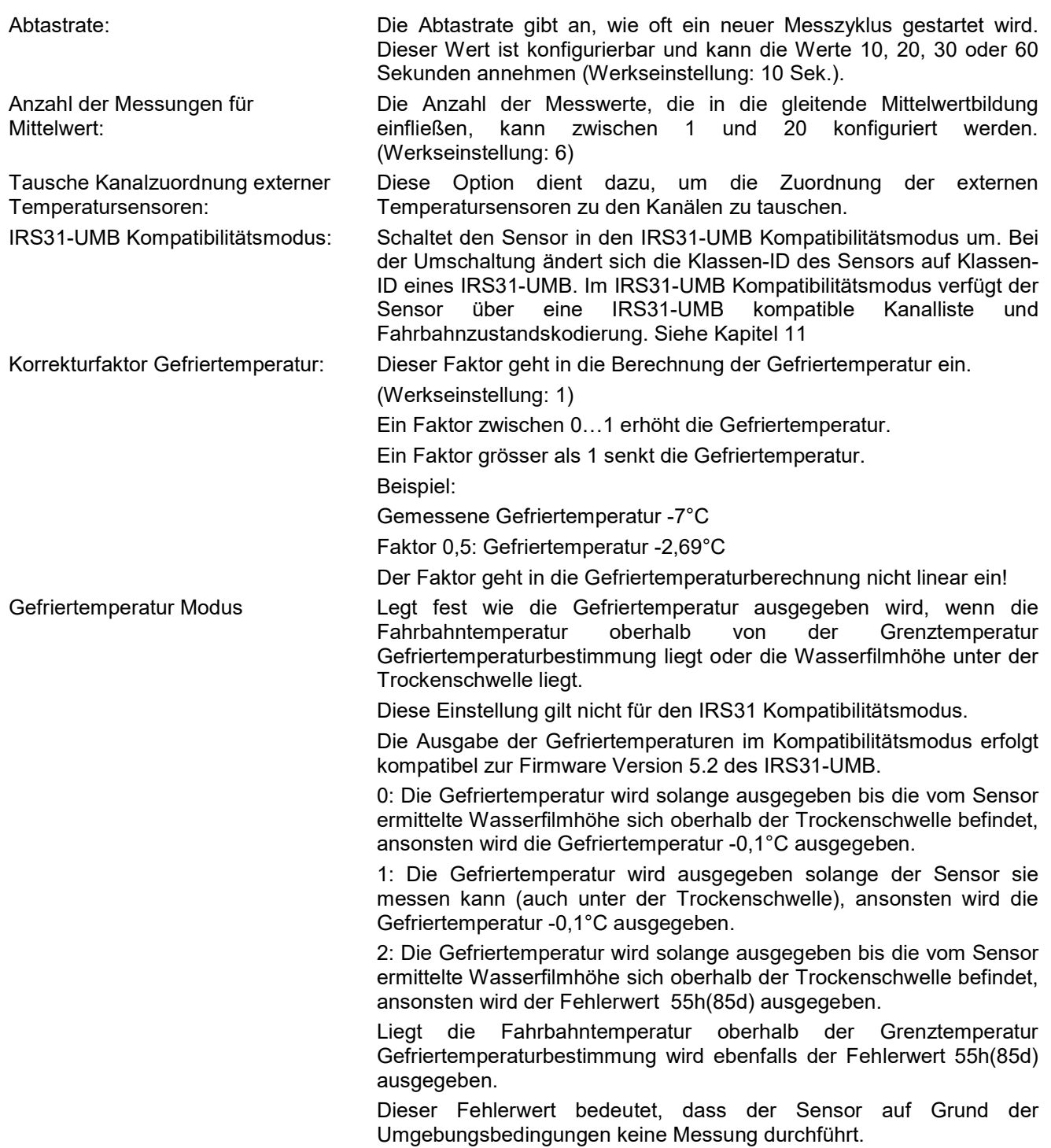

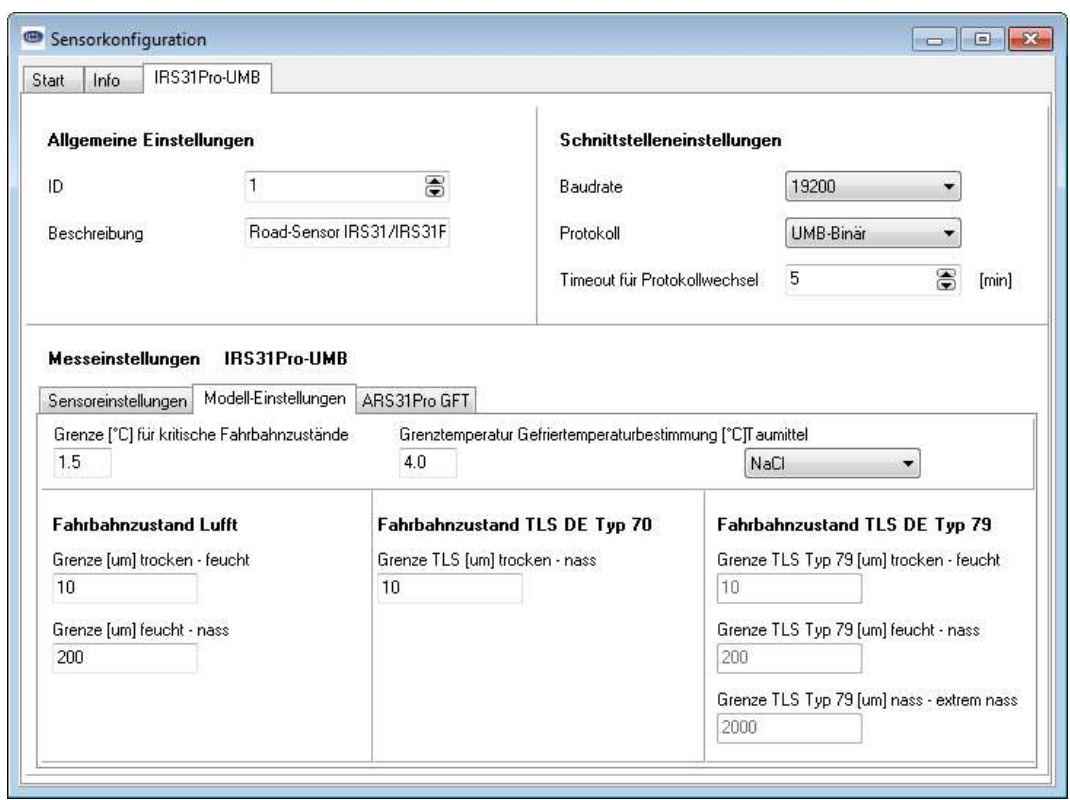

Abbildung 15: Sensorkonfiguration: Schwellwerte einstellen

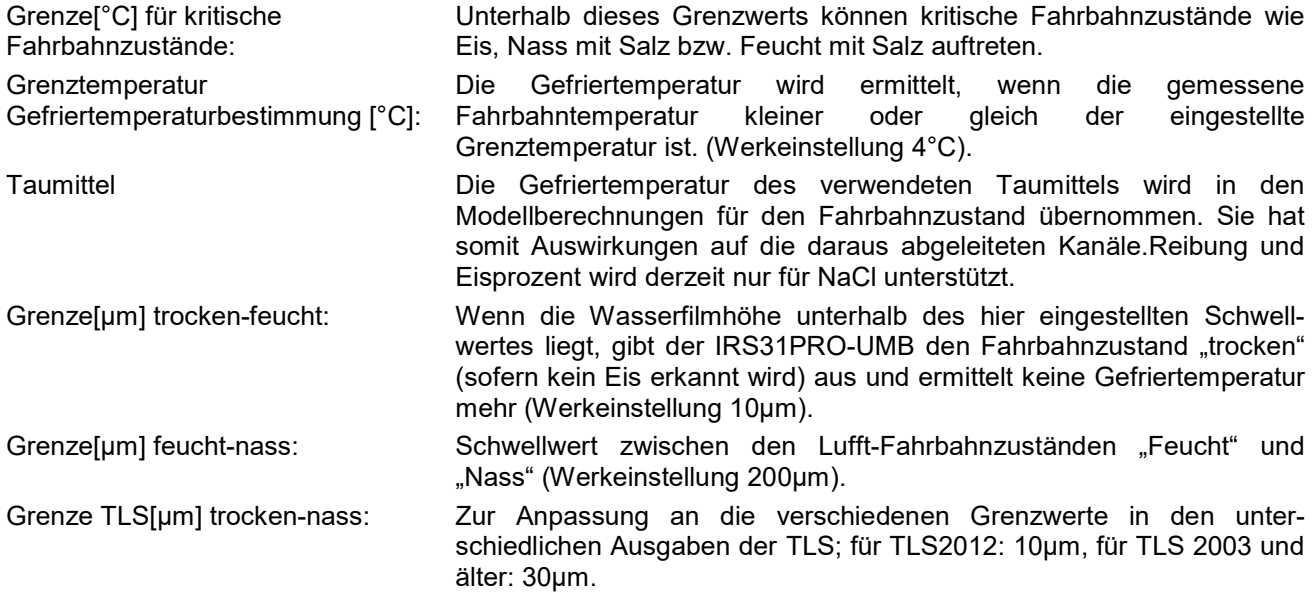

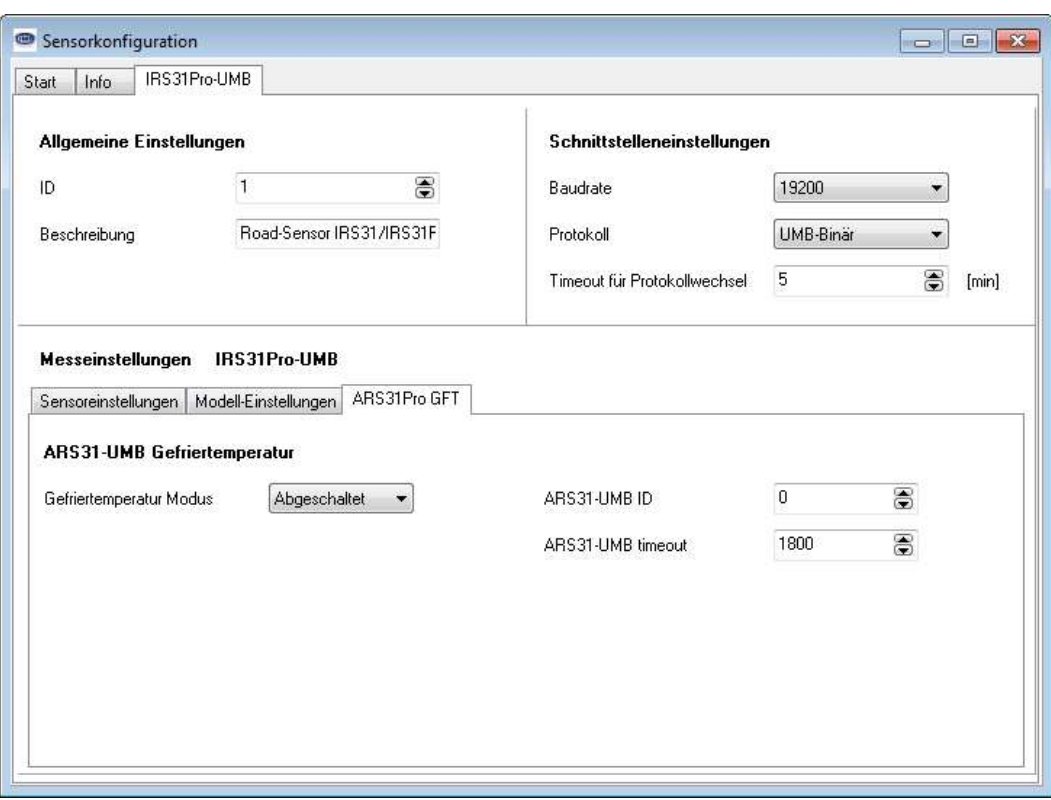

Abbildung 16: Sensorkonfiguration: Koppelung mit IRS31Pro-UMB mit ARS31

Konfiguration der Koppelung siehe Kapitel 12.

#### 10.2.5 Kanäle für die Messwertabfrage

Durch Anklicken des jeweiligen Kanals kann dieser für die Messwertabfrage aktiviert werden.

| K.Nr. | Messung               | Einheit    | Bereich         | aktiv   | 杰                        | Kanal zum auswählen anklicken                                                                        |
|-------|-----------------------|------------|-----------------|---------|--------------------------|----------------------------------------------------------------------------------------------------|
| 100   | Act. road temperature | norm value | 0.0065520.00    | inaktiv |                          | Füge Kanal ab Nummer # zu<br>嵩<br>Füge Kanal bis Nummer # zu<br>嵩<br>Abstand zwischen Kanälen #<br>嵩 |
| 101   | Act. road temperature | °C         | $-40.0080.00$   | aktiv   |                          |                                                                                                    |
| 102   | Act. road temperature | °F         | $-40.00176.00.$ | inaktiv |                          |                                                                                                    |
| 105   | Avg. road temperature | norm value | 0.0065520.00    | inaktiv |                          |                                                                                                    |
| 106   | Avg. road temperature | °C         | $-40.0080.00$   | aktiv   |                          |                                                                                                    |
| 107   | Avg. road temperature | ۴F         | $-40.00176.00.$ | inaktiv |                          | Operation über mehrere Kanäle                                                                        |
| 110   | Act. temp external 1  | norm value | 0.0065520.00    | aktiv   |                          |                                                                                                    |
| 111   | Act. temp external 1  | °C         | $-40.0080.00$   | aktiv   |                          |                                                                                                    |
| 112   | Act. temp external 1  | °Ε         | $-40.00176.00.$ | inaktiv |                          |                                                                                                    |
| 115   | Avg. temp external 1  | norm value | 0.0065520.00    | inaktiv |                          |                                                                                                    |
| 116   | Avg. temp external 1  | °C         | $-40.0080.00$   | aktiv   | $\overline{\phantom{a}}$ | <b>OK</b>                                                                                            |

Abbildung 17: Kanäle für die Messwertabfrage auswählen

#### 10.2.6 Firmwareupdate

Firmwareupdates können nur in der Werkseinstellung der Baudrate (19200 BD) erfolgen.

Um den Sensor auf dem aktuellen Stand der Technik zu halten, besteht die Möglichkeit eines Firmwareupdates vor Ort, ohne den Sensor abzubauen und zum Hersteller senden zu müssen.

Das Firmwareupdate erfolgt mit Hilfe des UMB Config Tools.

Die Beschreibung des Firmwareupdates befindet sich in der Anleitung des UMB Config Tools. Bitte laden Sie sich unter www.lufft.de die aktuelle Firmware und das UMB Config Tools herunter und installieren Sie es auf einem Windows®-PC. Sie finden dann die Anleitung im Installationsverzeichnis des UMB-Config-Tools.

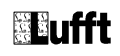

Alle Programme

Lufft UMB Config Config Tool HexLoad Manual UMB-Config-Tool\_V15\_d.pdf

Abbildung 18: Bedienanleitung UMB Config Tool

#### 10.3 Funktionstest mit UMB Config Tool

Mit dem UMB Config Tool lässt sich die Funktion des Sensors durch Abfrage diverser Kanäle überprüfen.

Hinweis: Während des Funktionstests müssen alle anderen abfragenden Geräte, wie z.B. Modems / LCOM, vom UMB-Netz getrennt werden!

#### 10.3.1 Kanäle für die Messwertabfrage

Durch Anklicken des jeweiligen Kanals kann dieser für die Messwertabfrage des UMB Config Tools ausgewählt werden.

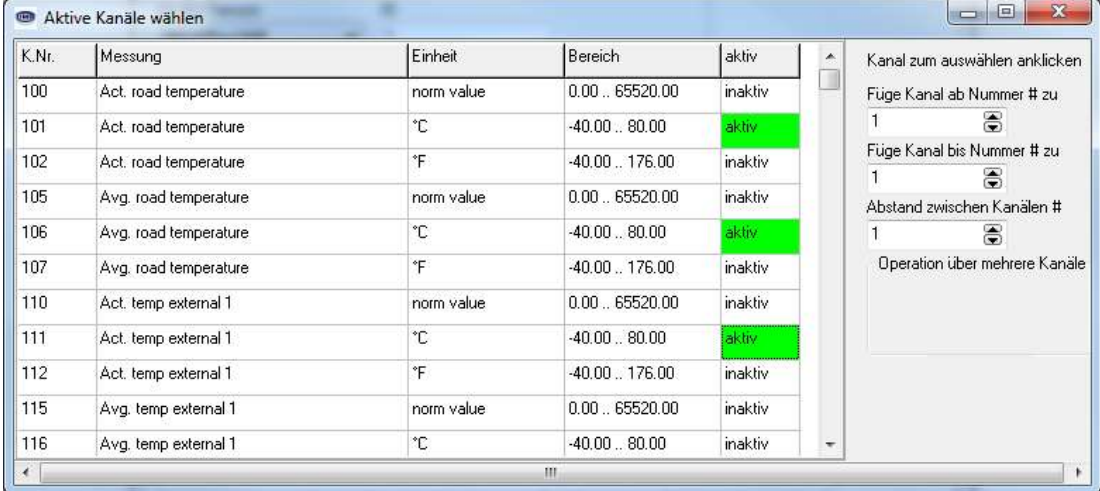

Abbildung 19: Kanalauswahl im UMB Config Tool

Hinweis: Die Kanalauswahl betrifft lediglich die Messwertabfrage des UMB Config Tools. Generell stehen immer alle Kanäle zur Abfrage zur Verfügung und müssen nicht im Sensor aktiviert werden

#### 10.3.2 Beispiel einer Messwertabfrage

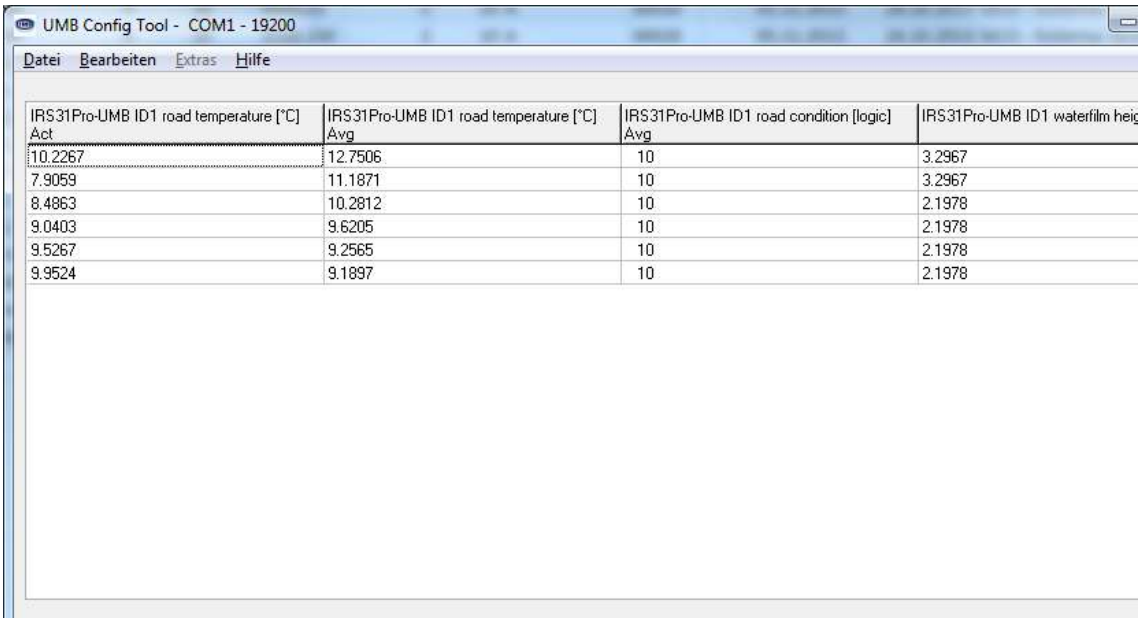

Abbildung 20: Messwertabfrage mit UMB Config Tool

Hinweis: Das UMB Config Tool ist nur für Test- und Konfigurationszwecke vorgesehen. Für einen Dauerbetrieb zur Messwerterfassung ist es nicht geeignet. Hier empfiehlt sich der Einsatz professioneller Softwarelösungen, wie z.B. SmartView3

#### 11 Kompatibilitätsmodus zum IRS31-UMB

Der Kompatibilitätsmodus zum IRS31-UMB ermöglicht:

- die Adressierung des Sensors über die Klassen-ID eines IRS31-UMB
- die Abfrage von Kanälen eines IRS31-UMB
- die Abfrage von IRS31 kodierten Fahrbahnzuständen

#### 11.1 Wichtige Hinweise zum Betrieb von IRS31Pro-UMB im IRS31-UMB Kompatibilitätsmodus

- Um einen auf IRS31-UMB Kompatibilitätsmodus konfigurierten IRS31Pro-UMB mit dem UMB Config Tool konfigurieren oder abfragen zu können, ist ein IRS31-UMB in den Messaufbau aufzunehmen.
- Soll ein Firmwareupdate von einem IRS31-UMB vorgenommen werden, ist unbedingt vorher zu prüfen, dass es sich nicht um einen IRS31Pro-UMB im IRS31-UMB Kompatibilitätsmodus handelt.
- Es ist möglich, ein Firmwareupdate eines IRS31Pro-UMB im IRS31-UMB Kompatibilitätsmodus direkt vorzunehmen (ohne vorher den IRS31-UMB Kompatibilitätsmodus abzuschalten).
- Wird eine IRS31-UMB Firmware in einen IRS31Pro-UMB eingespielt, gehen die Abgleichdaten des Sensors verloren, und der Sensor muss im Werk neu abgeglichen werden.

#### 11.2 Konfigurationsmöglichkeiten

Über die Option "IRS31-UMB Kompatibilitätsmodus" kann der Kompatibilitätsmodus zum IRS31-UMB einund ausgeschaltet werden.

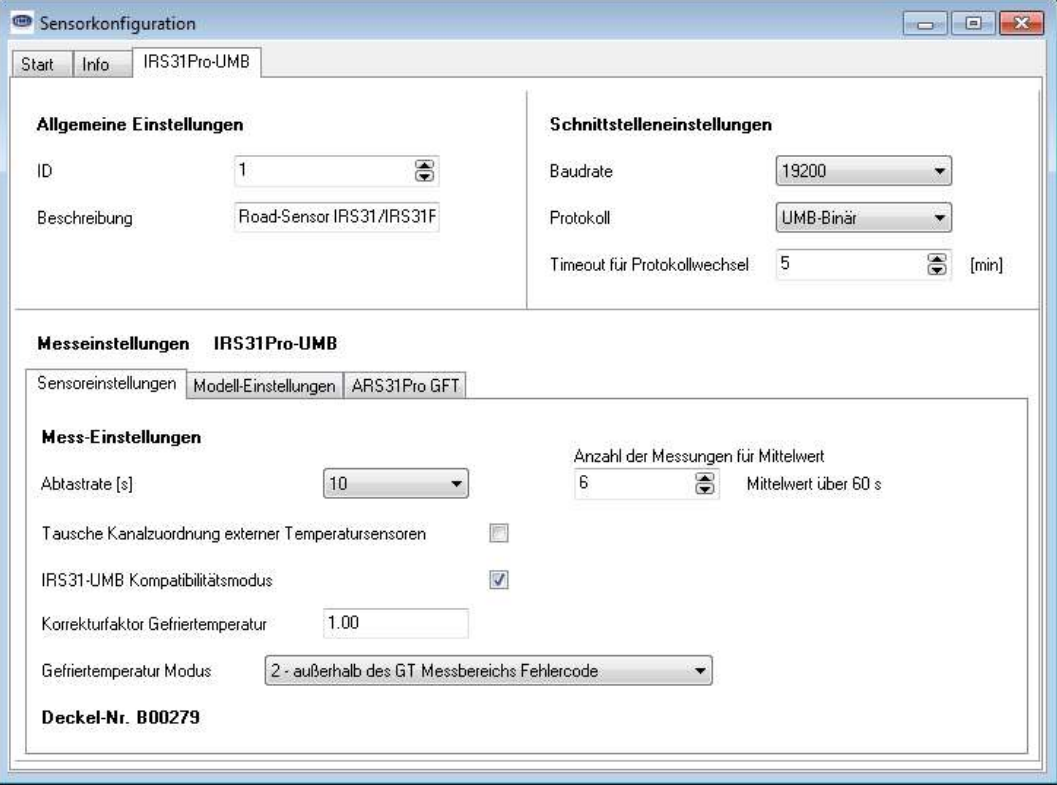

Abbildung 21: Sensoreinstellungen für IRS31-UMB Kompatibilitätsmodus

Nach Aktivieren und Speichern dieser Funktion auf dem Sensor, kann der Sensor nur noch über die Klassen-ID eines IRS31-UMB (die Klassen-ID für den Straßensensor IRS31-UMB ist 1) adressiert/abgefragt werden.

#### Bei der Konfiguration einer Anlage mit IRS31-UMB Sensoren ist darauf zu achten, dass das Aktivieren des Kompatibilitätsmodus beim IRS31Pro-UMB keine doppelte Adressierung verursacht (ggf. ID ändern)!

Über die Option "Anzahl der Messungen für Mittelwert" kann die Anzahl der Messwerte, die in die gleitende Mittelwertbildung einfließen, konfigurieret werden. (Werkeinstellung 6, Einstellbereich: 1 … 20). Stellt man den Wert auf 1, deaktiviert man damit die Mittelwertbildung.

"Grenze[°C] für kritische Fahrbahnzustände" ist für die Bestimmung der Fahrbahn-Zustände relevant. Oberhalb dieser Grenze (Werkseinstellung 1.5 °C) erkennt der Sensor Zustände "Trocken", "Feucht" und

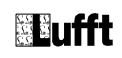

"Nass". Unterhalb dieses Grenzwerts können kritische Fahrbahnzustände wie "kritische Nässe" und "Kritisch" auftreten(Abbildung 21).

Für weitere Geräteeinstellungen siehe Kapitel 10.2.4.

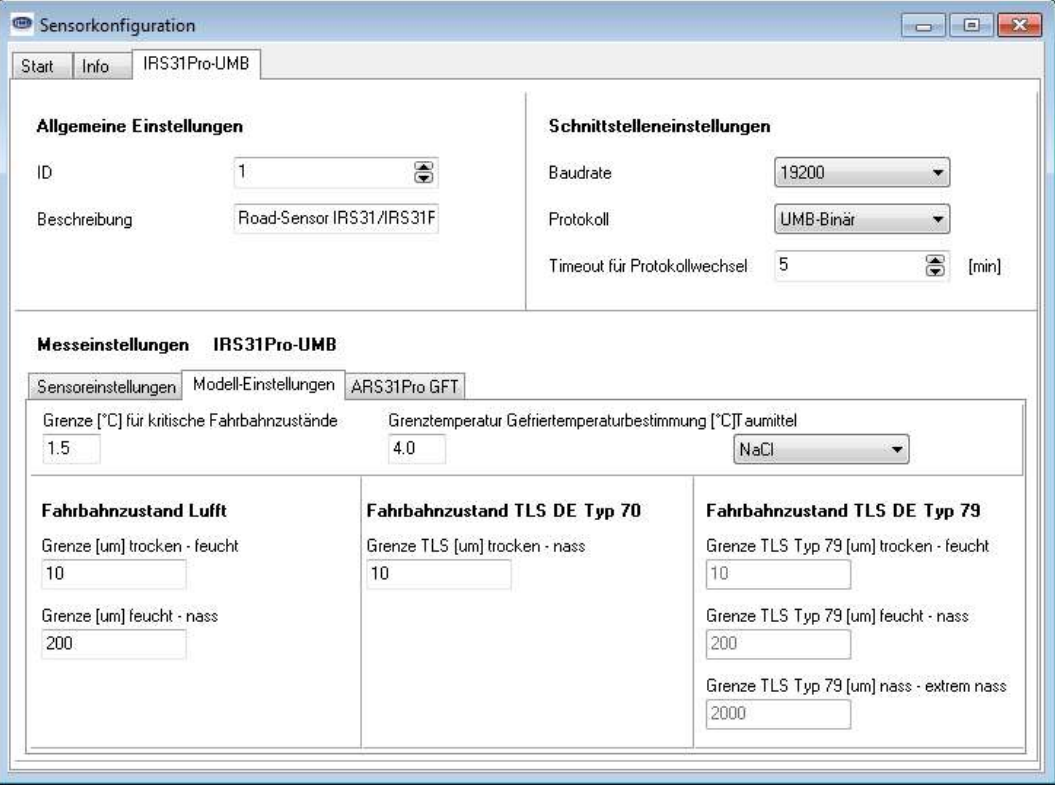

Abbildung 22: Modell-Einstellungen

#### 11.3 Beispiel für die Bildung von Adressen

Soll z.B. ein Straßensensor IRS31Pro-UMB mit der Geräte-ID 1 adressiert werden, geschieht das wie folgt:

Klassen-ID für Straßensensor IRS31Pro-UMB ist 9 = 9h

Geräte-ID ist 1 = 1h

Setzt man die Klassen- und Geräte-ID zusammen ergibt sich eine Adresse 9001h = 36865d.

Schaltet man den Sensor im Kompatibilitätsmodus, ändert man damit Klassen-ID auf 1.

Klassen-ID für Straßensensor IRS31-UMB ist 1 = 1h

Geräte-ID bleibt auf 1 = 1h

Setzt man die Klassen- und Geräte-ID zusammen ergibt sich eine Adresse 1001h = 4097d.

#### 11.4 Firmware-Update

Bei einem IRS31Pro-UMB im Kompatibilitätsmodus ist es sehr leicht möglich, dass versehentlich eine IRS31-Firmware eingespielt wird. Dadurch werden die Abgleichdaten des Sensors unbrauchbar, und der Sensor liefert keine korrekten Messwerte mehr. Der Sensor kann dann nur durch eine Neukalibrierung beim Hersteller instand gesetzt werden.

Wichtiger Hinweis: Vor dem Firmware-Update von IRS31-UMB oder IRS31Pro-UMB muss der genaue Sensortyp ermittelt werden. Dies erfolgt mittels "Konfiguration des Sensors lesen" im UMB Config Tool durch Überprüfen der Registerkarte <Info> und des Feldes <Name>.

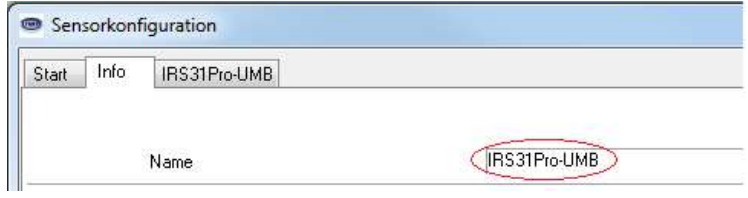

Abbildung 23: Name des Sensors

#### 11.5 Übersicht Kanalliste eines IRS31-UMB (IRS31Pro-UMB im IRS31-UMB Kompatibilitätsmodus)

Die Kanalbelegung gilt für die Onlinedatenabfrage im UMB-Protokoll.

Die verwendeten Datentypen sind in Kapitel 6.1.1 beschrieben.

Beim IRS31-UMB erfolgt die Umstellung Mittelwerte / Aktuelle Messwerte über die Sensorkonfiguration.

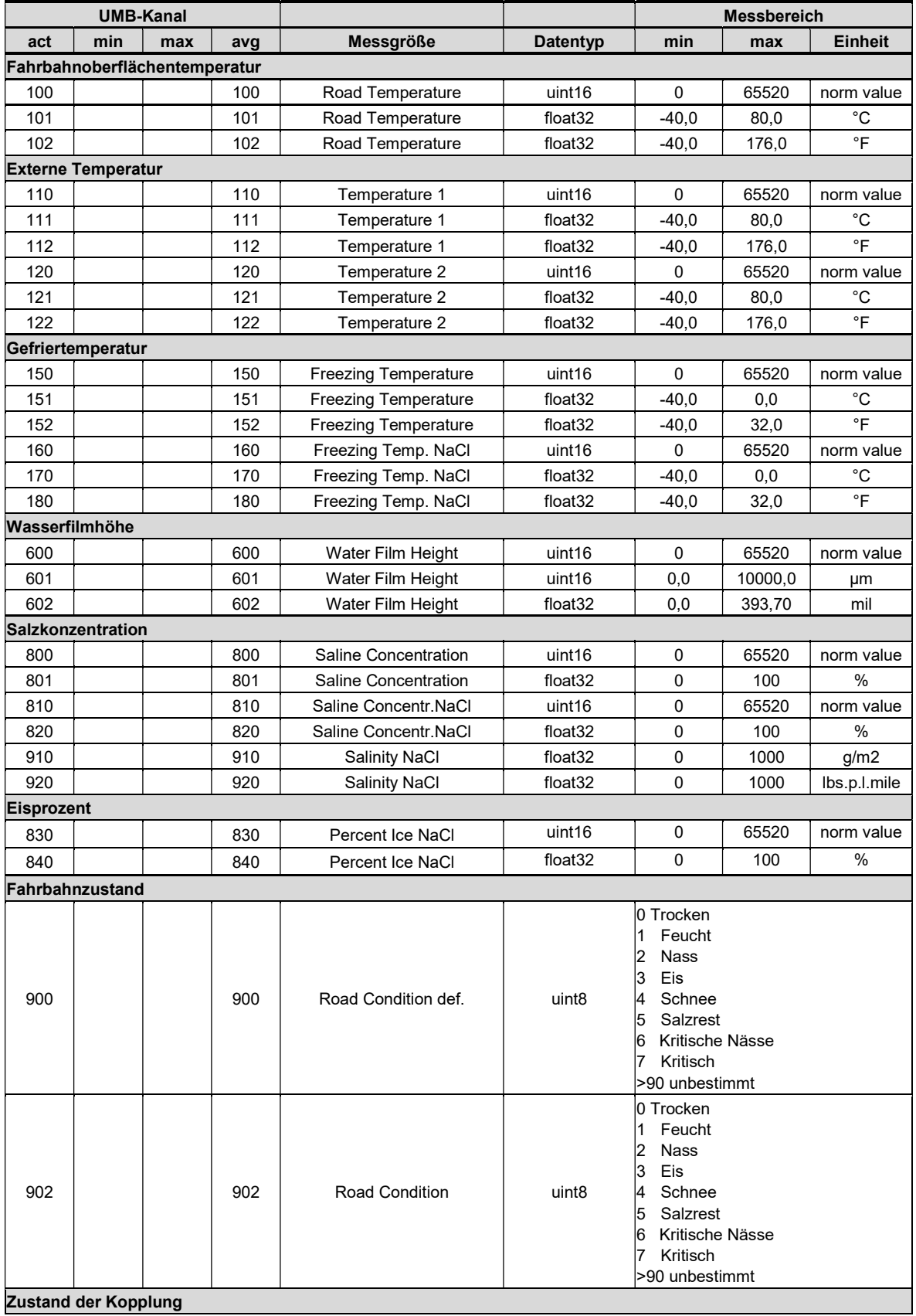

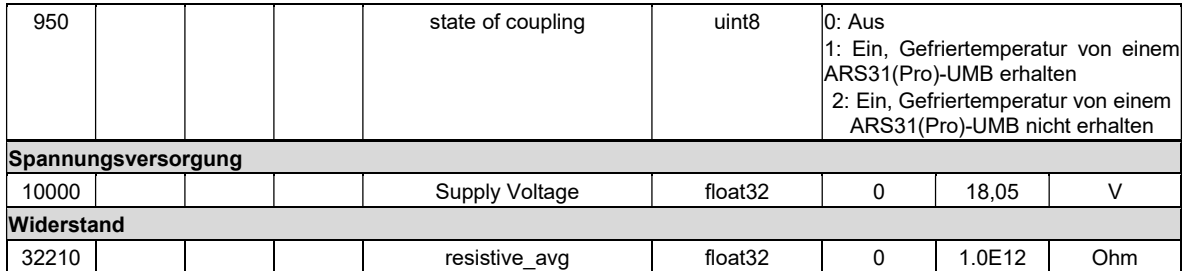

Speziell für die Abfrage von Daten zur Weiterverarbeitung im TLS-Format stehen folgende Kanäle zur Verfügung. Diese Kanäle stehen nur im Binär-Protokoll zur Verfügung.

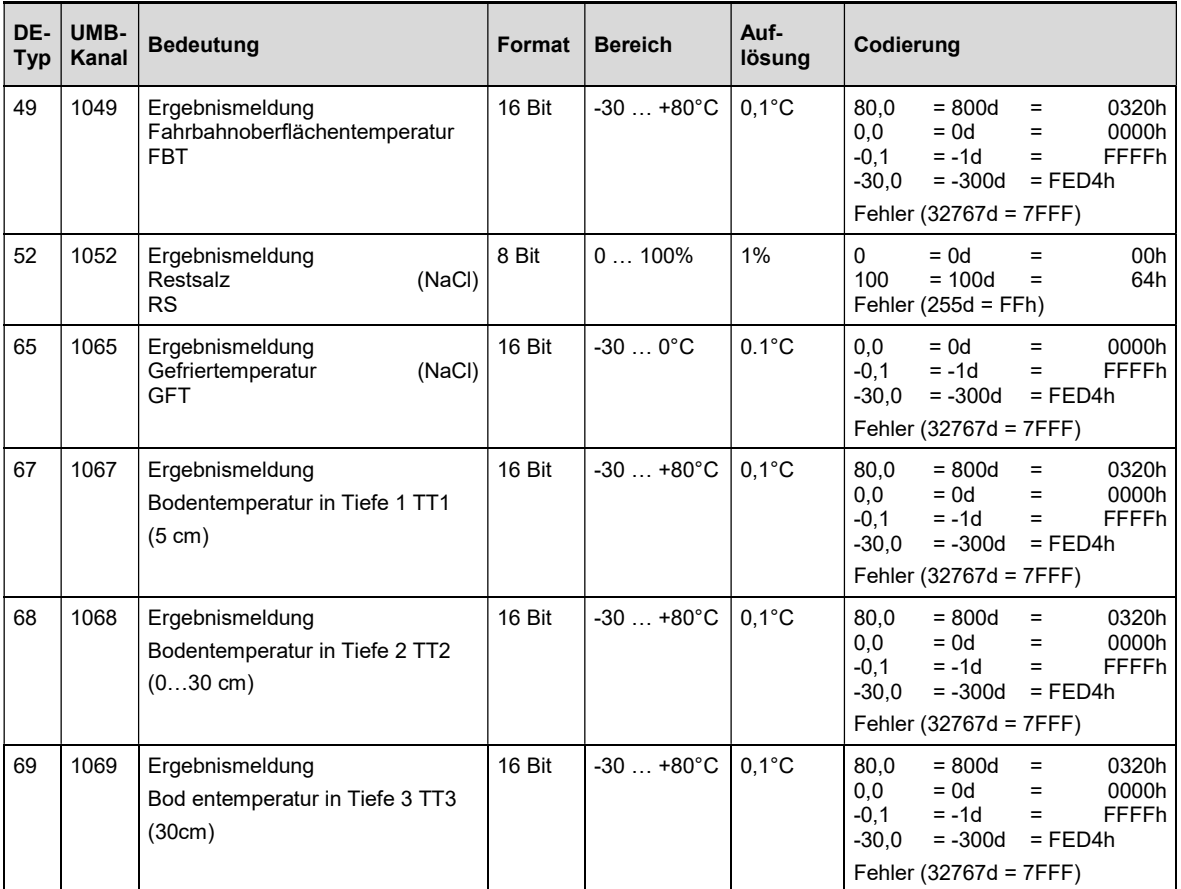

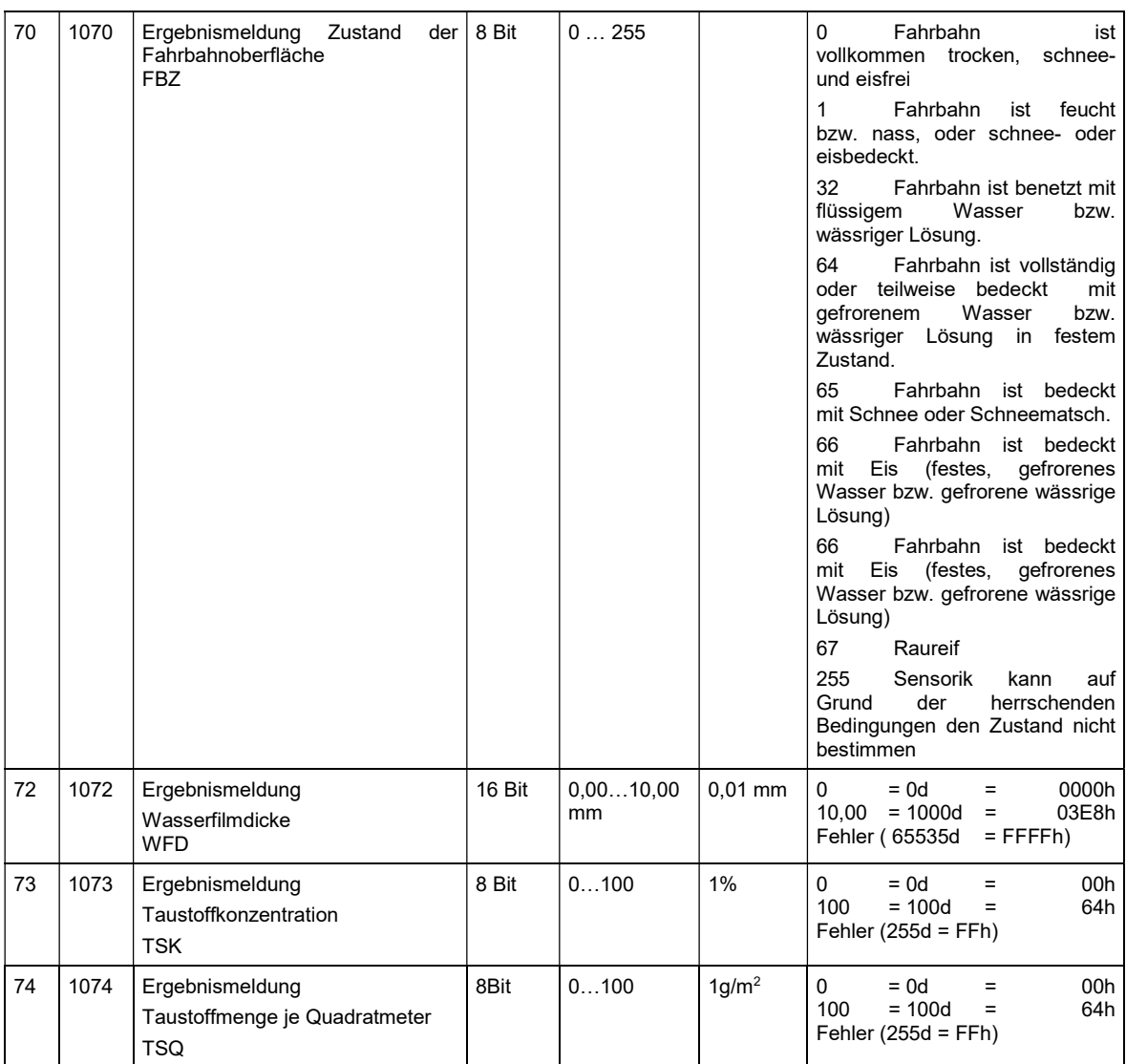

#### 12 Kopplung mit dem ARS31/ARS31Pro-UMB

Bei aktiver Kopplung IRS31-ARS31 wird die von einem ARS31-UMB ermittelte gemischunabhängige Gefriertemperatur vom IRS31Pro-UMB anstelle der selbst gemessenen Gefriertemperatur in den Modellberechnungen für Fahrbahnzustand, Eisprozent und Reibung verwendet. Bei aktiver Kopplung liefern die Gefriertemperatur und Salzkonzentrationskanäle des IRS31Pro-UMB bei der Abfrage den Fehlercode  $0x36h = 54d$  (Kanal aus).

Systemvoraussetzungen:

- UMB-System mit mindestens einem IRS31Pro-UMB und mindestens einem ARS31-UMB oder ARS31Pro-UMB.
- Vom ARS31(Pro)-UMB muss mindestens (besser: genau) einer der Kanäle 150, 151, 152, 153, 154, 155, 160, 161, 162 oder 1065 zyklisch mit dem UMB-Binärprotokoll abgefragt werden. Ob dabei der Befehl zur Multikanalabfrage, oder die Einzelkanalabfrage zum Einsatz kommt ist nicht relevant.
- Die ID des zugeordneten ARS31(Pro)-UMB muss im IRS31Pro-UMB konfiguriert sein.

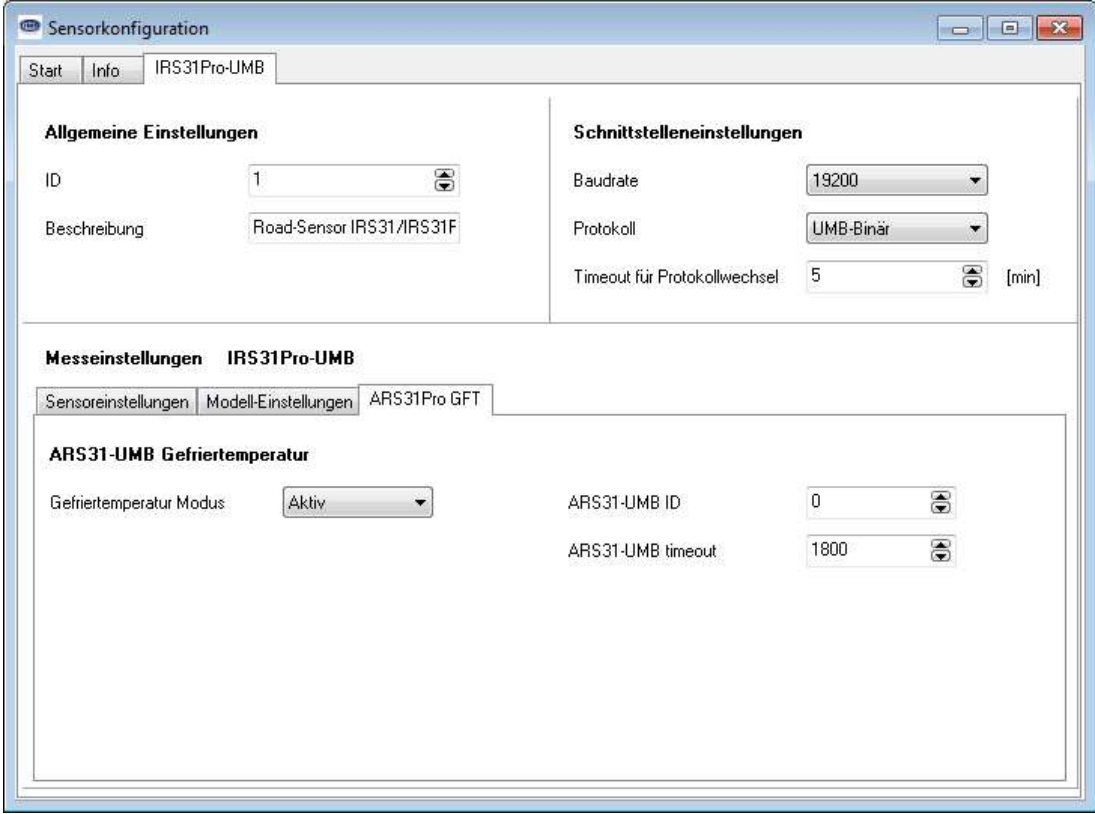

#### 12.1 Konfiguration der Kopplung im IRS31Pro-UMB:

Abbildung 24 Konfiguration der Kopplung IRS31-ARS31

Über die Schaltfläche Gefriertemperaturmodus Aktiv/Abgeschaltet kann die Übernahme der Gefriertemperatur eines ARS31(Pro)-UMB aktiviert oder deaktiviert werden.

ARS31-UMB ID beinhaltet die ID des ARS31-UMB Sensors, von dem die Gefriertemperaturkanäle überwacht werden. Ist hier 0 eingestellt (Vorgabe) werden die Antworten aller ARS31(Pro)-UMB ausgewertet.

In ARS31-UMB timeout wird die Zeit eingestellt, nach der der IRS31Pro-UMB eine vom ARS31(Pro)-UMB gemeldete Gefriertemperatur verwirft, und die Modellberechnungen mit einer Gefriertemperatur von - 0.1°C durchführt. Hier sollte üblicherweise eine Zeit von 3-5-mal der Zeit zwischen 2 Messwertabfragen beim ARS31(Pro)-UMB eingestellt werden.

Beispiel 1: Ein Lufft Lcom fragt die Messwerte eines UMB Systems einmal in 60 Sekunden ab. Als empfohlener Timeout berechnet sich hier dann ein Wert von 3-5 Mal 60 Sekunden (180-300 Sekunden).

Beispiel 2: Eine Smartview3 fragt die Messwerte eines UMB Systems einmal in 10 Minuten ab. Als empfohlener Timeout berechnet sich hier dann ein Wert von 3-5 Mal 10 Mal 60 Sekunden (1800-3000 Sekunden).

Über die Kanalabfrage des Kanals 950 "State of coupling" (Zustand der Kopplung) kann der aktuelle Zustand der Gefriertemperaturübernahme vom ARS31(Pro)-UMB abgefragt werden. Dabei gilt folgende Codierung:

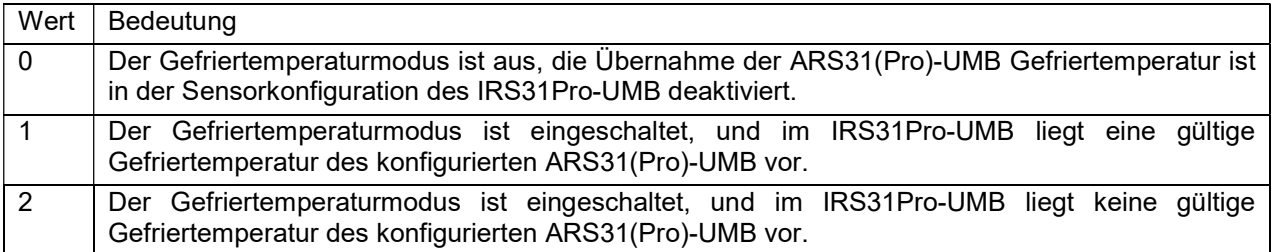

#### Die Kopplung IRS31-ARS31 kann auch im IRS31-Kompatibilitätsmodus aktiviert werden.

Für optimale Ergebnisse muss im IRS31Pro-UMB eine Firmware mit Version 2.3 oder neuer verwendet werden.

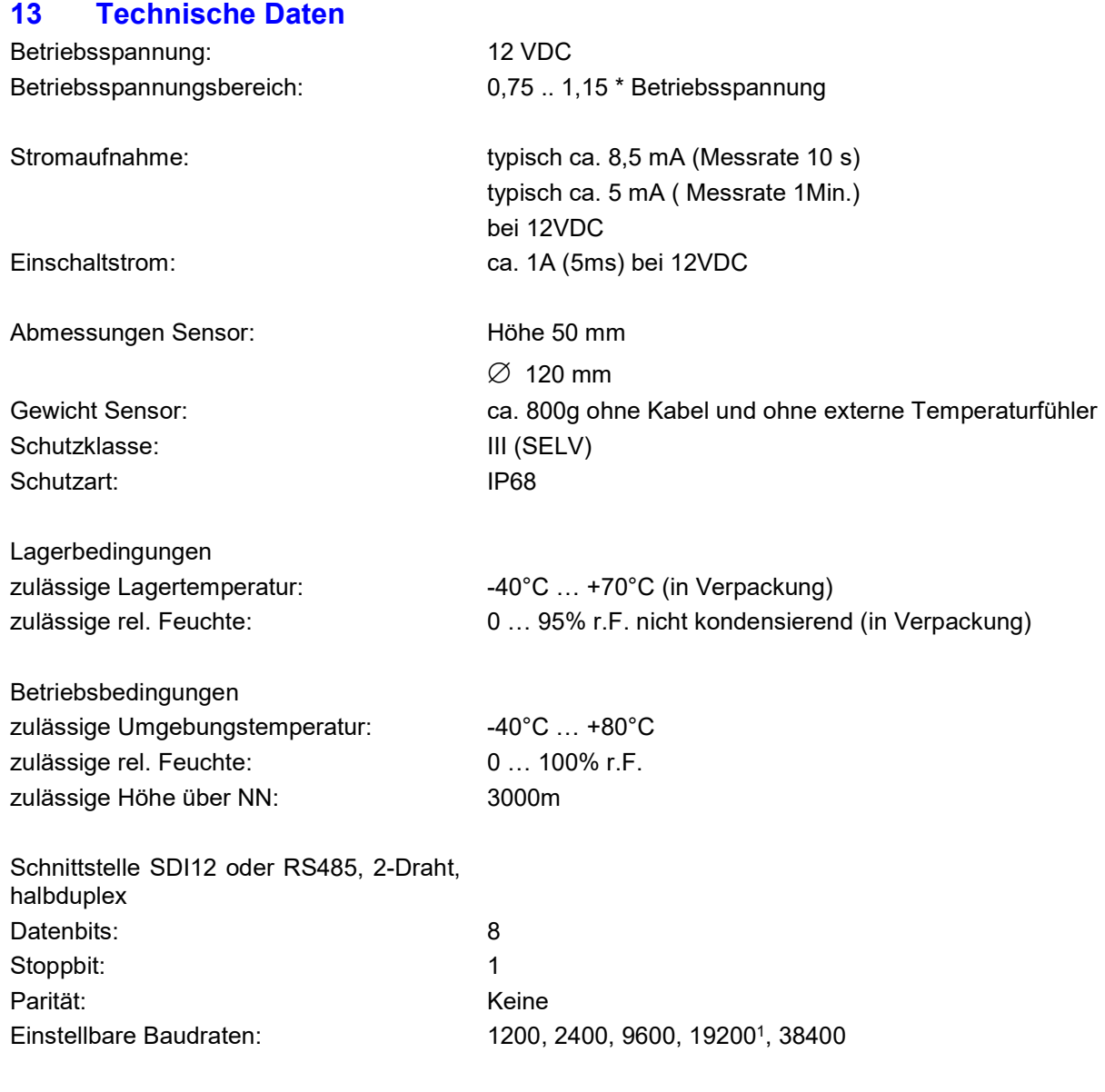

#### 13.1 Messbereich / Genauigkeit

#### 13.1.1 Fahrbahnoberflächentemperatur

Messverfahren: ntc Messbereich: -40°C … +80°C Auflösung: < 0,02°C (-20…+20), sonst +/-0,1 Genauigkeit: +/- 0,1°C(-20…+20), sonst +/-0,2 Messrate: variabel (10 Sek....60Sek.)<br>Einheiten: °C: °F Einheiten:

#### 13.1.2 Wasserfilmhöhe

Messverfahren: Radar Messbereich: 0 … 4000 µm Auflösung: Besser als 0,01mm Genauigkeit: 0,2mm bis 4mm: Besser als +/-30%<br>Messrate: variabel (10 Sek....60Sek.) variabel (10 Sek....60Sek.) Einheiten: µm, mil

#### 13.1.3 Gefriertemperatur

Messverfahren: berechnet aus Salzkonzentration Messbereich: -40°C … 0°C Auflösung: 0,1°C

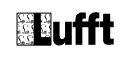

Genauigkeit: (WFH >50µm): 0 °C bis –2,5 °C, (+/-0,5 °C), sonst +/-20% v. MW (bei NaCl) Messrate: variabel (10 Sek....60Sek.)<br>Einheiten: °C; °F Einheiten:

#### 13.1.4 Eisprozent

Messverfahren: passiv Messbereich: 0% … 100% Auflösung: 0,1%<br>Messrate: varial variabel (10 Sek....60Sek.)<br>% Einheiten:

#### 13.1.5 Salzkonzentration

Messverfahren: passiv Messbereich: 0% … 100% Auflösung: 0,1%<br>Genauigkeit s. Ge Genauigkeit s. Gefriertemperatur<br>Messrate: variabel (10 Sek....6 variabel (10 Sek....60Sek.)<br>% Einheiten:

#### 13.1.6 Reibung

Messverfahren: berechnet aus Eisprozent Messbereich: 0 … 1 Auflösung: 0,01 Messrate: variabel (10 Sek….60Sek.)

#### 14 Fehlerbeschreibung

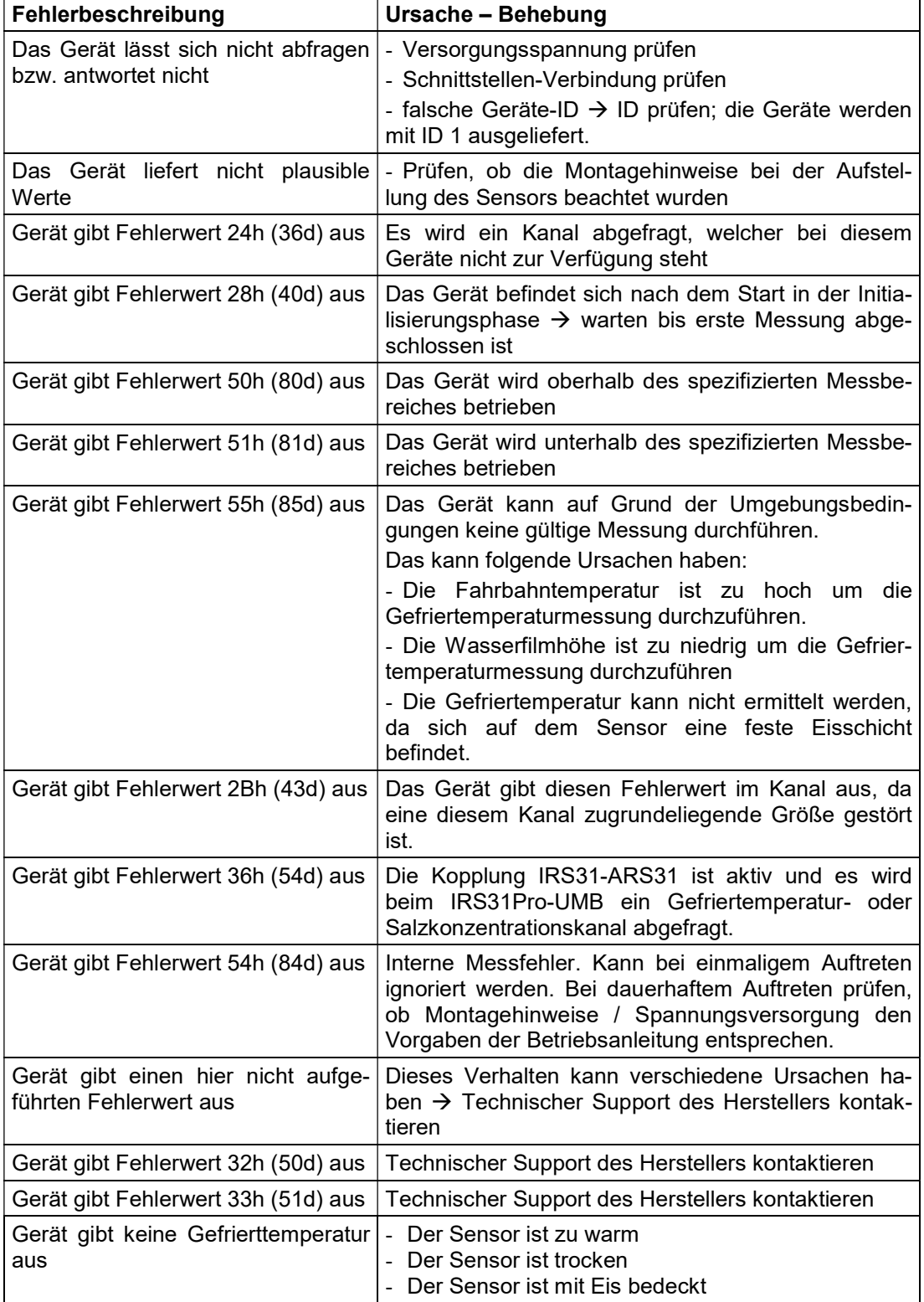

#### 15 Konformität

#### 15.1 CE

Der IRS31-PRO Sensor ist konform mit der Funkanlagen-Richtlinie (2014/53/EU) und der RoHS-Richlinie (2011/65/EU).

Der Sensor erfüllt folgende Normen:

- EN 62368:2016
- EN 301489:2017
- EN 300440:2018
- EN 50581:2012

Die aktuelle Konformitätserklärung finden Sie unter www.lufft.com

#### 16 Entsorgung

#### 16.1 Innerhalb der EU

In Übereinstimmung mit dem Elektro- und Elektronikgerätegesetz (ElektroG; nationale Umsetzung der EU Richtlinie 2012/19/EU in Deutschland) nimmt Lufft in den Mitgliedsstaaten der Europäischen Union Altgeräte zurück und entsorgt sie sachgerecht.

#### 16.2 Außerhalb der EU

Bitte beachten Sie die im jeweiligen Land geltenden Vorschriften zur sachgerechten Entsorgung von Elektronik-Altgeräten.

#### 17 Reparatur / Instandsetzung

Lassen Sie ein defektes Gerät ausschließlich vom Hersteller überprüfen und gegebenenfalls reparieren. Öffnen Sie das Gerät nicht und versuchen Sie auf keinen Fall eine eigenständige Reparatur.

Für Fälle der Gewährleistung oder Reparatur wenden Sie sich bitte an:

#### G. Lufft Mess- und Regeltechnik GmbH

Gutenbergstraße 20 70736 Fellbach Postfach 4252 70719 Fellbach Deutschland Tel: +49 711 51822-0 Hotline: +49 711 51822-52 Fax: +49 711 51822-41

E-Mail: info@lufft.de

oder an Ihren lokalen Vertriebspartner.

#### 17.1 Technischer Support

Für technische Fragen steht Ihnen unsere Hotline unter folgender E-Mail-Adresse zur Verfügung:

#### hotline@lufft.de

Des Weiteren können Sie häufig gestellte Fragen unter www.lufft.de (Menüpunkt: Support → FAQs) nachlesen.

Bei Support Anfragen lesen Sie bitte die Konfiguration des Sensors mit dem UMB Config Tool aus und speichern Sie sie ab. Fügen Sie die abgespeicherte Konfiguration ihrer Supportanfrage bei.

#### 18 Anhang

#### 18.1 Übersicht Kanalliste

Die Kanalbelegung gilt für die Onlinedatenabfrage im UMB-Protokoll.

Die verwendeten Datentypen sind in Kapitel 6.1.1 beschrieben.

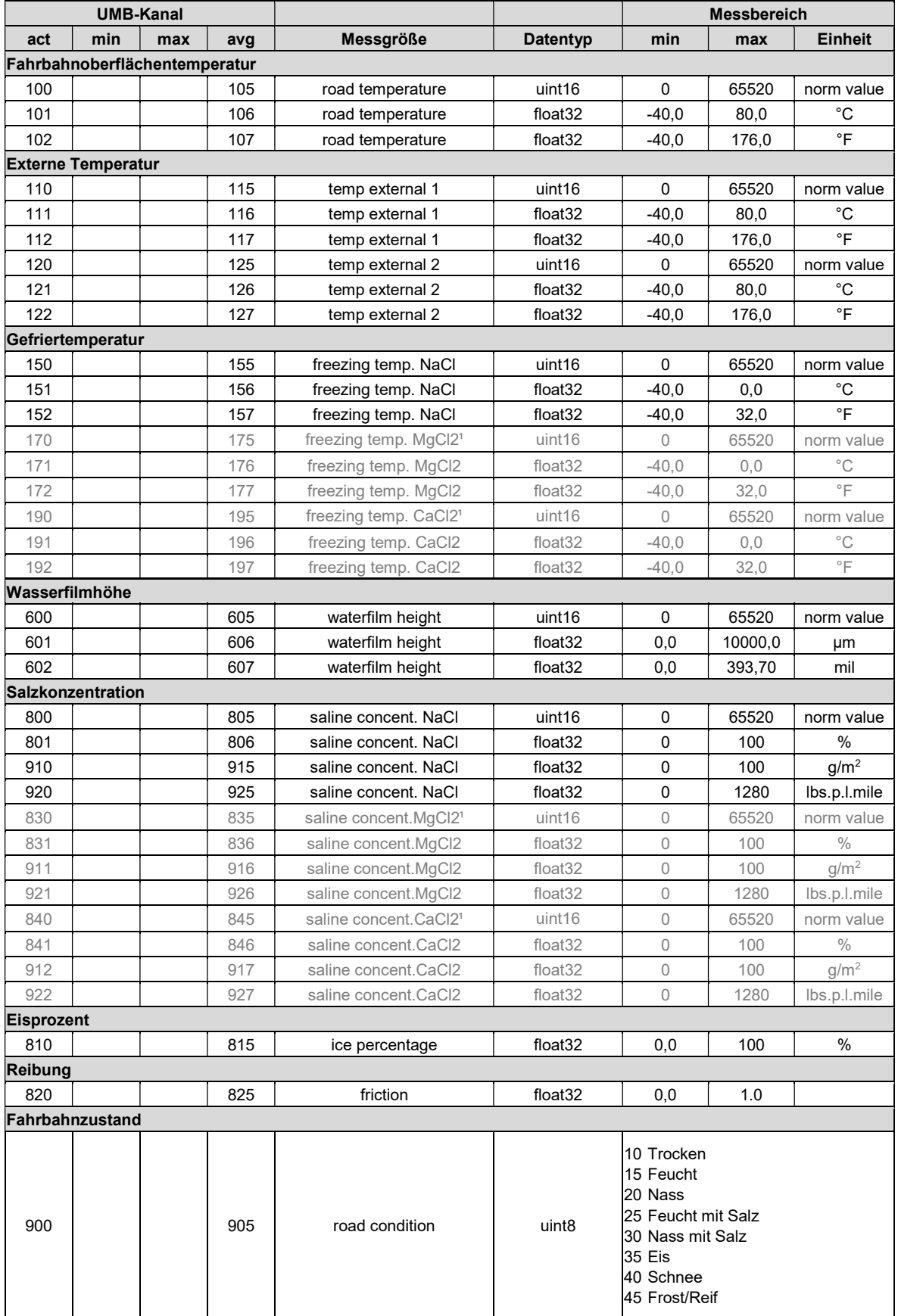

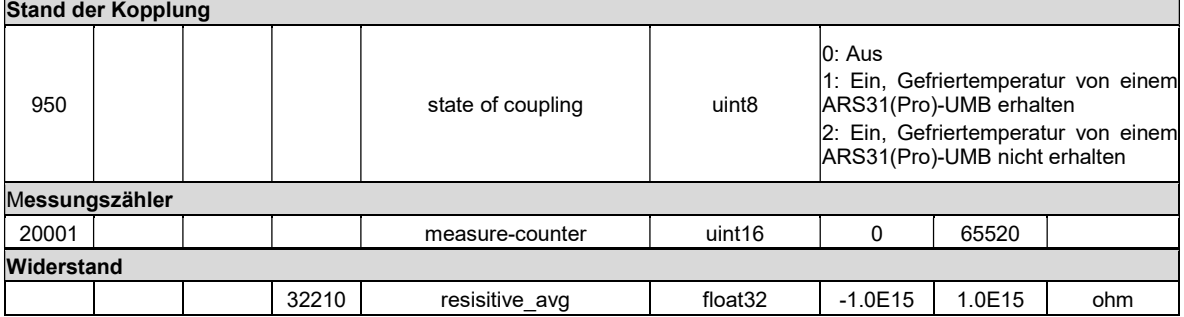

<sup>1</sup> experimentelle Implementierung

#### 18.2 Übersicht Kanalliste nach TLS2012 FG3

Speziell für die Abfrage von Daten zur Weiterverarbeitung im TLS-Format stehen folgende Kanäle zur Verfügung. Diese Kanäle stehen nur im Binär-Protokoll zur Verfügung.

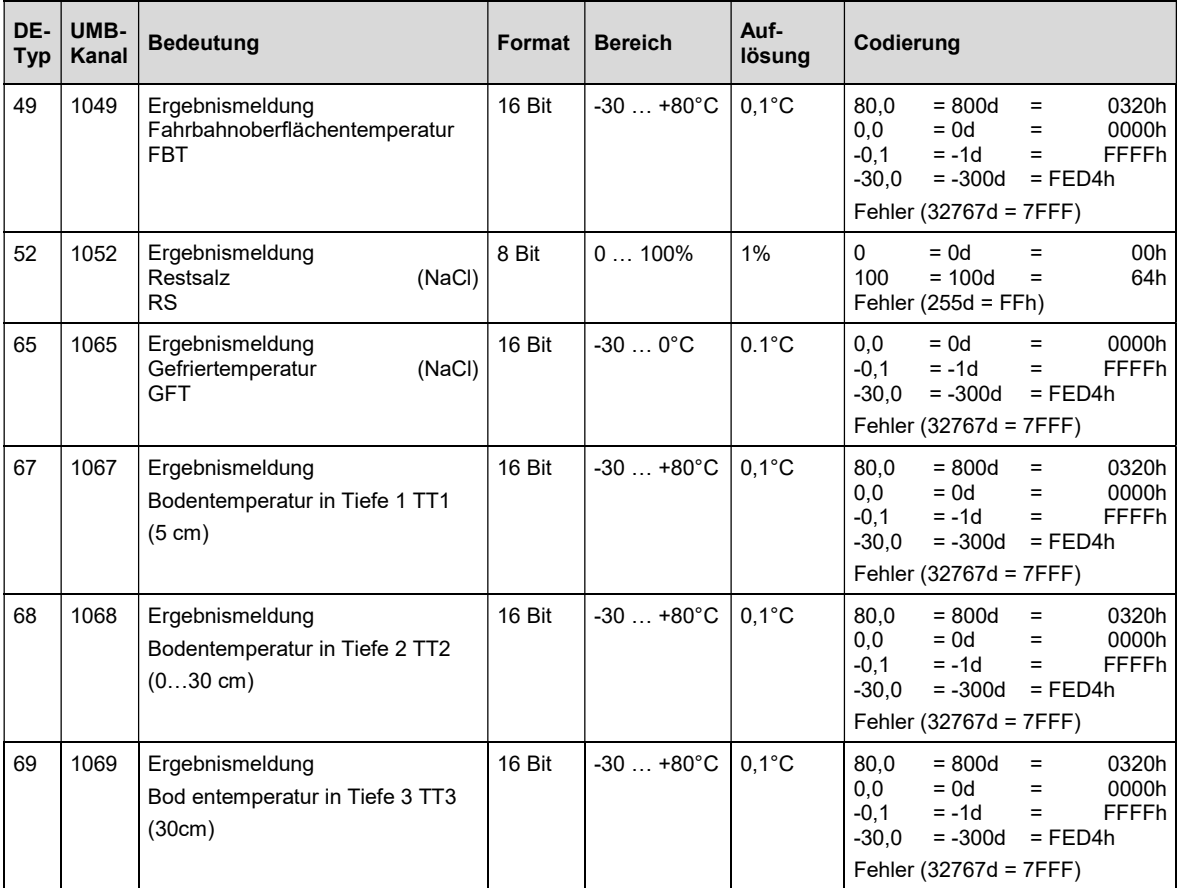

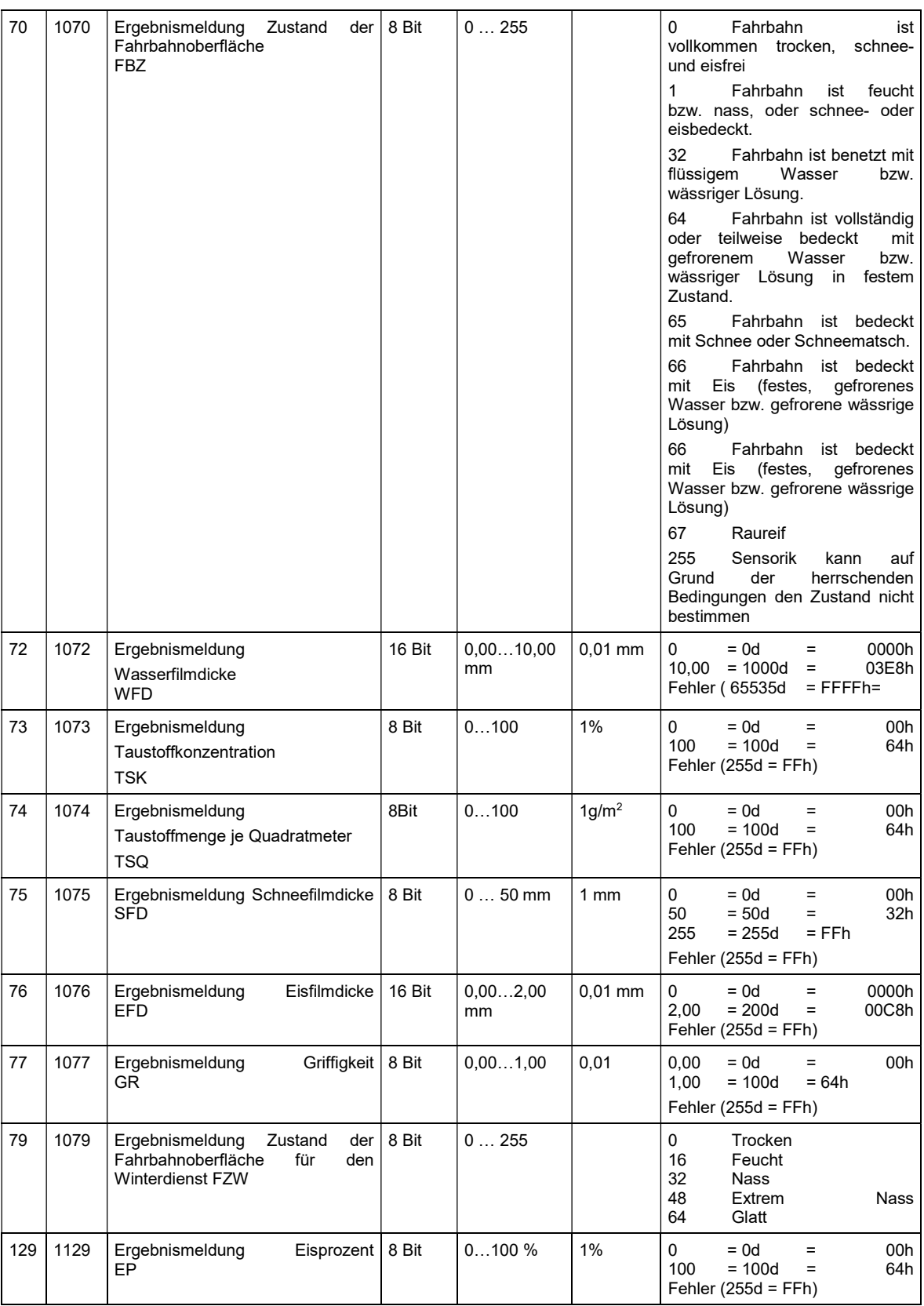

#### 18.3 Kommunikation im Binär-Protokoll

In dieser Betriebsanleitung ist lediglich ein Beispiel einer Online-Datenabfrage beschrieben. Alle Kommandos und eine genaue Funktionsweise des Protokolls entnehmen Sie bitte der aktuellen Version des UMB-Protokolls (zum Download unter www.lufft.de).

Hinweis: Die Kommunikation mit dem Sensor erfolgt nach dem Master-Slave-Prinzip, d.h. es darf nur EINE abfragende Einheit in einem Netzwerk sein.

#### 18.3.1 Framing

Der Daten-Frame ist wie folgt aufgebaut:

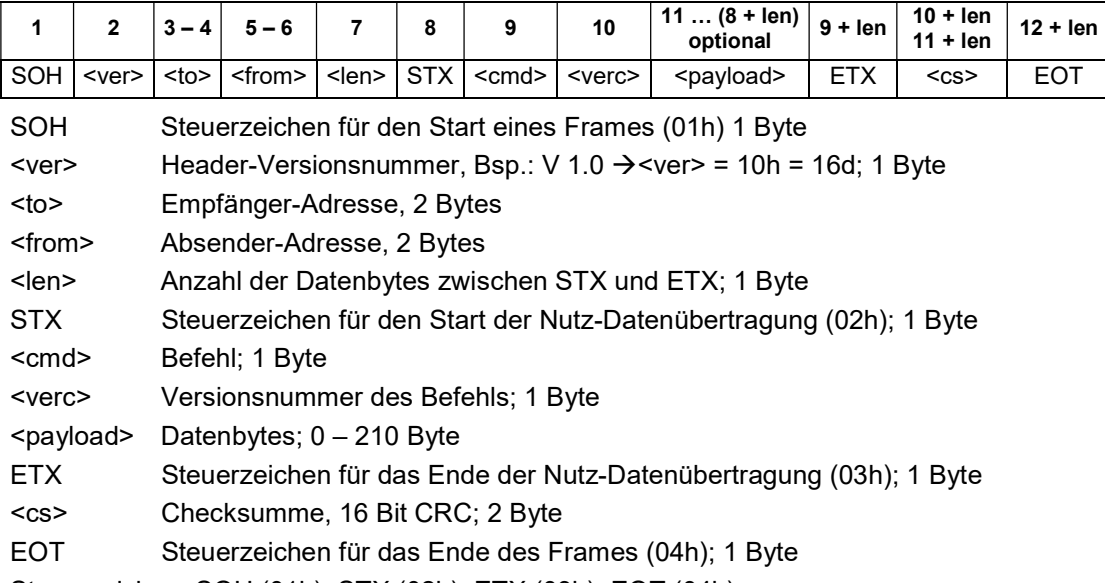

Steuerzeichen: SOH (01h), STX (02h), ETX (03h), EOT (04h).

#### 18.3.2 Adressierung mit Klassen- und Geräte-ID

Die Adressierung erfolgt über eine 16-Bit Adresse. Diese gliedert sich in eine Klassen-ID und eine Geräte-ID.

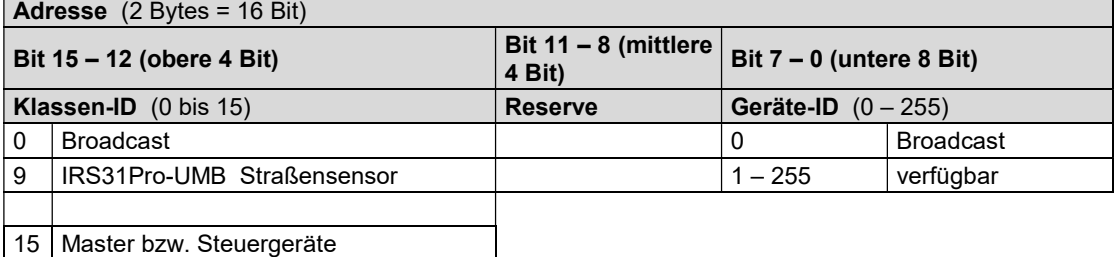

Bei Klassen und Geräten ist jeweils die ID = 0 als Broadcast vorgesehen. So ist es möglich, ein Broadcast auf eine bestimmte Klasse oder an alle Geräte zu senden. Dies ist allerdings nur sinnvoll möglich, wenn sich am Bus nur ein Gerät dieser Klasse befindet oder es sich um ein Kommando, wie z.B. Reset, handelt.

#### 18.3.3 Beispiel für die Bildung von Adressen

Soll z.B. ein IRS31Pro-UMB mit der Geräte-ID 001 adressiert werden, geschieht das wie folgt:

Klassen-ID für IRS31Pro-UMB ist 9d = 9h

Geräte-ID ist z.B. 001d = 01h

Setzt man die Klassen- und Geräte-ID zusammen ergibt sich eine Adresse 9001h (36865d).

#### 18.3.4 Beispiel einer Binärprotokoll-Abfrage

Soll z.B. ein IRS31Pro-UMB mit der Geräte-ID 001 nach der aktuellen Fahrbahnoberflächentemperatur von einem PC abgefragt werden, geschieht das wie folgt:

#### Sensor:

Klassen-ID für IRS31Pro-UMB ist 9 = 9h

Geräte-ID ist 001 = 01h

Setzt man die Klassen- und Geräte-ID zusammen ergibt sich eine Ziel-Adresse 9001h.

#### PC:

Klassen-ID für PC (Master-Gerät) ist 15 = Fh

PC-ID ist z.B. 001d = 01h

Setzt man die Klassen- und PC-ID zusammen ergibt sich eine Absender-Adresse F001h. Die Länge <len> beträgt für den Befehl Onlinedatenabfrage 4d = 04h,

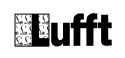

das Kommando für Onlinedatenabfrage ist 23h,

die Versionsnummer des Befehls ist 1.0 = 10h.

In der <payload> steht die Kanalnummer; wie aus der Kanalliste (Seite 44) ersichtlich ist, steht die aktuelle Fahrbahnoberflächentemperatur in °C in Kanal 101d = 0065h.

Die berechnete CRC beträgt 85DCh.

#### Die Anfrage an das Gerät:

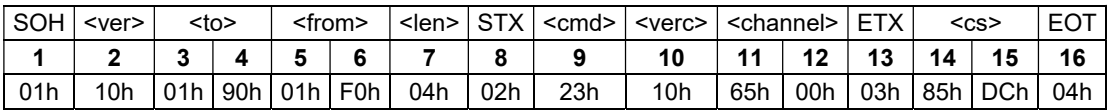

#### Die Antwort des Gerätes:

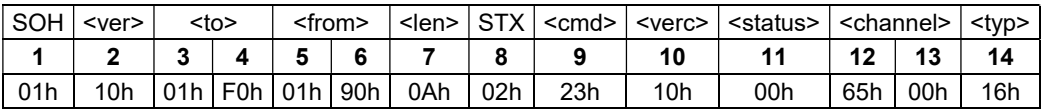

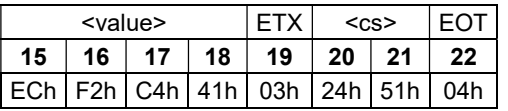

#### Interpretation der Antwort:

 $\text{N}$  = 00h Gerät o.k. ( $\neq$  00h bedeutet Error-Code; siehe Kap. 18.3.5, Seite 48)

<typ> = Datentyp des folgenden Wertes; 16h = Float (4 Byte, IEEE Format)

<value> = 41C4F2ECh entspricht dem Floatwert 2,46186E+0001 = 24,6

Die Fahrbahnoberflächentemperatur beträgt also 24,6°C.

Mit Hilfe der Checksumme (5124h) kann die korrekte Datenübertragung überprüft werden.

"Hinweis: Bei der Übertragung von Word- und Float-Variablen, wie z.B. der Adressen oder der CRC, gilt Little Endian (Intel, lowbytefirst). Das bedeutet, erst kommt das LowByte und dann das HighByte.

#### 18.3.5 Status- und Error-Codes im Binär-Protokoll

Liefert eine Messwertabfrage den <status> 00h, dann arbeitet der Sensor ordnungsgemäß. Eine komplette Liste weiterer Codes finden Sie in der Beschreibung des UMB-Protokolls.

Auszug der Liste:

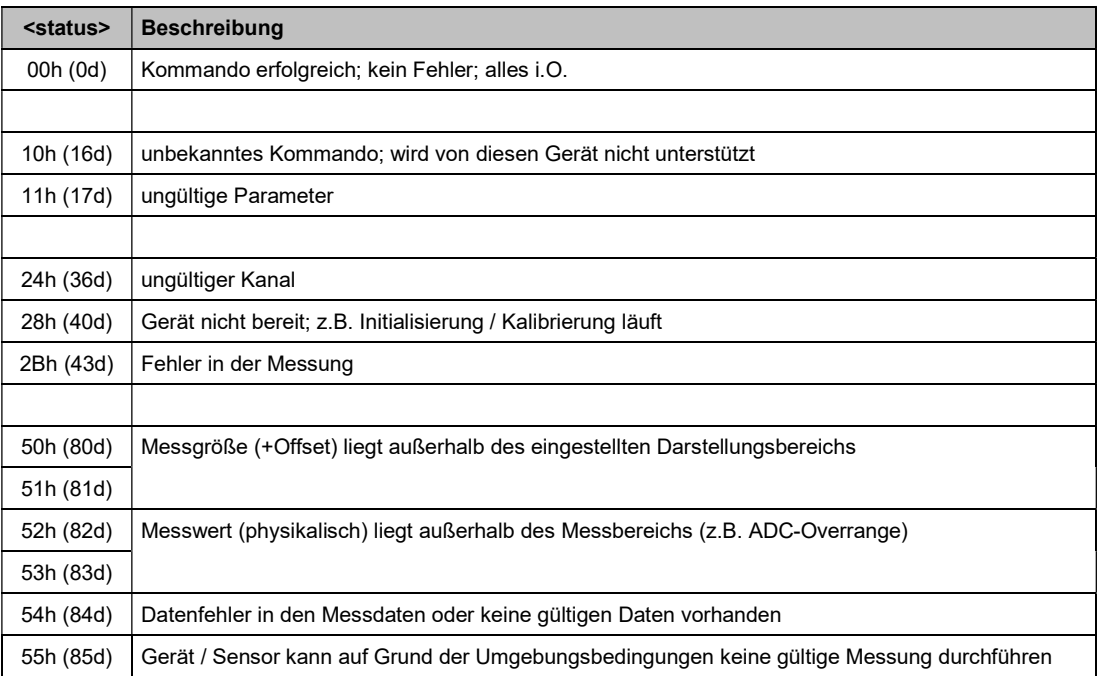

#### 18.3.6 CRC-Berechnung

Berechnung der CRC erfolgt nach folgenden Regeln:

Norm: CRC-CCITT Polynom:  $1021h = x^{16} + x^{12} + x^5 + 1$  (LSB-first-Mode) Startwert: FFFFh

Weitere Informationen finden Sie in der Beschreibung einer CRC-Berechnung im UMB-Protokoll.

#### 18.3.7 Mitschnitt einer Kommunikation mit dem UMB Config Tool

Das UMB Config Tool verwendet für die Datenabfrage das Kommando ,Onlinedatenabfrage mehrere Kanäle' (2Fh).

Beispiel Abfrage 3 Kanäle (101, 601 und 900):

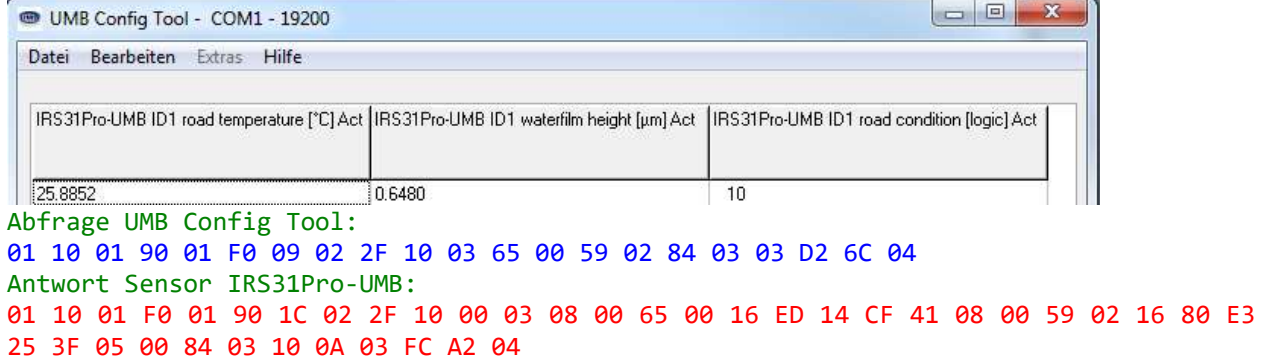

#### 18.4 Kommunikation im ASCII-Protokoll

Über das ASCII-Protokoll kann auf textbasierter Weise mit Geräten kommuniziert werden.

Hierzu muss in der Gerätekonfiguration in den Schnittstelleneinstellungen der Protokoll-Mode auf ASCII gestellt werden (siehe Konfiguration mit PC-Konfig-Software UMB Config Tool, 10.2.3, Seite 26).

Das ASCII-Protokoll ist netzwerkfähig und dient ausschließlich zur Onlinedaten-Abfrage. Bei einem unverständlichen ASCII-Kommando reagiert das Gerät nicht!

Hinweis: Bei langen Übertragungswegen (z.B. Netzwerk, GPRS/UMTS) empfiehlt sich unbedingt die Verwendung des Binär-Protokolls, da im ASCII-Protokoll keine Übertragungsfehler detektiert werden können (nicht CRC-gesichert).

Hinweis: Im ASCII-Protokoll stehen keine TLS-Kanäle zur Verfügung!

#### 18.4.1 Aufbau

Ein ASCII-Befehl wird durch das Zeichen ,&' eingeleitet und mit den Zeichen CR (0Dh) abgeschlossen. Zwischen den einzelnen Blöcken steht jeweils ein Leerzeichen (20h); dargestellt mit einem Unterstrich, '. Zeichen, die einen ASCII-Wert repräsentieren, stehen in einfachen Anführungszeichen.

#### 18.4.2 Übersicht der ASCII-Befehle

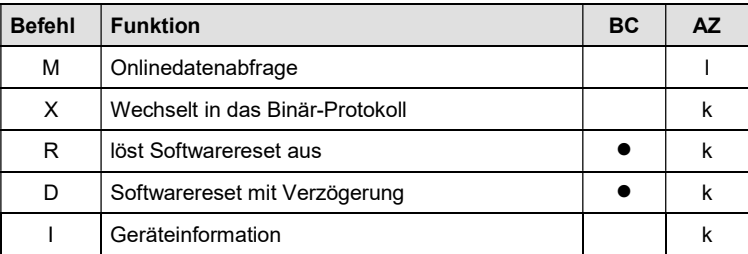

In dieser Beschreibung wird nur die Onlinedatenabfrage beschrieben. Die Beschreibung der restlichen Befehle finden Sie im UMB-Protokoll.

#### 18.4.3 Onlinedatenabfrage (M)

Beschreibung: Mit dem Kommando wird ein Messwert eines bestimmten Kanals abgefragt.

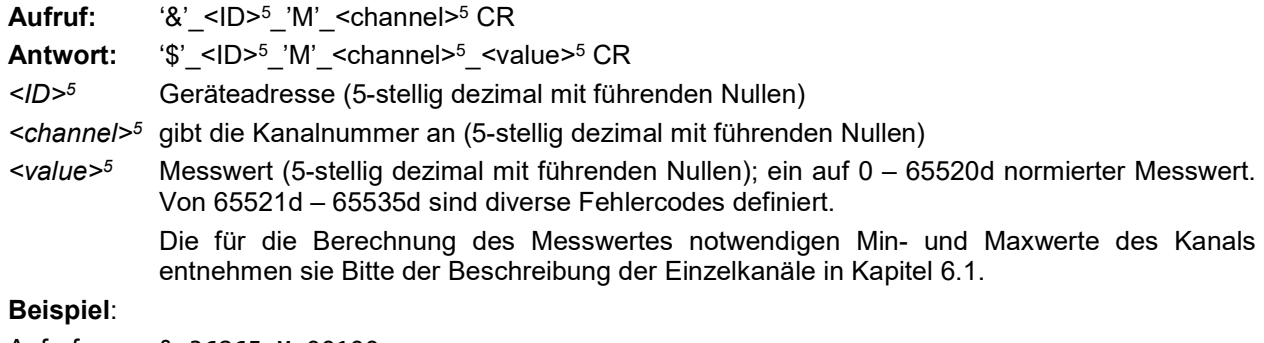

Aufruf: &\_36865\_M\_00100

Mit diesem Aufruf wird Kanal 100 von dem Gerät mit der Adresse 36865 (IRS31Pro-UMB mit der Geräte-ID 001) abgefragt.

Antwort: \$\_36865\_M\_00100\_34785

Dieser Kanal gibt eine Temperatur von –40 bis +80°C aus; daraus ergibt sich folgende Rechnung:

0d entspricht -40°C

65520d entspricht +80°C

34785d entspricht  $[+80^{\circ}C - (-40^{\circ}C)] / 65520 * 34785 + (-40^{\circ}C) = 23.7^{\circ}C$ 

Hinweis: Im ASCII-Protokoll stehen keine TLS-Kanäle zur Verfügung!

#### 18.4.4 Wechsel in das Binärprotokoll (X)

Beschreibung: Mit dem Kommando wird temporär in den Binär-Mode umgeschaltet.

Aufruf: ,&'\_<ID>\_,X' CR

Antwort:  $\sqrt{s}$ ' <ID>  $\sqrt{X}$ ' CR

<ID>5 Geräteadresse (5-stellig dezimal mit führenden Nullen)

Bemerkung: ACHTUNG!! Unmittelbar nach der Antwort kann das Gerät nur noch über das Binär-Protokoll angesprochen werden. Soll das Gerät wieder im ASCII-Mode arbeiten, muss mit dem Binär-Kommando für Protokollwechsel in den ASCII-Mode geschaltet werden!

Die Protokollumschaltung ist temporär!! Nach einem Reset oder einem gerätespezifischen Timeout kommuniziert das Gerät wieder in dem zuvor eingestellten Mode! Soll das Gerät dauerhaft im z.B. Binär-Mode betrieben werden, muss die Gerätekonfiguration im EEPROM geändert werden!

#### 18.4.5 Softwarereset (R)

Beschreibung: Mit dem Kommando wird ein Softwarereset ausgelöst. Alternativ kann vor dem Reset der Auslieferungszustand wiederhergestellt werden.

Aufruf:  $\lambda$ <sup>'</sup> <ID> $\lambda$ <sup>'</sup> <reset> CR

Antwort:  $\sqrt{s}$ ' <ID>  $\sqrt{R}$ ' CR

<ID>5 Geräteadresse (5-stellig dezimal mit führenden Nullen)

<reset>3 010: Reset; 011: Reset mit Default

Bemerkung: Die Antwort erfolgt unmittelbar vor dem Reset.

#### 18.4.6 Softwarereset mit Verzögerung (D)

Beschreibung: Mit dem Kommando wird ein Softwarereset nach Ablauf der Verzögerungs-zeit <delay> ausgelöst (z.B. für Firmware-Update).

Aufruf: ,&' <ID> ,D' <delay> CR

Antwort:  $\frac{1}{2}$   $\frac{1}{2}$   $\$ 

<ID>5 Geräteadresse (5-stellig dezimal mit führenden Nullen)

<delay>3 Verzögerungszeit in Sekunden (max. 255)

Bemerkung: Die Antwort erfolgt zu Beginn der Verzögerungszeit.

#### 18.4.7 Geräteinformationen (I)

Beschreibung: Mit dem Kommando werden Geräteinformationen ausgegeben.<br>Aufruf: ... & ' <ID> .I' CR ,&'\_<ID>\_,I' CR Antwort: ,\$'\_<ID>\_,I'\_<Lfd.-Nr>\_<MMJJ>\_<Projekt>\_<Stüli>\_<SPlan>\_<hardware> \_<software>\_<e2version>\_<geräteversion> CR <ID><sup>5</sup> Geräteadresse (5-stellig dezimal mit führenden Nullen) <Lfd.-Nr><sup>3</sup> <MMJJ><sup>4</sup> <Projekt><sup>4</sup> <Stüli>3 <SPlan><sup>3</sup>  $<$ hardware $>3$  $<sub>software</sub>$ <sup>3</sup></sub> <e2version><sup>33</sup> <geräteversion><sup>5</sup>

#### 18.4.8 Normierung der Messwerte im ASCII-Protokoll

Die Normierung der Messwerte von 0d – 65520d entspricht dem Messbereich der jeweiligen Messgröße.

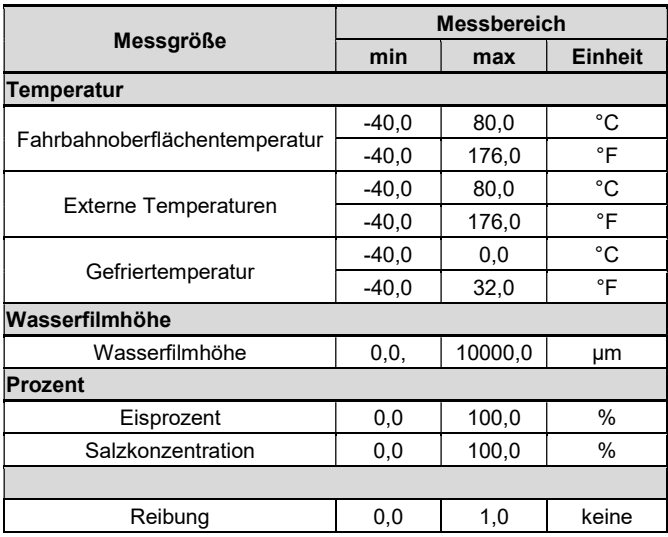

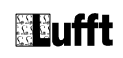

#### 18.4.9 Status- und Error-Codes im ASCII-Protokoll

Oberhalb der Normierung für die Messwertausgabe sind von 65521d – 65535d diverse Fehlercodes definiert.

#### Codes:

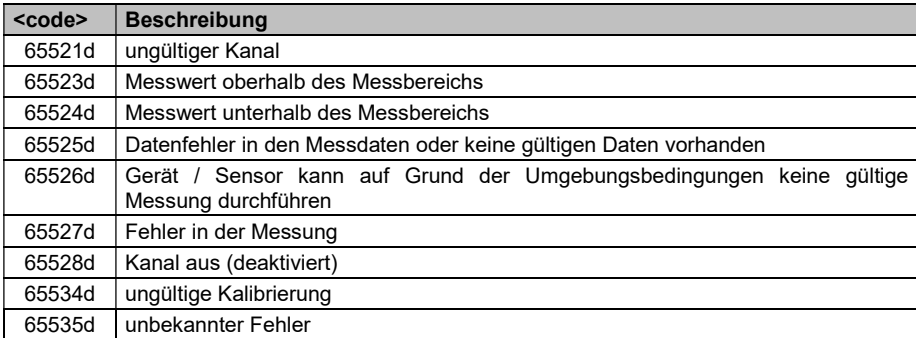

#### 18.5 Kommunikation im SDI12-Protokoll

Die Kommunikation im SDI-12 Modus entspricht dem Standard

'SDI-12 A Serial-Digital Interface Standard for Microprocessor-Based Sensors Version 1.3 January 12, 2009' .

Der Sensor kann im Busbetrieb mit anderen SDI-12 Sensoren an einem SDI Master (Logger) betrieben werden.

#### 18.5.1 Einstellungen für SDI-12 Betrieb

Da die Schnittstelleneinstellungen nach SDI Standard von den Standard-Einstellungen der UMB-Sensorik abweichen, sind die entsprechenden Parameter mit Hilfe des UMB Config Tools zu setzen.

Die Protokollart wird auf SDI-12 eingestellt. Die weiteren Einstellungen (Baudrate 1200, 7 bits, gerade Parität) nimmt der Sensor automatisch vor.

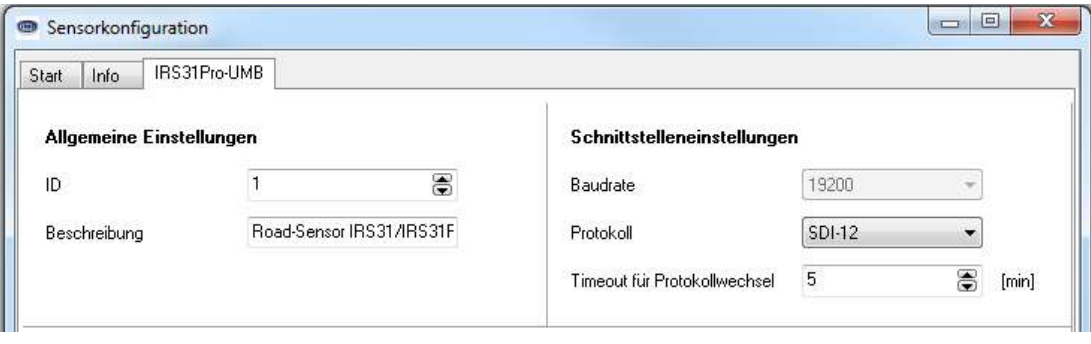

Die Messdaten können entweder in metrischen, oder in US-Einheiten übertragen werden. Weiterhin kann gewählt werden, ob die Momentan- oder die Mittelwerte der Messwerte übertragen werden. Auch diese Einstellungen werden mit dem UMB-Config-Tool vorgenommen. Alternativ können SDI12-Einstellbefehle dafür verwendet werden.

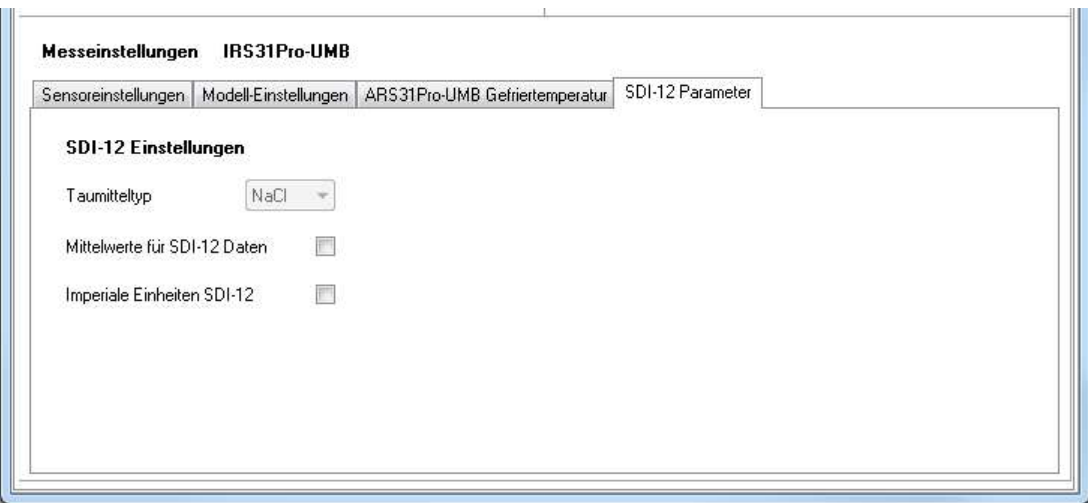

Hinweis: Beim Anschluss an einen SDI12-Logger unbedingt Kap. 7.3.1 beachten!

Wenn der Sensor im SDI-12-Modus betrieben wird, ist im Prinzip wegen der unterschiedlichen Schnittstellen-Einstellungen ein Zugang mit dem UMB-Config-Tool nicht mehr möglich. Um diesen dennoch zu erlauben, wird die Schnittstelle in den ersten 5 Sekunden (\*) nach dem Einschalten bzw. nach einem Reset im Standard-UMB-Modus (19200 8N1) betrieben. Wenn innerhalb dieser 5 sec ein gültiges UMB-Telegramm empfangen wird, bleibt das Gerät für die konfigurierte Umschaltzeit (einige Minuten) im UMB-Modus, so dass die Konfiguration bearbeitet werden kann:

- PC über RS-485 Konverter an den Sensor anschließen
- UMB-Config-Tool starten und IRS31Pro-UMB mit der Adresse des Gerätes anlegen und mindestens einen Sensor aktivieren, Messung mit Messrate 5sec oder schneller starten (bringt zunächst nur Fehlermeldungen)

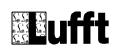

- Reset des Gerätes auslösen (Betriebsspannung aus/ein)
- Wenn der Sensor sich meldet, kann die Messung beendet werden, die Schnittstelle ist jetzt für Konfiguration offen.

(\*) Anmerkung: Die 5 Sekunden UMB Kommunikation stehen ab Programmstart zur Verfügung. Unter Berücksichtigung des Betriebssystem-Starts, während dessen keine Kommunikation möglich ist, ist das Gerät nach ca. 7- 7,5 sek für SDI12-Abfragen bereit.

#### 18.5.2 Befehlssatz

Einzelheiten über das SDI-12 Protokoll können dem o.a. Standard-Dokument entnommen werden. Von den dort aufgeführten Befehlen sind für den IRS31Pro-UMB verfügbar:

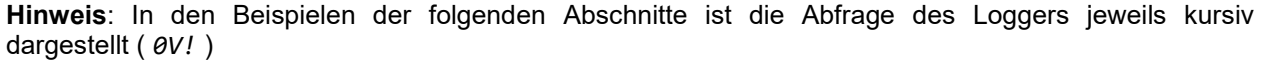

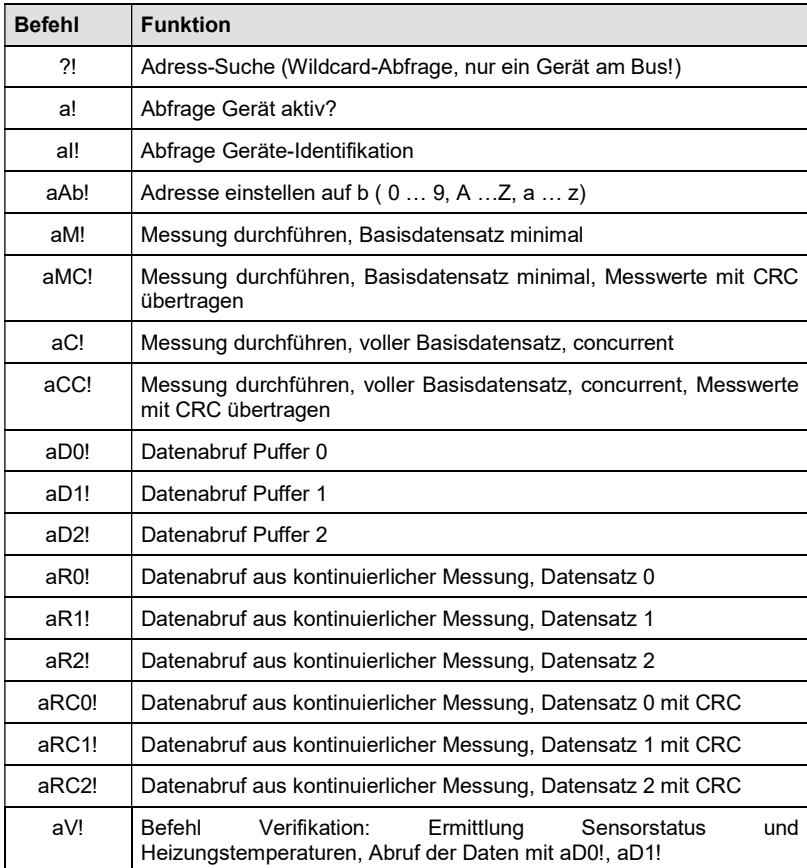

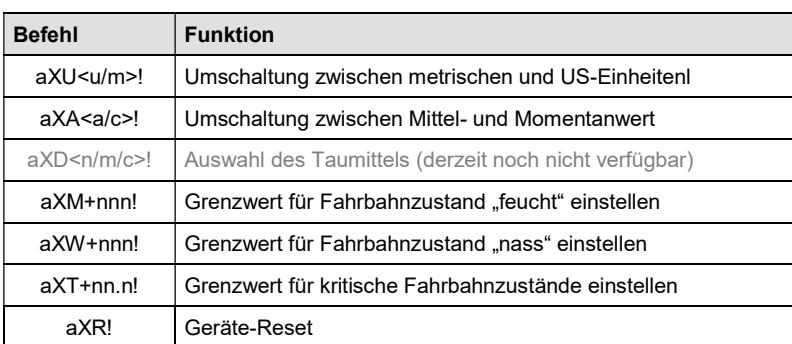

Da der Fahrbahnsensor aufgrund der angewandten Messverfahren, anders als die in den SDI-12 Dokumenten beschriebenen Standard-Sensoren, immer kontinuierlich misst, ergeben sich einige Besonderheiten:

 Das Gerät muss nicht "aufgeweckt" werden, und kennt auch keinen Schlafmodus. Die Reaktionen auf "Break" Signale und alle damit im Zusammenhang stehenden Timingbestimmungen entfallen also. "Break" wird von IRS31Pro-UMB-Geräten ignoriert.

- Mit M- oder C- Befehlen abgerufene Daten stehen immer sofort zur Verfügung, das Gerät antwortet immer mit a000n bzw. a000nn. Das heißt, das Gerät sendet keinen Service-Request und ignoriert Signale zum Abbruch der Messung. Der Logger sollte die Daten sofort abrufen.
- M- und C-Befehl unterscheiden sich nur in der Anzahl der zur Verfügung gestellten Daten (in beiden Fällen das vom Standard erlaubte Maximum von 9 bzw. 20).

#### 18.5.3 Adress-Einstellung

UMB-Geräte-ID und SDI-12 Adresse sind aneinander gekoppelt.

Dabei sind die unterschiedliche Adressbereiche zu beachten sowie die Tatsache, dass es sich bei den UMB-Adressen um Zahlen und bei den SDI-12 Adressen um ASCII-Zeichen handelt.

Die SDI-12 Adresse wird daher aus der eingestellten UMB-Geräte-ID wie folgt abgeleitet:

UMB-Geräte-ID 1 (default) entspricht der SDI-12 Adresse '0' (SDI-12 default).

Eine Änderung der SDI-12 Adresse durch SDI-12 Einstellbefehl ändert auch die UMB-Geräte-ID entsprechend.

Zulässige Adressbereiche:

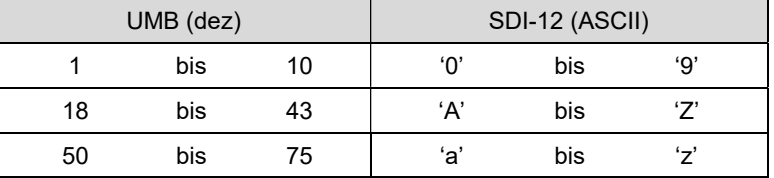

#### 18.5.4 Messdaten-Telegramme

Im Interesse der einfacheren Auswertung wurde die Zuordnung der Messwerte zu den Messwert-Puffern '0' bis '9' einheitlich festgelegt. Daher wird auch auf die C-Abfragen mit einer maximalen Datenlänge von 35 Byte geantwortet, auch wenn hier 75 Byte zulässig wären.

Derzeit werden die Puffer '0' bis '2' genutzt.

Da bei M-Abfragen maximal 9 Messwerte übertragen werden können, wurden die Puffer '0' und '1' mit dem minimalen Basis-Datensatz belegt, der Puffer '2, der beim Abruf mit dem C-Befehl zur Verfügung steht, enthält weitere, ergänzende Messwerte. Mit dieser Maßnahme wird die Kompatibilität zu Loggern, die nach älteren Versionen (< 1.2) des SDI-12 Standards ausgelegt sind, sichergestellt.

Wenn der Messwert aus irgendwelchen Gründen, z.B. Sensorfehler, nicht verfügbar ist, wird +999.9 oder -999.9 angezeigt. Der Logger kann die Fehlerursache dann über die Verifikationsabfrage aV! (siehe unten) genauer bestimmen.

In den folgenden Tabellen werden die Messgrößen in der Reihenfolge aufgeführt, in der sie im Telegramm auftreten (s. Beispiel).

Abhängig von der Konfiguration des Gerätes werden die Messwerte in metrischen oder US-Einheiten ausgegeben.

Mit einer weiteren Einstellung wird festgelegt, ob die Momentan- oder die Mittelwerte der Messwerte übertragen werden. Voreingestellt und empfohlen ist die Übertragung der Mittelwerte.

Optional kann das verwendete Taumittel ausgewählt werden. (diese Einstellung ist derzeit noch nicht verfügbar).

Hinweis: Das konfigurierte Einheitensystem, die Mittel-Momentanwert- und die Taumittel-Einstellung wird in den Datentelegrammen nicht angezeigt. Der Logger kann die Einstellungen mittels des I-Befehls abrufen und die Auswertung der Datentelegramme entsprechend einstellen (siehe unten)

Beispiel: M-Abfrage vom IRS31Pro-UMB

```
0M! 
00009<CR><LF> 9 Messwerte stehen bereit
ADQ!0+1.5+2.7+3.5-5.5+3.7<CR><LF> 
       Fahrbahntemperatur 1,5°C, externe Temperatur 1 2,7°C, 
       externe Temperatur 2 3,5°C, Gefriertemperatur -5,5°C 
       Salzkonzentration 3,7% 
AD110+183+0.0+0.78+15<CR><LF>
```
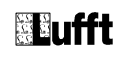

Wasserfilmhöhe 200um, Eisprozent 0,0% Friction 0,78, Fahrbahnzustand 15 (feucht)

#### Beispiel: C-Abfrage vom IRS31Pro-UMB

```
0C!00010<CR><LF> 10 Messwerte stehen bereit
0D0! 
0+1.5+2.7+3.5-5.5+3.7<CR><LF> 
        Fahrbahntemperatur 1,5°C, externe Temperatur 1 2,7°C, 
        externe Temperatur 2 3,5°C, Gefriertemperatur -5,5°C 
        Salzkonzentration 3,7% 
0D1! 
0+183+0.0+0.78+15<CR><LF> 
        Wasserfilmhöhe 200um, Eisprozent 0,0% 
       Friction 0,78, Fahrbahnzustand 15 (feucht) 
0D2! 
0+5.1<CR><LF> 
        Salzkonzentration 5,1 g/m2
```
#### Pufferbelegung Basisdaten

Die Angabe des zugehörigen UMB Kanals zeigt den Kanal für Momentan- und für Mittelwertausgabe: momentan / mittel

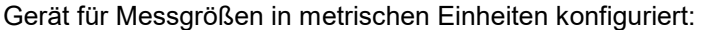

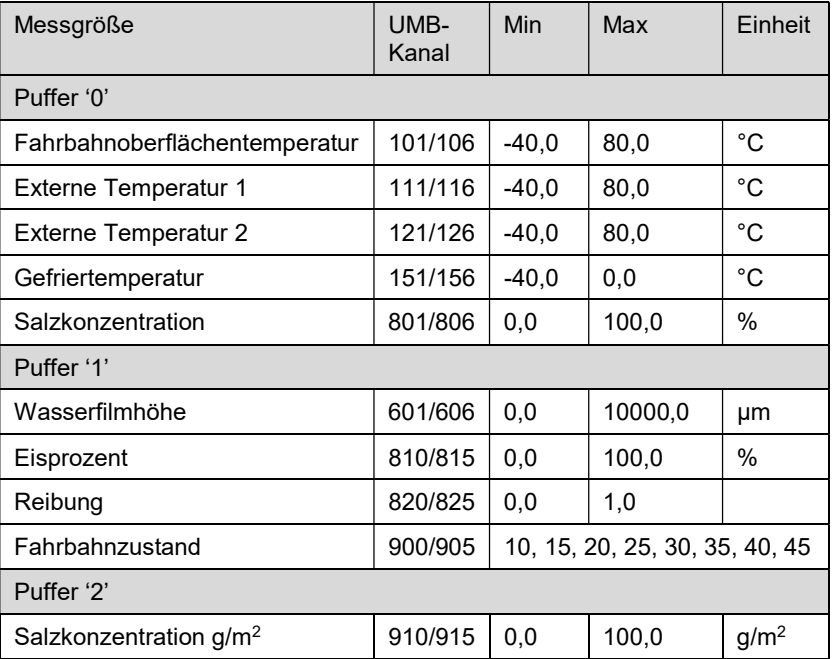

Gerät für Messgrößen in US Einheiten konfiguriert:

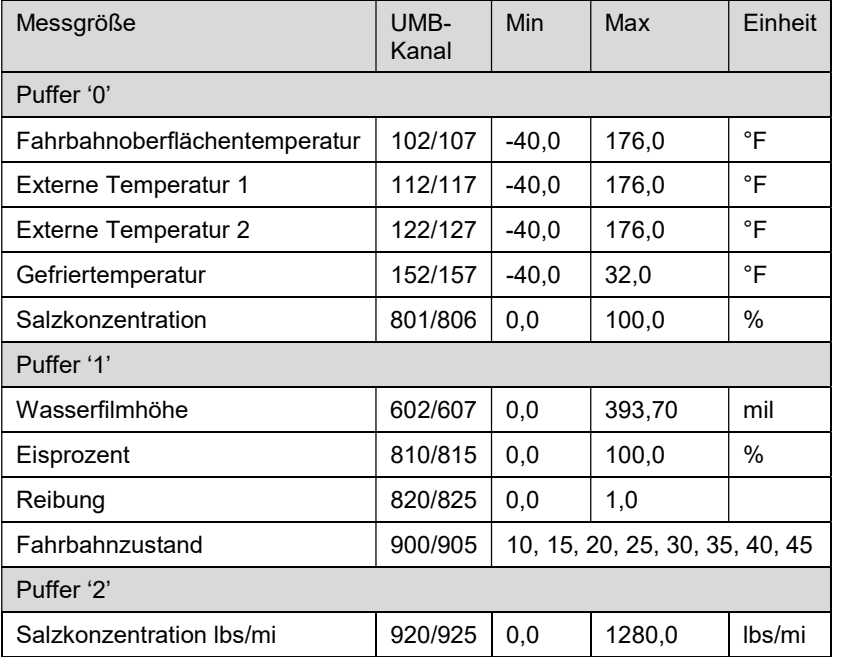

#### 18.5.5 Telegramm Geräteidentifikation

Die Abfrage der Geräteidentifikation wird mit folgendem Telegramm beantwortet (Beispiel für SDI-12 Geräteadresse '0':

 $ATI$ 

013Lufft.deIRSxyznnn

x: Metrische / US-Einheiten ( m = metrisch, u = US )

y: Mittel- oder Momentanwert (a = Mittelwert, c = Momentanwert)

z: Taumittel ( n = NaCl, m = MgCl2, c = CaCl2) (optional, derzeit nur NaCl verfügbar)

nnn: Softwareversion

also für Einstellung auf US-Einheiten, Mittelwert, NaCl:

0I!

013Lufft.deIRSumn015

#### 18.5.6 Telegramm Verifikation

Der Befehl Verifikation aV! wird genutzt, um Statusinformationen des Gerätes zu ermitteln. Die Abfrage wird mit

a0004<CR<LF>

beantwortet, d.h. es stehen 4 Messwerte in den Puffern zur Verfügung.

Die ersten 3 "Messwerte", enthalten die Statusinformationen der Messkanäle des Gerätes.

Die Statusdaten der Kanäle sind zu "Pseudo-Messwerten" zusammengefasst, wobei jede Ziffer einen Status darstellt. Die Kodierung der Zustände ist unten aufgeführt. Im allgemeinen hat jeder Messkanal zwei Statuswerte, einen für den momentanen Messwert und einen für den Messwertpuffer, der für die Mittelung und die Ermittlung der Minima und Maxima dient.

Der letzte Messwerte ist der Messungszähler.

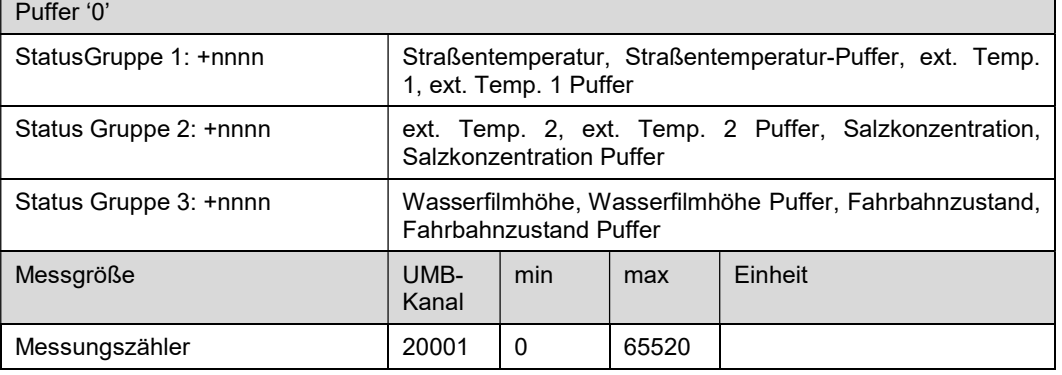

Kodierung des Sensorstatus:

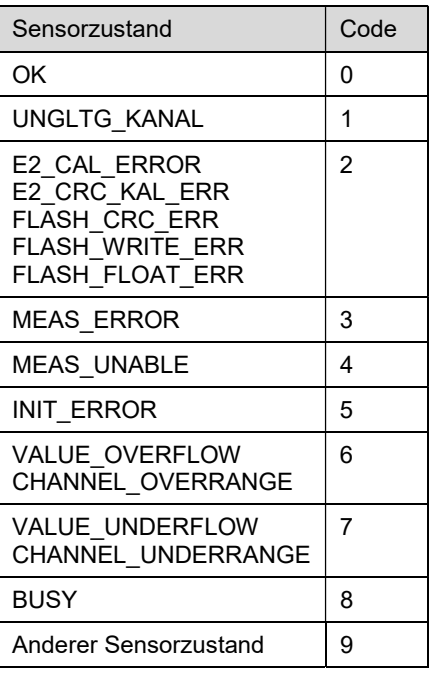

Beispiel (SDI-12 Adresse '0', fehlerfrei):

 $\theta V!$ 00004<CR><LF> 0D0! 0+0000+0000+0000+523<CR><LF>

Beispiel (SDI-12 Adresse '0', Salzkonzentrationsmessung nicht möglich):

 $OVI$ 00004<CR><LF> 0D0! 0+0000+0044+0000+738<CR><LF>

#### 18.5.7 Befehl Wechsel des Einheitensystems

Der Befehl dient zum Wechsel des für die Darstellung der SDI-12 Daten benutzten Einheitensystems zwischen metrischen und US-Einheiten. Der Befehl ist als X Befehl implementiert.

Befehl: aXU<u/m>!

Antwort: aXU<u/m><CR><LF>

u: US-Einheiten

m: metrische Einheiten

Beispiel Wechsel zu metrischen Einheiten 0XUm! 0XUm<CR><LF>

#### 18.5.8 Befehl Auswahl von Mittel- oder Momentanwert

Der Befehl dient zur Auswahl der Übertragung von Mittel- oder Momentanwert der Messgrößen. Der Befehl ist als X Befehl implementiert.

Befehl: aXA<a/c>!

Antwort: aXA<a/c><CR><LF>

a: Mittelwert

c: Momentanwert

Beispiel Wechsel zum Mittelwert 0XAa! 0XAa<CR><LF>

#### 18.5.9 Befehl zum Einstellen des Grenzwertes für Fahrbahnzustand "feucht"

Der Befehl stellt den Grenzwert der Wasserfilmhöhe ein, oberhalb dessen der Fahrbahnzustand "feucht" gesetzt wird.

Befehl: aXM+nnn!

nnn: Grenzwert der Wasserfilmhöhe in µm

Antwort: aXM+nnn<CR><LF>

Die Angabe eines unzulässigen Wertes wird mit

aXMf<CR><LF>

beantwortet.

Beispiel: Der Grenzwert wird auf 20µm eingestellt 0XM+20! 0XM+20<CR><LF>

#### 18.5.10 Befehl zum Einstellen des Grenzwertes für Fahrbahnzustand "nass"

Der Befehl stellt den Grenzwert der Wasserfilmhöhe ein, oberhalb dessen der Fahrbahnzustand "nass" gesetzt wird.

Befehl: aXW+nnn! nnn: Grenzwert der Wasserfilmhöhe in µm Antwort: aXW+nnn<CR><LF> Die Angabe eines unzulässigen Wertes wird mit aXWf<CR><LF> beantwortet.

Beispiel: Der Grenzwert wird auf 220µm eingestellt 0XW+220! 0Xw+220<CR><LF>

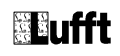

#### 18.5.11 Befehl zum Einstellen des Grenzwertes für kritische Fahrbahnzustände

Der Befehl stellt den Grenzwert der Straßenoberflächentemperatur ein, unterhalb dessen kritische Fahrbahnzustände gesetzt werden.

Befehl: aXT<+/->nn.n! nn.n: Grenzwert der Straßenoberflächentemperatur in °C Antwort: aXT<+/->nn.n<CR><LF> Die Angabe eines unzulässigen Wertes wird mit aXTf<CR><LF> beantwortet.

Beispiel: Der Grenzwert wird auf -0.5°C eingestellt 0XT-0.5! 0XT-0.5<CR><LF>

#### 18.5.12 Befehl Stations-Reset

Der Befehl initiiert einen Stations-Reset. Befehl: aXR! Antwort: aXRok<CR><LF> Anschließend erfolgt der Reset, d.h. die Station ist für einige Sekunden nicht erreichbar

Beispiel: 0XR! 0XRok<CR><LF>

#### 19 Abbildungsverzeichnis

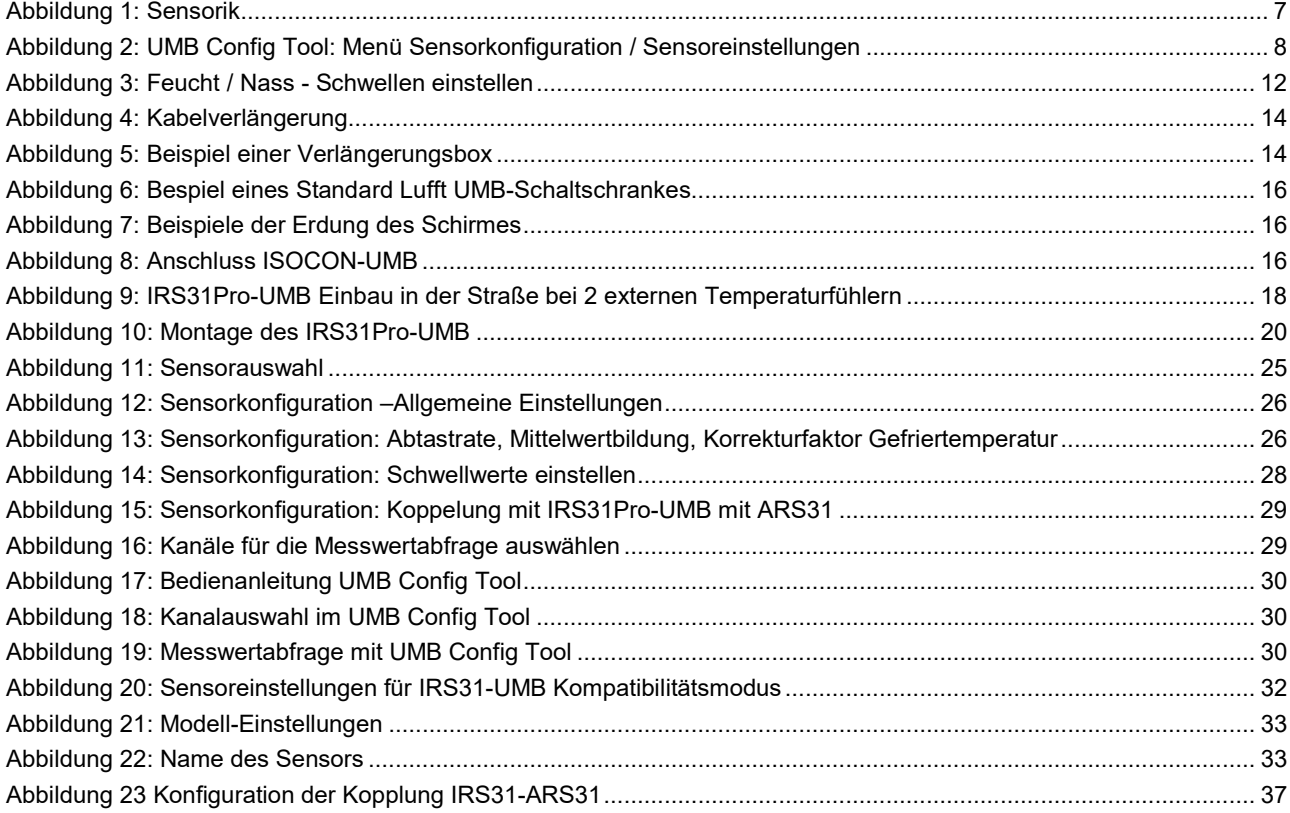

#### 20 Stichwortverzeichnis

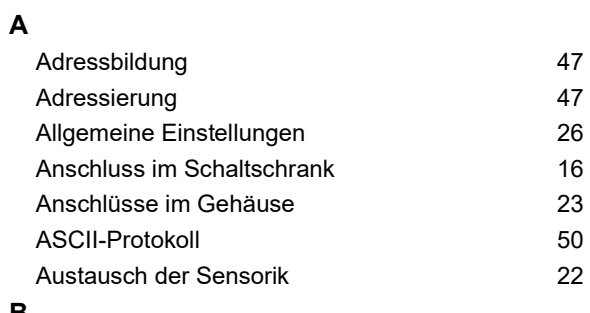

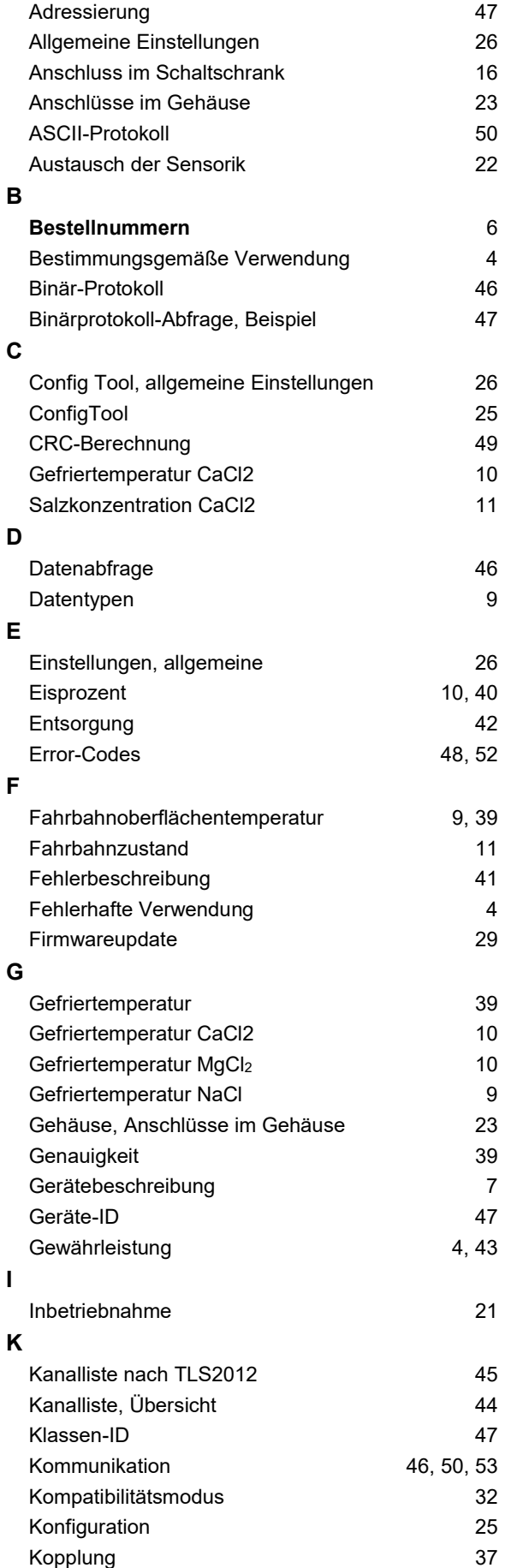

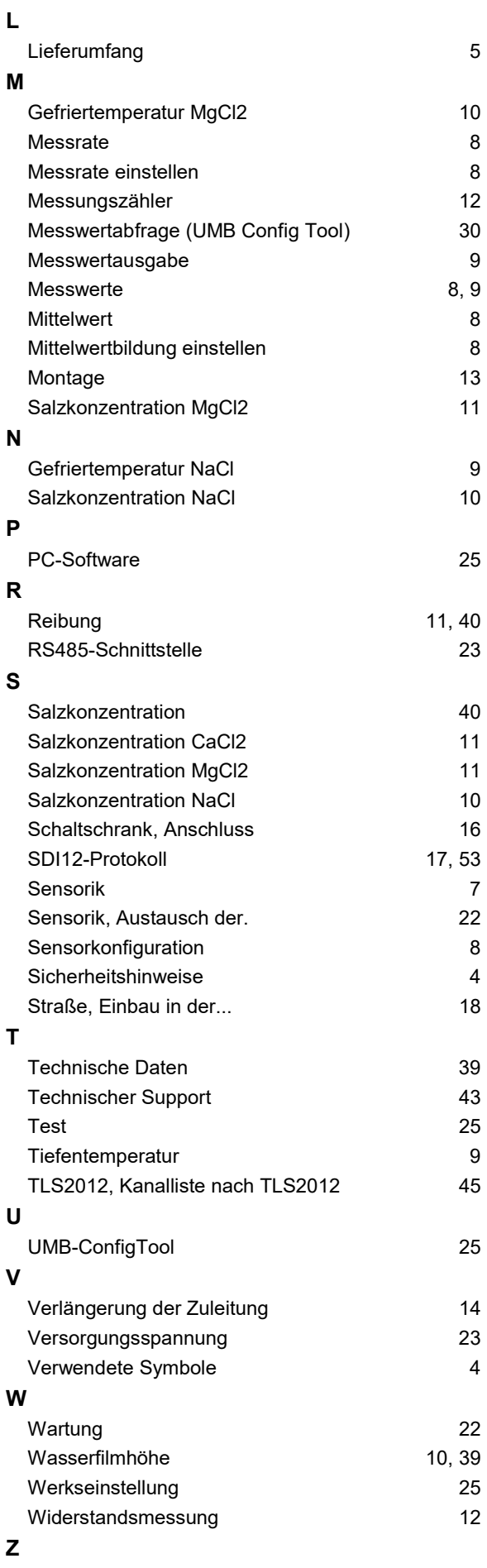

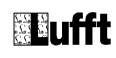

Zubehör 6 Zuleitung, Verlängerung 14

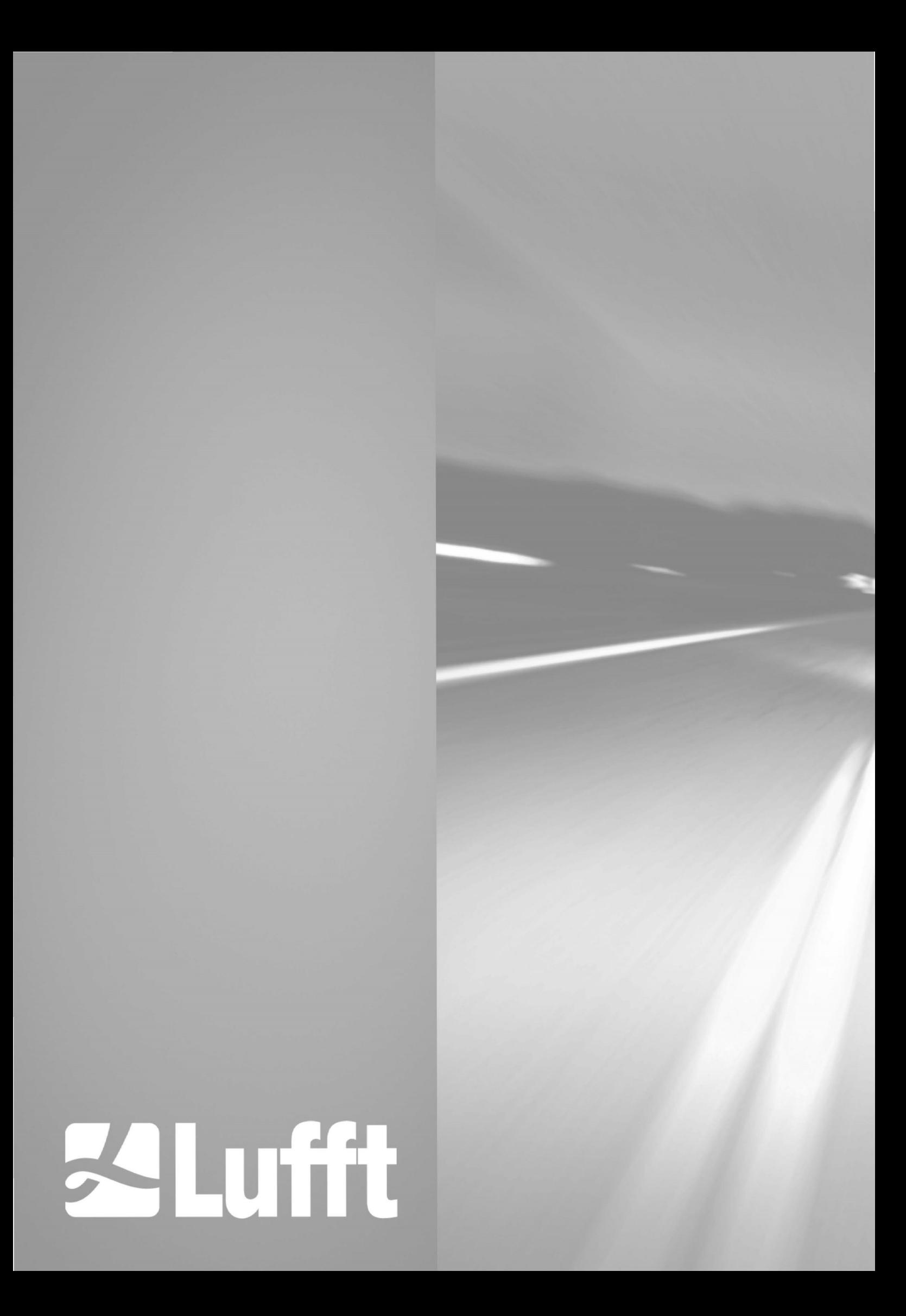